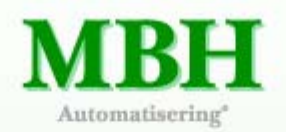

# Het testen en uitbreiden van het content management systeem

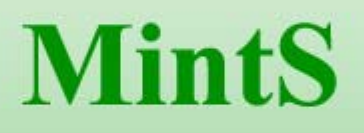

# Afstudeerverslag

Banay van Luipen

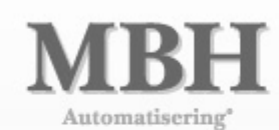

# Het testen en uitbreiden van het content management systeem

# **MintS**

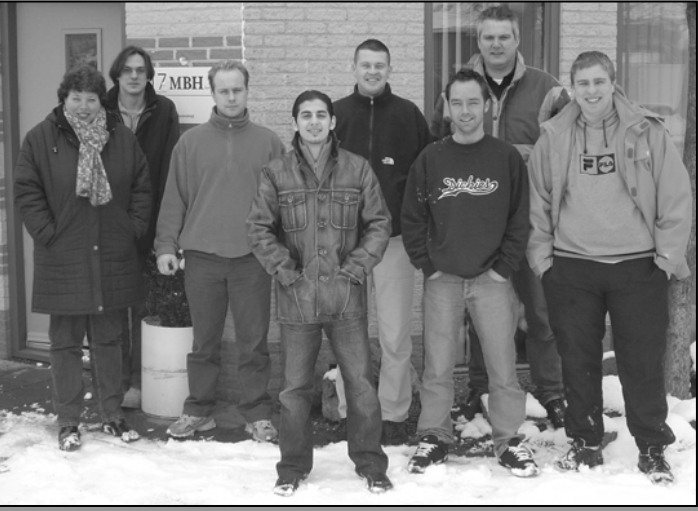

**Banny van Luigen** 

**-2- van de -79-** 

# **Afstudeerverslag**

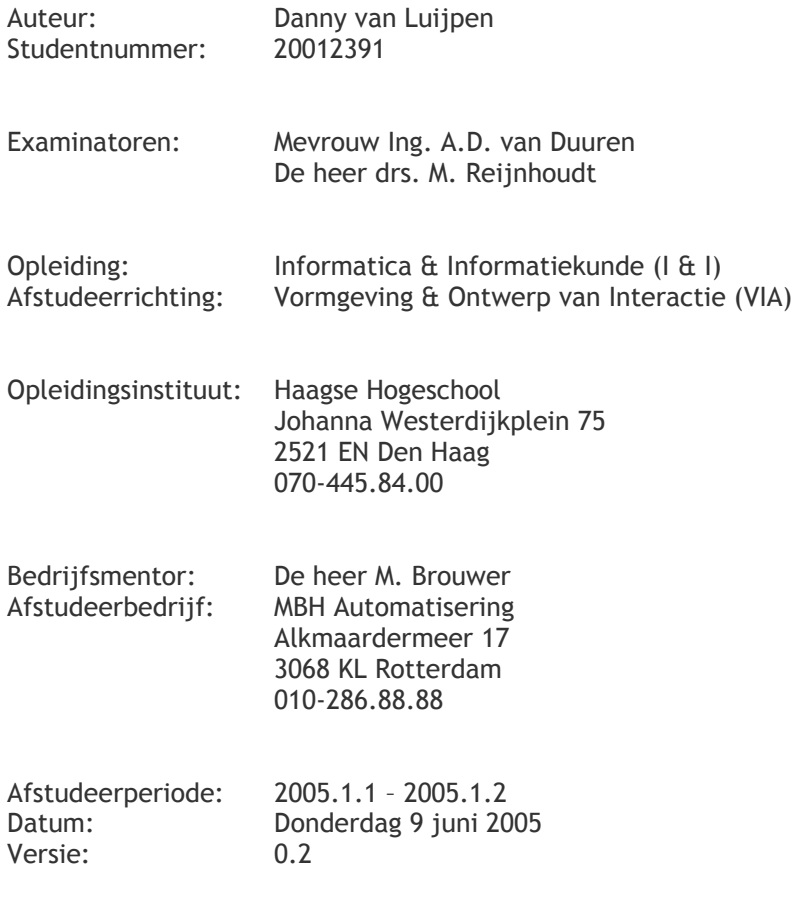

# **Referaat**

Dit verslag is interessant voor mensen die geïnteresseerd zijn in het uitvoeren van een usabilitytest en het ontwikkelen van software. Daarnaast is het ook interessant voor mensen die meer over de beoordeling van het programma MintS willen weten.

Het afstuderen heeft plaatsgevonden van 7 februari 2005 tot en met 10 juni 2005, waarbij de activiteiten uitgevoerd werden door de afstudeerder en tevens auteur van dit document, Danny van Luijpen.

De volgende kernwoorden zijn representatief voor dit document:

- ♦ Usabilitytest
- ♦ DEVAN methode
- Nulmeting
- Hertest
- Systeemontwikkeling
- IAD methode

# **Voorwoord**

Dit eindverslag is een beschrijving van de werkzaamheden die in het kader van het afstuderen zijn uitgevoerd. Het afstuderen is het laatste gedeelte van de opleiding Informatica en Informatiekunde (I&I). De afstudeervariant is Vormgeving en Ontwerp van Interactie (VIA). Dit verslag wordt aangeboden aan de Haagse Hogeschool alwaar het door twee examinatoren beoordeeld wordt.

Dit document is daarbij geoptimaliseerd voor het dubbelzijdig afdrukken in kleur, waarbij sommige pagina's leeg gelaten zijn om alle hoofdstukken op de rechterpagina te plaatsen.

Daarnaast worden er in dit verslag grotendeels alleen voornamen genoemd. Enerzijds is dit om de sfeer binnen het bedrijf aan te geven, anderzijds hebben enkele personen aangegeven uit privacyoverwegingen niet met hun gehele naam in dit verslag terug te willen komen.

Mijn dank gaat uit naar Stefan. Stefan is een goede vriend en tevens collega van mijzelf bij MBH Automatisering. Hij bracht me in contact met MBH. Daarnaast wil ik Matthijs bedanken. Matthijs is de ontwikkelaar van MintS en zag in mij de persoon die hem kon helpen om MintS naar een hoger niveau te tillen. Ook wil ik de rest van mijn collega's bij MBH Automatisering bedanken, aangezien zij allemaal op hun eigen manier hun steentje bijgedragen hebben. Tot slot gaat mijn dank uit naar dhr. drs. M. Reijnhoudt en mw. ing. A.D. van Duuren. Mede dankzij hun aanwijzingen kon ik het proces van het afstuderen goed doorlopen.

Rotterdam, donderdag 9 juni 2005, Danny van Luijpen

# Inhoudsopgave

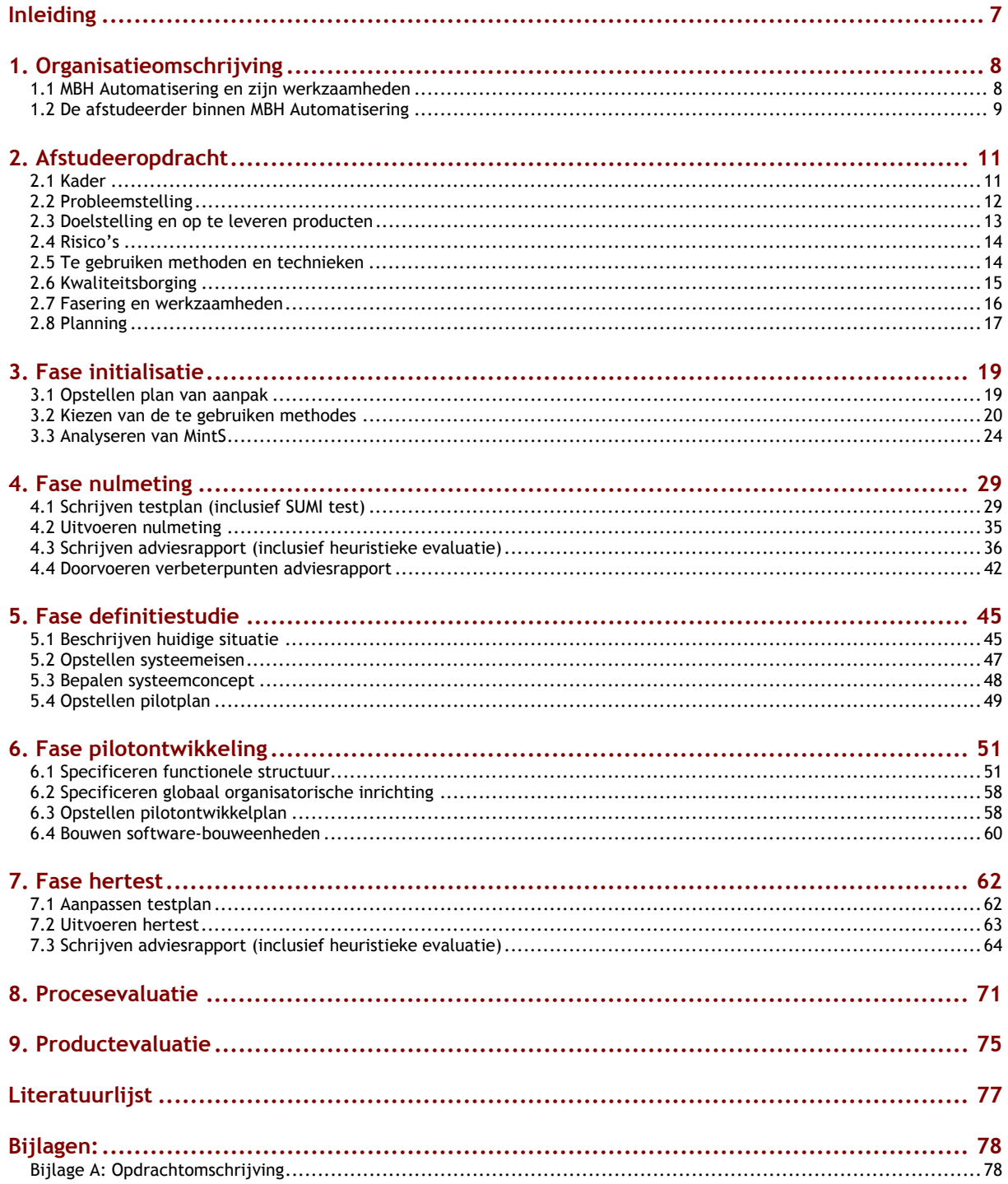

# **Inleiding**

Dit document is geschreven naar aanleiding van mijn afstuderen bij MBH Automatisering. Het geeft een beschrijving van mijn uitgevoerde werkzaamheden. Met moet daarbij onthouden dat de kern van het verslag uit 2 opdrachten bestaat, namelijk het uitvoeren van een usabilitytest op het CMS MintS en het uitbreiden van MintS met een module waarmee het incidentbeheer vergemakkelijkt wordt.

MintS is een product dat nog niet op de markt uitgebracht is omdat het nog steeds in ontwikkeling is. Het idee ervoor is jaren gelden ontwikkeld en sinds anderhalf jaar is het ook daadwerkelijk in ontwikkeling. Het doel ervan is om ook minder ervaren gebruikers een website te kunnen laten bouwen. Momenteel is MintS in een versie waarbij medewerkers en klanten van MBH het testen. De reacties daarop zijn echter lastig te toetsen. Toen ik aanklopte bij MBH voor een stageopdracht, opende dit een deur voor de ontwikkelaar van MintS, Matthijs. Hij zag dit als een mogelijkheid om een kwaliteitsstempel op MintS te drukken, door mij een usabilitytest uit te laten voeren. Daarnaast kon ik hem helpen bij de ontwikkeling van MintS.

De eerste 2 hoofdstukken zijn een soort van inleiding in MBH en MintS. Ik bespreek hierin MBH als organisatie en de plaats die ik daarin heb ingenomen. Vervolgens leg ik aan de hand van een plan van aanpak enkele dingen vast, zoals een probleem- en een doelstelling. Hiernaast beschrijf ik enkele risico's die ik tijdens het verloop van het afstuderen zie. Ook geef ik een weergave van de te gebruiken methodes en technieken. Deze moeten ervoor zorgen dat het testen en ontwikkelen op een gestructureerde manier verloopt. Daarnaast stel ik bepaalde eisen op, die de kwaliteit van het proces en het product moeten waarborgen. Vervolgens deel ik de afstudeerperiode in fasen in en maak ik een planning van het geheel.

In hoofdstuk 3 beschrijf ik vervolgens de eerste echte activiteiten die ik uitgevoerd heb. Hiertoe behoort ook het samenstellen van het plan van aanpak, dat grotendeels in hoofdstuk 2 beschreven is en het kiezen van methodes, dat ik ook als aparte activiteit beschreven heb vanwege de moeilijkheidsgraad. Daarnaast heb ik hier een analyse van MintS gemaakt door onder andere een website met MintS te maken.

Vervolgens ben ik begonnen met het testen, waarbij ik een nulmeting ben gaan uitvoeren. Dit heb ik gedaan volgens de DEVAN methode. De ontwerpverbeteringen die daaruit voortkwamen heb ik in hoofdstuk 4 beschreven. Hoofdstuk 7 sluit vervolgens hierop aan, want daarin is de hertest uitgevoerd. Deze beschrijf ik echter pas later omdat ik tussendoor de module ben gaan ontwikkelen. Dit had ik gedaan om het testen van de ontwikkelde module mee te kunnen nemen in die hertest. Deze hoofdstuk 7 is verder hetzelfde verlopen als hoofdstuk 4, om zoveel mogelijk dezelfde situatie te scheppen waardoor er een vergelijking getrokken kon worden.

Hoofdstuk 5 en 6 zijn de fasen definitiestudie en pilotontwikkeling. Deze fasen komen uit de IAD methode voor de ontwikkeling van MintS. Hierin beschrijf ik stap voor stap hoe de ontwikkeling van de module incidentbeheer verlopen is.

Ten slotte bestaan hoofdstuk 8 en 9 uit een procesevaluatie en een productevaluatie. Hierin beschrijf ik hoe ik het proces naar mijn mening doorlopen heb en hoe de kwaliteit is van de producten die eruit voortkwamen.

In de bijlagen is verder de opdrachtomschrijving en het originele plan van aanpak te vinden. De externe bijlagen zijn voor de overige documenten.

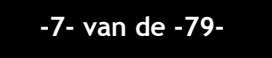

# **1. Organisatieomschrijving**

*Dit hoofdstuk is bedoeld om inzicht te geven in de omgeving waar de afstudeeropdracht zich heeft afgespeeld. Hierbij wordt ingegaan op de geschiedenis van het bedrijf en de producten en diensten van MBH Automatisering (vaak afgekort tot MBH). Daarnaast wordt er in dit hoofdstuk weergegeven wat de plaats is van de afstudeerder binnen MBH Automatisering.* 

# **1.1 MBH Automatisering en zijn werkzaamheden**

# **Geschiedenis**

MBH Automatisering is in 1991 opgericht. Het bestond toen uit 2 personen (Bert en Hans) die met de eerste letters van hun namen en het achtervoegsel 'Automatisering' de bedrijfsnaam vaststelden. Een van de eerste leveranciers bood hen korting op producten aan, indien zijn naam ook in de bedrijfsnaam verwerkt werd. Hierdoor werd ook de 'M' in de naam opgenomen.

Al in de beginjaren was er een gestage groei te merken. De oorzaak hiervoor lag bij Bert en Hans die een bedrijfsmotto<sup>1</sup> creëerden welke ze uit voerden zodra ze te werk gingen. Klanten waren daarbij dusdanig tevreden over deze uitgevoerde activiteiten dat veel mond op mond reclame het logische gevolg was. Op deze manier vond er dus een stijging plaats in het aantal klanten van MBH Automatisering en de werkzaamheden die daaruit voortvloeiden. Daarom was het op termijn nodig werknemers aan te nemen die mee konden helpen om deze werkzaamheden uit te voeren, maar daarnaast ook in staat waren om andere werkgebieden – voor MBH Automatisering 'nieuwe' werkgebieden – aan te boren.

In 2003 (12 jaar na de oprichting) was de markt dusdanig veranderd dat er een herorganisatie nodig bleek om in te kunnen spelen op deze veranderingen. Bert was echter van mening dat hij inmiddels toe was aan een nieuwe uitdaging en besloot daarop te vertrekken. Hans kreeg hierop in zijn eentje de leiding en wilde verder gaan met de ingezette groei. Hij wilde MBH verfrissen en besloot om het bestaande motto te wijzigen in een nieuwe, aangezien vele ICT bedrijven op dat moment eenzelfde soort motto hadden. Het nieuwe bedrijfsmotto<sup>2</sup> werd na intern overleg veranderd waarbij het originele motto alleen als 'wimpel op de nieuwe vlag' gebruikt werd. De herorganisatie is momenteel bijna voltooid en heeft het huidige werknemersaantal al tot op de 15 gebracht.

## **Producten & Diensten**

 $\overline{a}$ 

MBH heeft zich na de oprichting toegewijd aan het leveren, installeren en onderhouden van complete netwerken. Zoals hierboven al beschreven werden de werkzaamheden langzaam maar zeker ook naar andere werkgebieden uitgebreid. Deze werkgebieden waren bijvoorbeeld de beveiliging van netwerken en het ontwikkelen van webelementen. Momenteel onderscheiden wij de volgende producten & diensten:

<sup>&</sup>lt;sup>1</sup> Originele bedrijfsmotto: "Kwaliteit, service & support".

<sup>&</sup>lt;sup>2</sup> Nieuwe bedrijfsmotto: "Uw externe ICT afdeling".

- ♦ Service: het leveren van service in de vorm van SLA's en remote support.
- ♦ Software: het leveren van een breed scala aan softwarepakketten.
- Hardware: het leveren van hardwareproducten.
- Internetdiensten: het leveren van ADSL, verzorgen van email accounts, etc.
- ♦ Softwareontwikkeling: het ontwikkelen van maatsoftware.
- Beveiliging: het leveren van firewalls, antivirus-, spyware- en spamoplossingen.
- ♦ Netwerken: het opzetten en onderhouden van complete netwerken.
- ♦ Consultancy: het adviseren van de klant om tot een goede oplossing te komen.

## **Klantenportefeuille**

MBH Automatisering heeft een zeer uitgebreide klantenportefeuille. Dit komt doordat iedereen als gelijke gezien wordt. De grenzen hierbij worden slechts op basis van ethiek bepaald. De klanten vallen in categorieën zoals multinationals, grote landelijke bedrijven, bedrijven uit het MKB, kleine zelfstandige ondernemers en particulieren. Enkele voorbeelden van onze klanten zijn Autobaas, Projectbureau Tarwewijk en de Communicatiegarage.

# **1.2 De afstudeerder binnen MBH Automatisering**

# **Organogram**

Mijn plaats binnen MBH Automatisering geef ik hieronder gevisualiseerd in een organogram weer. Zoals de vorm al laat zien, is dit een lijnstaf organisatie. Dit uit zich in de zijweg vanaf directeur naar projectbegeleiding. Deze stafafdeling heeft als taak om het overzicht over alle grote projecten te behouden. Zelf bevind ik mij samen met mijn bedrijfsmentor Matthijs in de afdeling webontwikkeling.

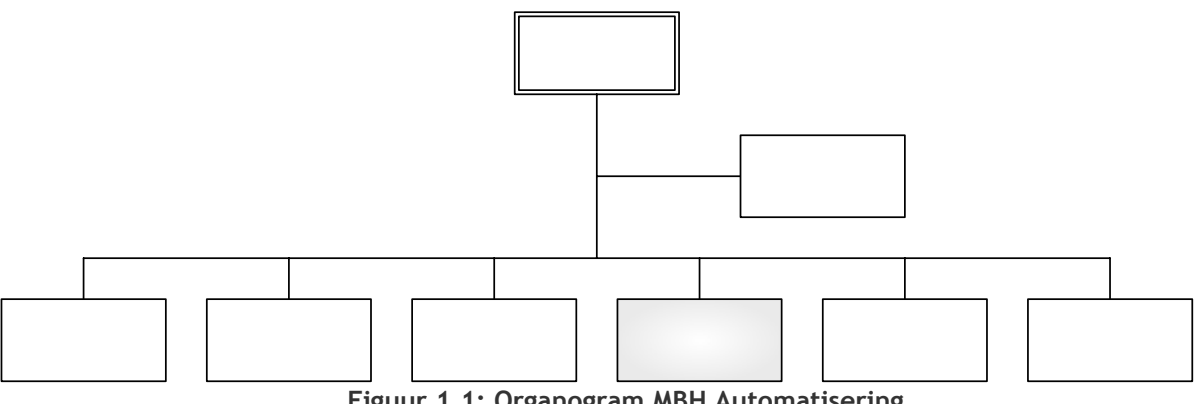

**Figuur 1.1: Organogram MBH Automatisering** 

Deze pagina is opzettelijk leeg gelaten

# **2. Afstudeeropdracht**

*Dit hoofdstuk is het Plan van Aanpak dat ik in het begin van het afstuderen gemaakt had en gaandeweg soms aangepast heb.. Het moest voor mij een document zijn, waarbij ik kon zien wat ik doen moest tijdens het doorlopen van de afstudeerperiode. Daarin komen onderwerpen naar voren zoals de probleem- en doelstelling, mogelijke risico's, kwaliteitsborging, een fasering en een planning.* 

# **2.1 Kader**

# **Inleiding**

Eén van de werkgebieden die na de oprichting van MBH erbij kwam, is het onderdeel webontwikkeling<sup>3</sup>. Voor mijn komst was er één persoon die zich daarmee bezig hield. Dat is Matthijs. Matthijs had een tijdje terug een eigen bedrijf opgericht waarbij hij een rijtje met klanten aan zich gebonden had. Hij had echter in de loop van de tijd een plan bedacht voor een groot programma. Dit plan kon echter alleen uitgevoerd worden zodra hij ergens anders aan het werk was, omdat er niet gelijk inkomsten uit het project gegenereerd konden worden. Zo kwam ook hij bij MBH Automatisering terecht.

Dit project heeft een grote omvang met meer dan jaren werk. Het idee erachter is dat het in de huidige tijd als bedrijf zijnde nadelig is, om geen website te hebben en te onderhouden. Komt men niet voor op internet, dan worden er een hoop potentiële klanten gemist. Aangezien de kennis voor het kunnen opzetten en onderhouden van een website er bij de meeste bedrijven niet is, is het noodzakelijk om een bedrijf in te huren of een nieuwe werknemer aan te nemen die dat wel zou kunnen. Dit kost echter weer veel geld.

# **MintS**

 $\overline{a}$ 

MintS – (the easy) Managable INTernet Site - springt hierop in. Het is een gecentraliseerde CMS (Content Management systeem) en bestaat uit een op maat gemaakte vormgeving voor een website, met daarbinnen modules voor het tonen en beheren van de inhoud. Voorbeelden hiervan zijn een module voor het bewerken van tekst en een module voor het aanmaken van contactformulieren. Gebruiksgemak staat daarbij hoog op het lijstje. Gebruikers willen immers gelijk aan de slag met het systeem zonder daarvoor dikke handleidingen na te willen slaan. In de ogen van MBH is de meest simpele gebruiker van MintS een gebruiker die alleen de module voor het bewerken van tekst gebruikt. Dit zal hij al moeten kunnen, zodra hij enige kennis heeft van een tekstverwerkingsprogramma zoals Microsoft Word.

Belangrijk is het om te begrijpen dat MintS twee soorten gebruikers heeft. Primaire gebruikers zijn de gebruikers die de website pagina's aanmaken en beheren (dus niet de ontwikkelaar van het systeem MintS zelf!) en secundaire gebruikers zijn de gebruikers die op een webpagina komen om deze te bekijken. In dit verslag wordt met gebruikers de primaire gebruikers bedoeld. Deze primaire gebruikers hebben tevens een menubalk bovenin de webpagina, waarmee ze de administratieve functionaliteiten benutten kunnen.

<sup>&</sup>lt;sup>3</sup> Het ontwikkelen van programma's, websites en overige elementen voor op het internet.

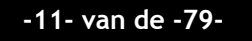

MintS is ondertussen al meer dan een jaar 'up and running<sup>4</sup>' bij verschillende klanten, terwijl de ontwikkeling ervan gewoon doorgaat. Zo zijn er in de loop van de tijd onder meer een enquêtemodule en een module voor het delen van bestanden gemaakt. Op dit moment is er tevens de ontwikkeling van een chatmodule aan de gang en zijn er nog klanten met wensen voor andere modules.

# **2.2 Probleemstelling**

# **Gebruiksgemak**

Gebruiksgemak staat, zoals in de vorige paragraaf beschreven is, hoog op het lijstje van MintS. Er is hier dan ook veel tijd aan besteed tijdens het ontwikkelen. De ontwikkelaar heeft echter alleen 'trial and error' testen<sup>5</sup> uitgevoerd om te bekijken hoe goed MintS was. Ook hebben alle medewerkers van MBH een gratis licentie voor MintS verkregen, met als doel om hen gebruik te laten maken van MintS waardoor het verder uitgeprobeerd wordt. Daarnaast is MintS pas voor een selecte groep uit onze klantenkring beschikbaar, een zogenaamde pilotgroep. Hier is bewust voor gekozen om eerst het effect van MintS op de buitenwereld uit te proberen. Langzaam maar zeker kwam er echter de behoefte aan iets tastbaars, waarmee aangegeven kon worden waar MintS momenteel zou staan en waarmee aangegeven zou worden dat MintS inderdaad zo simpel in het beheren en tonen van websites is, zoals het originele idee was.

# **Het ontbreken van een handleiding**

Momenteel is er ook nog geen handleiding. De keuze daarvoor is echter bewust gemaakt. Er was enerzijds de constante uitbreiding en aanpassing van MintS, terwijl er anderzijds in principe een handleiding zou moeten komen. Er is er toen voor gekozen om verder te gaan met de constante uitbreiding en aanpassing van MintS. Dit omdat er aan het nut van een handleiding getwijfeld werd. Momenteel is het echter zo dat de vraag rijst of er behoefte is aan een handleiding. Hier is namelijk geen enkele zekerheid over, terwijl die zekerheid wel gevraagd wordt aangezien de gebruikers het belangrijkste onderdeel van MintS zijn.

# **Het melden van incidenten**

Met de eerdergenoemde herorganisatie van MBH Automatisering was het de bedoeling dat er onder meer een andere vorm van support in het leven geroepen ging worden, waarbij het belangrijk was dat de gegevensstroom een meer gestructureerde vorm aan zou nemen. Momenteel is de situatie dat een klant die een probleem heeft naar MBH belt om dit te melden. Dit gaat gepaard met het niet opslaan en ontvangen van ongestructureerde gegevens. Hier ligt echter een kans om in de toekomst een database op te bouwen met alle bekende problemen om uiteindelijk sneller een oplossing te kunnen vinden. Daarnaast kost het aan de telefoon zitten teveel tijd door het opnemen en doorverbinden naar de juiste werknemers.

<sup>&</sup>lt;sup>5</sup> Met Trial and error testen wordt er door de ontwikkelaar getest of er fouten in de software zitten.

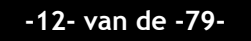

 4 Up and running houdt in dat een website al getoond wordt aan de buitenwereld.

# **2.3 Doelstelling en op te leveren producten**

# *Doelstelling*

# **Usabilitytest**

De in de vorige paragraaf omschreven problemen over gebruiksgemak en het ontbreken van een handleiding worden opgelost door een usabilitytest<sup>6</sup> uit te voeren. Door gebruik te maken van methoden en technieken voor dit onderwerp, valt er uiteindelijk een duidelijk waardeoordeel te geven over MintS zelf. Hiernaast komen er verbeterpunten naar voren die geïmplementeerd kunnen worden. Ook deze verbeterpunten moeten weer getest worden, aangezien het ook daadwerkelijk verbeteringen moeten zijn. Dit houdt in dat er twee testen zijn die min of meer hetzelfde moeten verlopen, een nulmeting en een hertest. Door een dergelijke test uit te voeren kan MintS van een kwaliteit voorzien worden, waarbij aangegeven wordt hoe groot de mate van gebruiksvriendelijkheid ongeveer is. Ook wordt met de test duidelijk of de gebruikers behoefte hebben aan een handleiding of helpfunctie.

# **Uitbreiding van MintS**

Zoals in de probleemstelling genoemd ligt er een kans bij het melden van incidenten. Momenteel worden de incidenten gemeld via de telefoon, waardoor de gegevensstroom ongestructureerd is. Door het geheel te automatiseren ga je meer gestructureerd werken, terwijl er ook nog eens tijdwinst geboekt kan gaan worden doordat het opnemen van de telefoon ook tijd kost. Door deze automatiseringsstap in MintS te verwerken, wordt MintS wederom verder uitgebreid en ligt er de mogelijkheid om deze functionaliteit aan klanten door te verkopen, wat dus min of meer extra inkomsten inhoud.

# *Op te leveren producten*

Er zijn in feite 2 cyclussen te onderkennen: de testcyclus en de ontwikkelcyclus . De producten die uit bovenstaande voortkomen worden verderop gedefinieerd, maar hieronder alvast benoemd:

## **In de testcyclus:**

- ♦ Een testplan. Deze is geschreven voor de nulmeting, maar wordt door middel van een iteratieslag ook licht aangepast waardoor deze gebruikt kan worden voor de hertest.
- ♦ Twee adviesrapporten. De een is geschreven naar aanleiding van de nulmeting, de andere naar aanleiding van de hertest.
- ♦ De aanpassingen aan MintS. Aan de hand van de ontwerpverbeteringen in het eerste adviesrapport worden er aanpassingen aan MintS gedaan welke in de iteratieslag wederom getest worden.

## **In de ontwikkelcyclus:**

 $\overline{a}$ 

- ♦ De systeemdocumentatie. Dit is de achterliggende documentatie voor de module incidentbeheer en bestaat uit een definitiestudie en enkele pilotontwikkelplannen.
- De module incidentbeheer. Een module om incidenten te melden, die ook gemakkelijk ingezet kan worden als bijvoorbeeld een buglist of een to do list.

<sup>&</sup>lt;sup>6</sup> Bij een usabilitytest wordt een systeem getest op gebruiksvriendelijkheid.

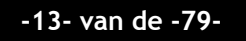

# **2.4 Risico's**

Gedurende de afstudeerperiode zijn er enkele risicofactoren die ervoor kunnen zorgen dat bepaalde activiteiten langer duren dan de bedoeling is. Hieronder heb ik kort deze risicofactoren opgesomd, met daarbij de manier waarop ik dit tegen wil gaan.

# **Gewilligheid van personen waarmee ik moet werken**

Voor de activiteiten binnen MBH zal ik soms hulp of input nodig hebben van collega's. Ik twijfel er echter niet over dat dit een probleem zal zijn. Wel vraag ik mij dit af bij de testpersonen. Zijn ze bereid om naar MBH te komen en getest te worden? Ik wil dit probleem tackelen door personen te kiezen die een relatie met MBH hebben of uit de kennissenkring van Matthijs of mijzelf komen, waar we wel op kunnen vertrouwen.

# **Moeilijkheidsgraad**

Er is een mogelijkheid dat ik sommige opdrachten uit wil gaan voeren omdat ik goede ideeën heb, maar waarbij later blijkt dat ik de moeilijkheidsgraad hiervan onderschat heb. Dit is echter maar lastig in te zien. Vandaar dat ik de lat hoog leg en mijn bedrijfsmentor eventueel achter mij heb staan die eventueel in kan springen als het fout dreigt te gaan.

# **Tijdsbeperking**

Het afstuderen bij MBH duurt 18 weken. Dit is op zich een redelijk lange tijd, maar deze periode zit behoorlijk vol met allerlei activiteiten. Hopelijk komen alle activiteiten af, maar eventueel mag het zo zijn dat zodra er een tekort aan tijd is, de incidentmodule niet in zijn geheel opgeleverd wordt. De beschrijving van alle hoofdgedeeltes moet wel klaar zijn. De bedoeling is dan dat er op een punt na het afstuderen door mogelijk mijzelf of een andere persoon verdergegaan wordt met de ontwikkeling.

# **2.5 Te gebruiken methoden en technieken**

# **Te gebruiken methoden**

Aangezien er twee verschillende gebieden zijn waarop ik actief ben, zijn er ook twee methodes nodig, voor elk een. De keuze op de methoden is hieronder weergegeven:

- ♦ Voor de testen op usability -> DEVAN, een veelgebruikte methode voor het testen op usability;
- $\blacklozenge$  Voor het ontwikkelen -> RAD<sup>7</sup> (of ook wel incrementeel ontwikkelen genoemd), welke in feite een iteratiestrategie van de ontwikkelmethodiek IAD $^8$  is.

De argumenten voor deze keuzes zijn terug te vinden in hoofdstuk 3 in de fase initialisatie.

 $\overline{a}$ <sup>7</sup> Rapid Application Development

<sup>8</sup> Interactive Application Development

# **Te gebruiken technieken**

Er zijn 3 verschillende groepen technieken die ik gebruik:

- ♦ Eén groep van toepassing op de usabilitytest:
	- ♦ SUMI;
	- ♦ Think Aloud;
	- ♦ Benchmark/ controlled experiment;
	- ♦ Scenariotesten;
	- ♦ Heuristieke evaluatie;
- ♦ Eén groep van toepassing op de ontwikkelmethode:
	- ♦ UML;
	- ♦ GUIDE (daaruit de taakanalyses);
	- ♦ ER diagrammen;
- ♦ Eén groep voor allerlei activiteiten:
	- ♦ Interviewen;
	- **Brainstormen;**
	- PHP.

# **2.6 Kwaliteitsborging**

De kwaliteitsborging geeft inzicht in de gestelde eisen ten aanzien van de kwaliteit. Daarbij zijn er maatregelen getroffen om eerdergenoemde risico's uit te sluiten of de gevolgen ervan te minimaliseren en daarnaast de succesfactoren te beïnvloeden. Uitgangspunt voor deze eisen zijn interviews met Matthijs waarin we samen tot bepaalde kwaliteitseisen kwamen en waarbij vastgesteld is dat het een succesfactor is zodra deze eis behaald is. Hieronder deze kwaliteitseisen, verdeeld onder de koppen proceskwaliteit en productkwaliteit.

# **Proceskwaliteit**

- Het gebruik van methoden & technieken tijdens het testen: Eerder is al vastgesteld dat er getest moet worden om bepaalde doeleinden te behalen. Om dit testen echter goed te laten verlopen, kan er het beste gebruik gemaakt worden van bestaande methoden en technieken die al bekend zijn. Daarom gebruik ik voor het testen de DEVAN methode met daarin 5 verschillende technieken. Aan de hand van deze methoden en technieken doorloop ik het proces op een gestructureerde manier waardoor er een betrouwbaar resultaat uitkomt.
- ♦ Methoden & technieken tijdens het ontwikkelen: Tijdens het ontwikkelen moet er ook gebruik gemaakt worden van methoden & technieken, en wel om dezelfde redenen als bij het testen. Alleen gebruik ik bij het ontwikkelen de RAD methode met daarin enkele technieken die genoemd zijn in de vorige paragraaf. Ook hier zal de gestructureerde manier van het doorlopen van het proces tot een betrouwbaar resultaat leiden.
- Vakbekwaamheid & school: Naast de methoden en technieken die onder het bovenstaande testen en ontwikkelen vallen, heb ik op school bepaalde bekwaamheden geleerd, zoals interviewen en een manier van omgaan met de opdrachtgever. Daarom zal ik tijdens het doorlopen van de afstudeerperiode teruggrijpen naar dit soort handigheidjes die ik dankzij school geleerd heb.

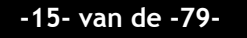

♦ Matthijs, Hans & Bart als input: Gedurende het afstuderen krijg ik input van bepaalde personen om al mijn activiteiten uit te kunnen voeren. Veruit de meeste input krijg ik van Matthijs aangezien hij de persoon was die alles van MintS wist omdat hij alles alleen opgezet had. Daarnaast is er Hans, die als steun in de rug kan dienen voor elk rapport dat ik maak. Dit is dan niet op het inhoudelijk vlak, maar meer op de structuur van een document en het beargumenteer vlak. Ook is er nog Bart, welke uiteindelijk een soort incidentmanager zal worden en daarom het beheer zal hebben omtrent dit soort zaken. Ook hij zal daarom belangrijk zijn in de input voor de incidentmodule.

# **Productkwaliteit**

- ♦ Methoden & technieken tijdens het testen: Voor deze kop geldt het zelfde als bij de kop onder dezelfde naam bij proceskwaliteit, ware het niet dat er hier gesproken wordt over de productkwaliteit. De rapporten en producten die uit de DEVAN methode komen leiden indien goed uitgevoerd tot kwalitatief goede en gestructureerde gegevens met een betrouwbaar resultaat.
- Methoden & technieken tijdens het ontwikkelen: Bij de methoden en technieken tijdens het ontwikkelen onder proceskwaliteit wordt hetzelfde verstaan als onder de productkwaliteit. Dit houdt in dat de rapporten en producten uit de RAD methode tot een goed en betrouwbaar resultaat leiden zodra ze inderdaad goed uitgevoerd worden.
- ♦ Ondersteuning van 2 seniors: Onzekerheid is er bij mijzelf niet, maar het is wel goed om te weten dat er 2 seniors zijn die mij kunnen ondersteunen, zodra dat nodig blijkt. Matthijs is niet alleen mijn bedrijfsmentor maar heeft ook veel kennis van allerlei zaken omtrent het programmeren en het eindproduct. Patrick daarnaast is een expert in databases en enkele andere programmeertalen zoals Perl. Zijn bevoegdheden liggen weliswaar op een ander vlak, maar mocht het nodig zijn, dan kan ik ook bij hem terecht.

# **2.7 Fasering en werkzaamheden**

In mijn ogen valt het project onder te verdelen in vijf fasen. Elke fase begint met een planning met specifieke activiteiten voor die fase, aangezien al die activiteiten in het begin van het afstuderen nog niet allemaal vastgelegd waren.:

- De fase initialisatie: Zodra ik binnen kom lopen bij MBH Automatisering, ga ik mijzelf eerst bezig houden met het op gang brengen van de activiteiten. Dat begint uiteraard met het schrijven van een plan van aanpak, terwijl ik daarnaast onder andere een testmethode en een ontwikkelmethode kies.
- De fase nulmeting: De fase nulmeting doorloop ik als cyclus waarin de kernactiviteiten het schrijven van het testplan, het uitvoeren van de nulmeting zelf, het schrijven van het adviesrapport en ten slotte het doorvoeren van de verbeterpunten van het adviesrapport zijn. Daarbinnen gebruik ik de technieken die bij de DEVAN methode behoren, welke toegelicht zijn in hoofdstuk 3.
- De fase definitiestudie: De fase definitiestudie is de eerste fase die bij het ontwikkelen van de incidentmodule behoort die met de RAD methode doorlopen wordt. Hierin volgen onder meer de activiteiten beschrijven huidige situatie, opstellen systeemeisen, bepalen systeemconcept en opstellen pilotplan elkaar op.
- De fase pilotontwikkeling: De fase pilotontwikkeling beschrijft welke activiteiten er per pilotdeel (zie paragraaf 5.4, pilotplan) uitgevoerd zijn om tot de uiteindelijke module te komen.

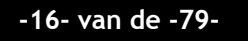

♦ De fase hertest: Deze hertest bestaat uit dezelfde elementen als de fase nulmeting. Aangezien er wederom gebruik gemaakt wordt van de DEVAN methode, hoeft er niet opnieuw een uitleg plaats te vinden van deze methode. Daarnaast wordt er doorgegaan op de nulmeting waardoor de situatie ongeveer hetzelfde moet blijven. Hierdoor is er niet opnieuw een SUMI-test uitgevoerd en werd het testplan slechts aangepast. De overige elementen komen wel overeen.

# **2.8 Planning**

Deze globale planning is opgedeeld naar de fasen die er zijn. Per fase moet echter meer gedetailleerd bekeken worden welke activiteiten wanneer uitgevoerd worden, aangezien die nu wellicht nog onbekend zijn. Vandaar dat er in elk hoofdstuk een aparte planning is. Daarbij moet er zowel hier als per hoofdstuk rekening gehouden worden met de telling van de weeknummers (rij met nummer in het donkergroene vlak). Deze beginnen met tellen aan het begin van de afstudeerperiode. Week 1 van het afstuderen valt gelijk met week 6 (week van 7 februari) op dit kalenderjaar. Week 18 valt daarnaast samen met week 23 (week van 6 juni) van dit kalenderjaar. Hieronder is de planning weergegeven uitgezet in fase en weeknummer vanaf het begin van de afstudeerperiode.

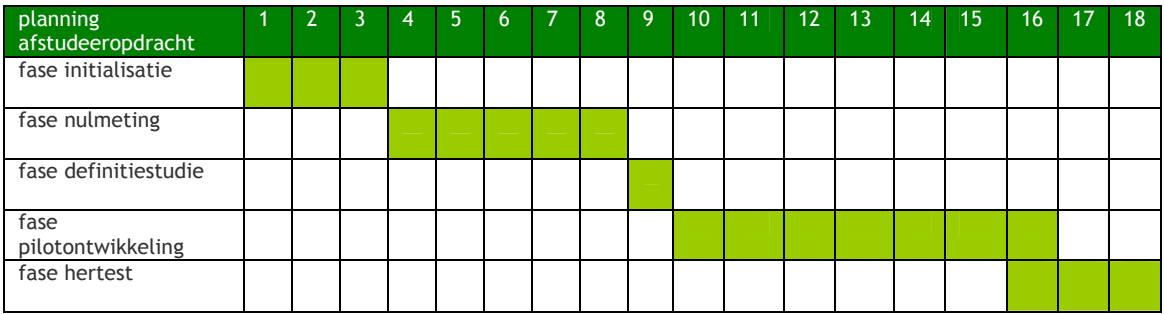

**Tabel 2.1: globale planning afstudeeropdracht** 

Deze pagina is opzettelijk leeg gelaten

# **3. Fase initialisatie**

*Deze fase geldt als opstart van de afstudeerperiode. Het belangrijkste is uiteraard om als eerste een plan van aanpak te maken en daarin duidelijk vast te leggen hoe het project aangepakt moet gaan worden. In dat plan van aanpak definieer je ook de methoden en technieken die je gebruikt. Dit is echter zo'n belangrijke keuze dat ik hier een aparte activiteit van gemaakt heb. Ook heb ik een analyse van MintS gemaakt om het systeem op deze manier beter te leren kennen.* 

*Voor elk hoofdstuk is er een meer gedetailleerde planning gemaakt omdat sommige fasen in het begin niet helemaal duidelijk waren qua uitvoering. Hieronder is deze planning terug te vinden uitgezet in activiteit en weeknummer (gelijk aan de afstudeerperiode, week 1 van het afstuderen = week 6 in het kalenderjaar).* 

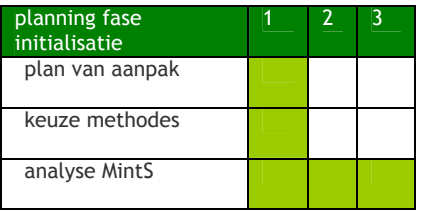

**Tabel 3.1: planning fase initialisatie** 

# **3.1 Opstellen plan van aanpak**

Het plan van aanpak heb ik geschreven om voor mijzelf aan te geven welke activiteiten er uitgevoerd moeten worden om welke doelen te bepalen en wanneer ik deze uit ging voeren. De opdrachtgever heeft er ook enig profijt aan, omdat het meer inzicht verschaft in het wat en wanneer van mijn werkzaamheden, de doelen daarbij en eventuele valkuilen. In deze paragraaf ga ik dieper in op hoe het plan van aanpak tot stand gekomen is. Het plan van aanpak zelf is terug te vinden in hoofdstuk 2.

Onder meer de opdrachtomschrijving die al voor de afstudeerperiode goedgekeurd was door school diende als input voor het opstellen van het plan van inpak. Deze was zelf nogal wat breed geformuleerd aangezien ik bij het opstellen ervan nog niet echt 'into' MBH was. Het plan van aanpak zorgde echter voor meer details en aanpassingen. Deze kwamen voort uit interviews met Hans en Matthijs. Hiermee heb ik invulling kunnen geven aan paragrafen zoals probleem-, doelstelling, risico's en kwaliteitsborging.

Al gelijk na het werkoverleg op mijn eerste dag bij MBH, hield een collega (een stagiair) een interview met Hans. Ik hoorde hiervan en heb toen gelijk gevraagd aan die collega of ik erbij kon zijn en welke vragen hij ging stellen. Ik miste op zijn lijst enkele vragen die ik zelf wel zou stellen, zoals welke producten en/ of diensten MBH aan zijn klanten levert. Deze heeft hij vervolgens in zijn lijstje toegevoegd. We spraken af dat hij het interview op hoofdlijnen zou houden en ik daarbij mogelijk in zou springen met doorvragen. Het interview verliep goed en bood ons veel informatie.

Zelf ben ik vervolgens Matthijs gaan interviewen over MintS en de opdracht. Daarbij hebben we de door ons geziene problemen vastgesteld en vervolgens besproken wat we als gewenste eindsituatie zagen. Hiermee konden onder andere de probleem- en doelstelling geschreven worden.

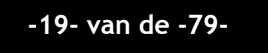

Naast dat ik met deze twee interviews het plan van aanpak voor een groot deel kon schrijven, was het ook een voordeel dat ik al snel een aardig beeld van MBH geschetst kreeg, wat misschien wel betekende dat ik sneller aan de slag kon met mijn activiteiten. Ik heb echter wel op dat punt besloten een globale planning te hanteren, zoals te zien is in paragraaf 2.8. Dit heb ik zo gedaan omdat ik nog niet uiterst gedetailleerd wist hoe sommige fases uitgesplitst moesten worden. Vandaar dat ik aan het begin van elke fase een planning heb gemaakt.

In het plan van aanpak hoort een stukje thuis over de te gebruiken methoden en technieken. De keuze hiervoor vond ik lastig. Vandaar dat ik dit als een aparte activiteit heb beschouwd. Hoe ik bij het kiezen van deze methodes te werk ben gegaan en hoe deze methodes in elkaar steken, bespreek ik in de volgende paragraaf.

# **3.2 Kiezen van de te gebruiken methodes**

Zoals in de vorige paragraaf gesteld is het kiezen van een geschikte methode voor de uit te voeren activiteiten een lastige. Binnen mijn opdracht moest ik gebruik maken van twee methodes, namelijk voor:

- ♦ het uitvoeren van de usabilitytest;
- ♦ het ontwikkelen van de incidentmodule.

# *Het uitvoeren van de usabilitytest*

## **Keuze voor methoden & technieken**

Bij het maken van een keuze voor het uitvoeren van de usabilitytest heb ik mij geconcentreerd op een testmethode, waarmee ik op een gestructureerde manier een usabilitytest uit kon voeren. Op school had ik wel eens eerdere met enkele andere studenten in een projectgroep een usabilitytest uitgevoerd. Deze module werd ondersteund door blackboard en daarom besloot ik om hier als eerste naar informatie te gaan zoeken. Hieruit kreeg ik een model naar voren met verschillende soorten technieken voor het uitvoeren van usability testen.

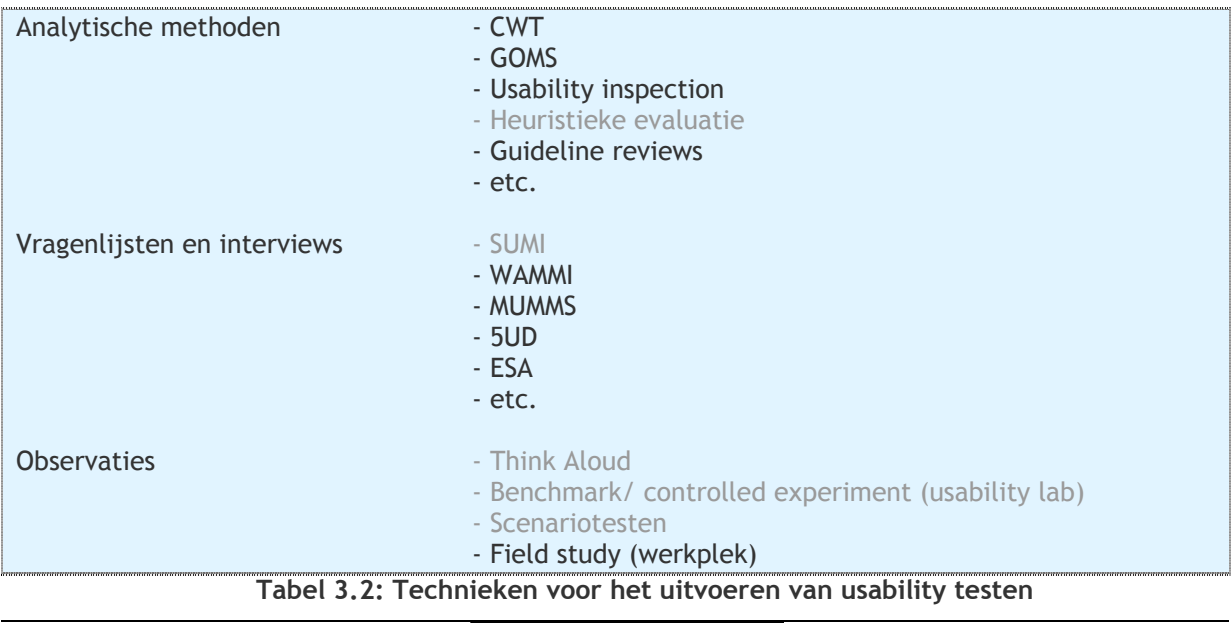

**-20- van de -79-** 

De grijsgekleurde onderdelen uit bovenstaand figuur, vormen samen de DEVAN methode. Tijdens de eerdergenoemde module op school maakte mijn projectgroep ook gebruik van deze methode. Het bestaat uit de volgende elementen:

- De heuristieke evaluatie van Nielsen, die 10 punten onderkent waarop gebruikers fouten kunnen maken;
- De SUMI vragenlijst waarbij gebruikers 50 vragen beantwoorden moeten. Hier komt een resultaat uit dat aangeeft hoe ze over bepaalde usability aspecten denken in het programma zelf.
- De think aloud methode waarbij gebruikers hardop moeten nadenken tijdens het testen;
- Het benchmark/ controlled experiment waarbij je in usability lab vorm de gebruiker in de gaten houdt;
- ♦ Scenariotesten, waarbij gebruikers bepaalde scenario's proberen uit te voeren.

Ik heb vervolgens nog kortstondig naar enkele andere testtechnieken gekeken, maar naar mijn mening was de DEVAN methode goed van toepassing bij deze test. Daarbij komt dat die eerder uitgevoerde usabilitytest te vergelijken valt met de nu uit te voeren usability testen, aangezien er vanaf een nulpunt met de gebruikers gewerkt wordt. Omdat die eerdere test ook succesvol verliep besloot ik om ook nu voor deze testmethode te kiezen.

## **Toelichting DEVAN methode en testcyclus**

De DEVAN methode met zijn technieken alleen, is niet genoeg om een testcyclus te doorlopen. Het is namelijk een bundeling van technieken die je tijdens een testproject gebruiken kan. De structuur die ik wel aangehouden heb tijdens het testen, is als volgt:

## **Testplan**

Het testplan is het eerste gedeelte van het testen. In dit testplan leg je eerst vast wat je wilt gaan onderzoeken en hoe je dit gaat doen. De input hiervoor komt uit een interview met Matthijs. Hierin heb ik gerichte vragen gesteld over wat hij wil bereiken met het testen, waaruit ik onderzoeksvragen kon afleiden. Daarnaast is er de SUMI test als input. Deze SUMI test geeft aan welke waardering de gebruikers geven aan bepaalde usability aspecten van het systeem, meer hierover is terug te vinden in hoofdstuk 4. Verder wordt de test alvast in het testplan opgebouwd doordat je scenario's beschrijft die tijdens de test uitgevoerd moeten worden en je formats creëert waarmee de uiteindelijke resultaten gepresenteerd moeten worden.

#### **Testen zelf**

Het testen zelf bestaat uit het voorbereiden van de test en de test zelf. Bij het voorbereiden moet er gezorgd worden dat de batterij van de camera geleegd is, de computer gereed is, enzovoorts. Daarna wordt de test uitgevoerd waarbij er gebruik gemaakt wordt van de technieken Think Aloud, Benchmark/ controlled experiment en scenariotesten en alle bevindingen op een observatieformulier genoteerd worden.

#### **Schrijven adviesrapport**

De testresultaten komen vervolgens in het adviesrapport. Deze bestaan uit de observatieformulieren en formulieren van de techniek heuristieke evaluatie. Daarna volgt een analyse van de testresultaten waarin de problemen naar voren komen en waar conclusies uit getrokken worden. Uit die conclusies ontstaan

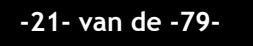

ontwerpverbeteringen die eventueel later doorgevoerd kunnen worden. De gebruiksvriendelijkheid moet hierdoor in de hertest verbeterd blijken, anders zijn het wellicht geen verbeteringen en moeten de wijzigingen ongedaan gemaakt worden of op een andere manier gewijzigd worden.

# *Het ontwikkelen van de incidentmodule*

# **Keuze voor methoden en technieken**

Al vooraf stond voor mij vast dat ik de keuze voor de ontwikkelmethode een lastige zou vinden. Toen ik voor aanvang van de afstudeerperiode op gesprek ging bij de keurend docent (mw. ing. A.D. van Duuren), adviseerde zij me te kijken naar de ontwikkelmethoden RUP (Rational Unified Process), RAD, SDM (System Development Methodology) en DSDM (Dynamic SDM). Hiervan was alleen de RAD methode bij mij bekend. Dit is de reden dat ik op zoek gegaan ben naar informatie over die andere ontwikkelmethodes. Omdat ik echter vrijwel niets over die andere ontwikkelmethodes kon vinden, heb ik vervolgens de keuze voor RAD gemaakt.

Bij het bedrijfsbezoek van mijn examinatoren in week 8, kwam ik van een koude kermis thuis. Ik kon namelijk totaal niet beargumenteren waarom ik die andere methodes niet gebruikte, behalve dan op basis van ervaring. Ik kreeg een URL<sup>9</sup> mee van een van die examinatoren, waarop ik meer informatie kon vinden over al deze ontwikkelmethodes. Ik ben vervolgens uitgebreid ingegaan op alle informatie om een weloverwogen keuze te maken en om niet later alsnog voor verrassingen te komen te staan. Ik kwam erachter dat de keuze onder meer van 3 essentiele onderdelen voor het ontwikkelen afhangt:

- o Zijn de activiteiten lineair of iteratief?
- $\circ$  Is de oplevering monolithisch (uit 1 geheel) of incrementeel (in toenemend aantal)?
- o Hoe moet de mate van functionaliteit vooraf gedefinieerd zijn?

# **Tabel 3.3: Vraagstellingen voor keuze ontwikkelmethode**

Nadat ik goed over deze onderdelen nagedacht had, kon ik de volgende antwoorden geven:

- o Iteratief => Door in iteraties te ontwikkelen kan het systeem in gedeeltes ontworpen worden. Het geheel wordt vervolgens in 1x ingevoerd.
- $\circ$  Incrementeel => De systeemeisen en het systeemconcept wordt vooraf in 1x gedefinieerd.
- Daarna iteratief verder met de ontwikkeling van het systeem.
- $\circ$  Weinig behoefte aan flexibiliteit => De omvang van het systeem is vooraf bekend, vandaar dat de systeemeisen en het systeemconcept vooraf worden vastgelegd.

## **Tabel 3.4: Antwoorden op de vraagstellingen voor keuze ontwikkelmethode**

Kijkende naar deze antwoorden ben ik gaan strepen in de verschillende ontwikkelmethodes. Het iteratief ontwikkelen was het belangrijkste punt van de 3, vandaar dat ik deze eerst ben gaan bekijken. Alleen SDM bleek lineair. Dat is de reden waarom ik deze gelijk af liet vallen. RUP bleek daarna vooral op de programmeur gericht terwijl de module juist simpel te gebruiken moest zijn - net zoals MintS over het algemeen ook is - dus juist op de gebruiker gericht. Daarom viel ook deze methode af. Hierna bleven RAD en DSDM over. Het verschil hiertussen berust vooral op het verwerken van ongestructureerde (RAD) en gestructureerde (DSDM) gegevens. Het verschil was echter niet duidelijk aan te wijzen. Vandaar dat ik hierbij wel op basis van de aanwezige kennis en ervaring bij mijzelf gekozen heb voor RAD.

 $\overline{a}$ <sup>9</sup> www.si.hhs.nl/~martinr

# **Toelichten RAD methode en iteratiestrategie**

#### **Uitleg RAD als iteratiestrategie**

RAD is in feite geen methode, maar een iteratiestrategie die ook wel incrementeel ontwikkelen genoemd wordt, binnen een methode genoemd IAD. IAD werkt over het algemeen met 3 fasen<sup>10</sup>: de fase definitiestudie, de fase pilotontwikkeling en de fase invoering. Een iteratiestrategie is het op een bepaalde manier doorlopen van deze fasen. Zo doorloopt RAD deze fasen op de volgende manier:

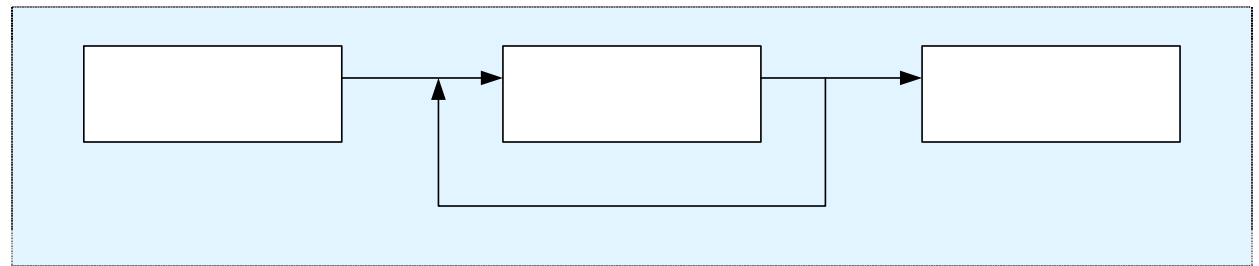

**Figuur 3.1: de ontwikkelcyclus van RAD** 

## **Fase definitiestudie**

In de fase definitiestudie wordt er een basis gelegd waar later in de fase pilotontwikkeling op verder gegaan kan worden. De input hiervoor kwam uit Matthijs en Bart, waarbij de eerste mij de werking van een module binnen MintS uitlegde en de tweede mij meer kon vertellen over het incidentenbeheer in het algemeen. Als eerste wordt vanuit Bart de huidige situatie beschouwd met daarin de gebruikersgroepen en de uit te voeren taken. Daarna worden de systeemeisen vastgesteld door de eisen van Bart ten opzichte van het incidentenbeheer en de eisen van Matthijs ten opzichte van MintS. Vervolgens wordt er een concept bepaald over het beeld van de module in de toekomst. Dit alles gebeurt met een constante terugkoppeling naar deze bronnen, die bijvoorbeeld de eisen bevestigen. Als laatste in de definitiestudie wordt er een pilotplan<sup>11</sup> vastgesteld. Hierin wordt er een beschrijving van de pilots gegeven en een planning opgesteld.

## **Fase pilotontwikkeling**

De pilotontwikkeling verloopt dus zoals vastgesteld is in het pilotplan. Hierin wordt gedetailleerd vastgelegd hoe de pilot in elkaar steekt en wat ermee gedaan kan worden. In deze iteratiestrategie wordt deze fase meerdere malen doorlopen.

#### **Fase invoering**

Bij de fase invoering staat de overdracht van alle pilots centraal. In het geval van MintS is dit de module. Het is echter zo dat deze module min of meer gelijk ingebouwd wordt in MintS waarbij er alleen enkele opties aangezet hoeven te worden om ook daadwerkelijk gebruik te kunnen maken van deze module. De invoering/ overdracht zal daarom in feite niet meer dan een formaliteit zijn.

# Fase

 $\overline{a}$ <sup>10</sup> Fasen uit de IAD methode komen qua indeling enigszins overeen met die fasen uit dit eindverslag. Verder moeten deze echter niet verward worden. <sup>11</sup> Pilots zijn kleine op zichzelf staande gedeeltes van een systeem.

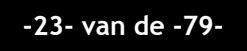

# **3.3 Analyseren van MintS**

MintS is een voor de markt onbekend product. Zelf had ik er ook nog nooit van gehoord totdat Matthijs mij in ons eerste gesprek over MintS vertelde en enkele voorbeelden liet zien. Om MintS te gaan testen en later uit te gaan breiden moest ik uiteraard meer te weten komen over dit product. Ik ben dit gaan doen door de activiteiten uit te voeren die ik hieronder bespreek.

# **Functionaliteiten van het menu en de modules uitproberen**

Om MintS beter te leren kennen kon ik de handleiding lezen, een 'cursus' volgen bij Matthijs, of alles zelf uitproberen. Er bestaat echter nog geen handleiding van MintS, waardoor die optie afviel. De cursus en het zelf uitproberen bleef daarna over. Ik heb er toen bewust voor gekozen om MintS zelf uit te proberen aangezien ik op deze manier zelf achter de functionaliteiten kon komen. Mocht ik daarna het idee hebben niet uit bepaalde zaken te komen, dan kon ik eventueel daarna aan Matthijs vragen of hij mij bepaalde functionaliteiten aan kon wijzen.

Bij mijn binnenkomst kreeg ik een gebruikersnaam met wachtwoord en een gebruikersniveau waarmee ik op alle MintS websites in kon loggen en rondkijken. Toen ik even rondgekeken had begon ik met het gericht onderzoeken van het menu van MintS, aangezien dit menu het belangrijkste onderdeel van heel MintS is.

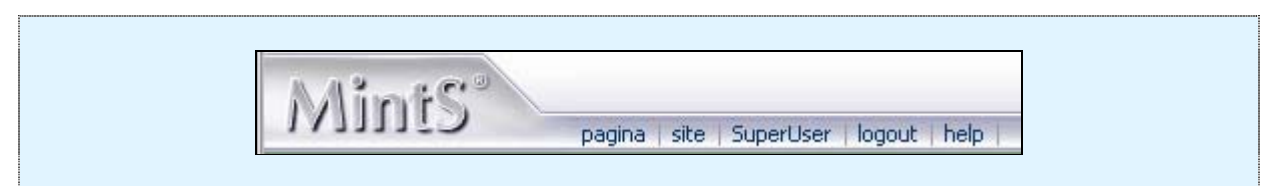

**Figuur 3.2: menu van MintS** 

Om alle mogelijkheden uit dat menu op een rijtje te krijgen, heb ik dit beschreven in een tekstbestand. Het hoogste niveau is daarbij 1 van de 5 hoofditems. Daaronder komen de subitems en vervolgens eventueel daar weer de subitems of een beschrijving van. Hieronder een gedeelte uit het bestand, waarbij ik de tekst bij pagina weggehouden heb omdat deze voor een gedeelte per module verschillend is. Daarnaast geven de andere onderwerpen het idee van deze activiteit al genoeg weer:

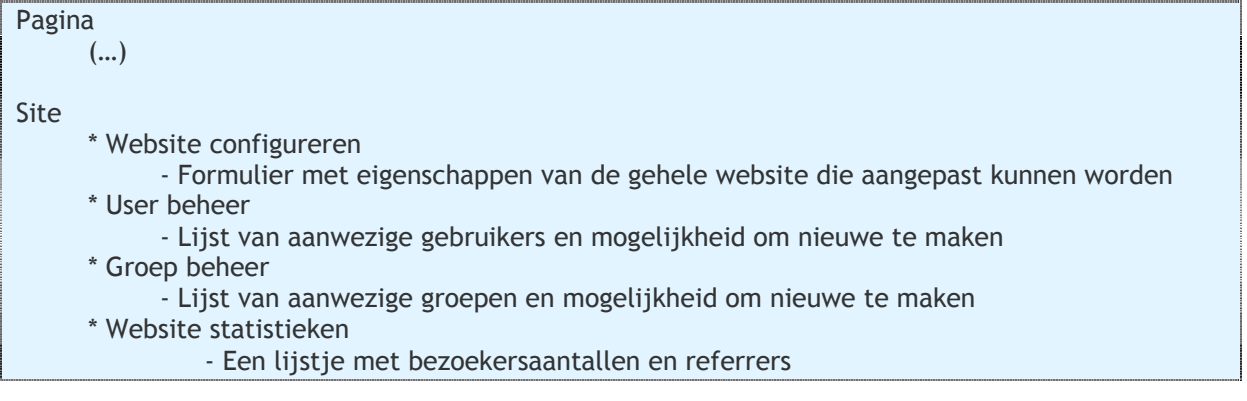

#### Super user

\* Files on this site

- Soort upload gedeelte

\* Log reader

- Een uitgebreid log met daarin beschrijvingen over het IP adres, gebruiker, enz.

\*Debugging info

- Een opsomming met gegevens over de site en de gebruikerscontext

## Logout

- Je wordt gelijk uitgelogd

## Help

- Helpfuncties nog niet beschikbaar

# **Tabel 3.5: Functionaliteiten van het menu**

Door het menu op deze manier te bekijken, leerde ik snel wat de functionaliteiten van het menu van MintS waren. Na het menu, ben ik op eenzelfde manier de belangrijkste modules afgegaan. Daardoor ben ik ook bij de modules achter de functionaliteiten per module gekomen.

# **Fragmenten code bekijken**

Ik had in de vorige activiteit uitgebreid kennisgemaakt met de functionaliteiten van het menu en de modules uit MintS. Voordat ik echt in de praktijk met MintS bezig wilde zijn, wilde ik ook meer weten over de werking van MintS. Dit kon ik doen door fragmenten code van MintS te gaan bekijken. Hierdoor kon ik zien hoe alle functionaliteiten opgebouwd waren en of ik nog functionaliteiten gemist had tijdens het eerdere bekijken van het geheel. Ten slotte kwam ik zo ook meer over de taal en structuur van PHP te weten, aangezien ik daar nog niet zo veel ervaring mee had.

Alle pagina's op websites die gebruik maken van MintS, starten op een pagina genaamd page.php. Dit is een PHP bestand waarin aangegeven wordt welke  $CSS^{12}$  er gebruikt wordt en welke modules er zijn. Daarnaast wordt er een link gelegd naar een bestand waarmee het menu opgebouwd wordt en wordt er een link naar de database gelegd waaruit alle informatie (dus ook de tekst die op de pagina moet komen) gehaald wordt. Ik zal verder niet op de code zelf ingaan, aangezien ik van mening ben dat die niet interessant is voor dit gedeelte. Daarnaast is het ook voor de veiligheid van MintS en de database beter om dit hier niet te plaatsen. Ik ben wel van mening dat ik door deze activiteit meer te weten ben gekomen over MintS.

## **Nieuwe website van MBH maken**

 $\overline{a}$ 

Na de 2 vorige activiteiten was het tijd voor de volgende stap in de analyse van MintS: Het in de praktijk gebruiken van MintS.

De mogelijkheid hiertoe kwam al gelijk. De oude website van MBH Automatisering was namelijk al ongeveer 7 jaar oud. Vormgevingstechnisch gezien was het voor die tijd misschien aardig, maar tegenwoordig kan je als professioneel automatiseringsbedrijf niet meer met een dergelijke site aankomen. Het in de praktijk gebruiken van MintS heb ik toen gecombineerd met het maken van de nieuwe website van MBH Automatisering.

 $12$  Cascading Style Sheet: Programmeertaal waarin bepaalde stijlen betreffende bijvoorbeeld de achtergrond en tekst worden gedefinieerd.

Voor de vormgeving hebben Matthijs en ik vervolgens samen enkele schetsen gemaakt waarna we enkele elementen ervan samengevoegd hebben tot onderstaand geheel. Dit resulteerde in onderstaande vormgeving, welke geoptimaliseerd is voor een resolutie vanaf 1024 x 768, waarbij de vormgeving bij hogere resoluties ook intact blijft en tevens het witte vlak in het midden ook gecentreerd blijft. Dit is overigens een handigheid in MintS. Het witte vlak heeft een breedte x lengte verhouding van ongeveer 800 x 500 en zodra de pagina langer wordt groeit de lengte van het witte vlak automatisch mee.

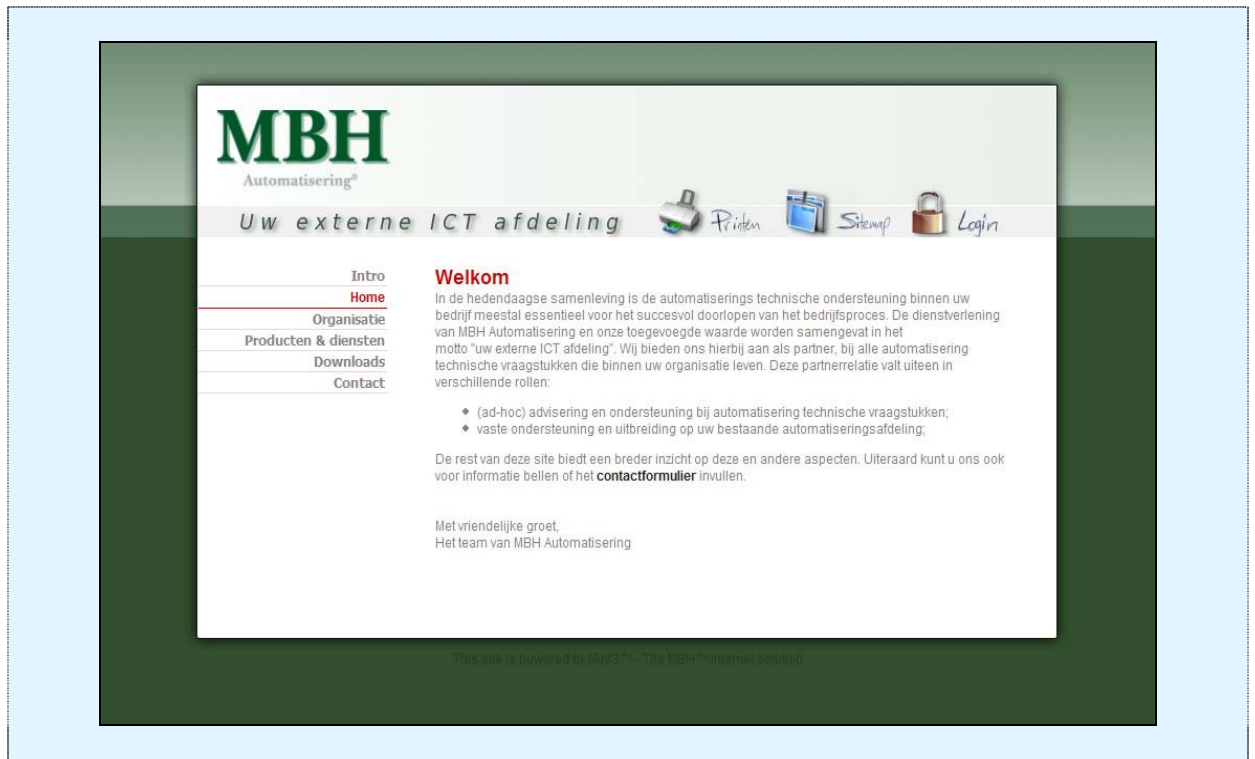

**Figuur 3.3: vormgeving van de nieuwe MBH site** 

Deze vormgeving bestaat uit verschillende onderdelen. Een algemene achtergrond die zichzelf herhaalt (het lichtgroene, middelgroene en donkergroene onder en het groen ertussen in). Daarnaast is er het witte vlak dat in 3 gedeeltes op te delen valt, namelijk de kop (met het MBH logo erin, de nieuwe slogan en de 3 knoppen die zich rechts van het midden bevinden), het midden gedeelte (dat in feite alleen de beiden zijkanten met schaduw is die zich naar beneden toe herhaalt) en tenslotte het ondergedeelte waar ook de schaduw over valt. Daar hoort ook de voettekst bij die op elke website van MintS te zien is. Deze varieert altijd, maar komt vaak neer op 'This site is powered by MintS' of een variant hierop.

Op zich is de vormgeving niet erg speciaal. Wat echter wel speciaal is, is dat het plaatjes zijn, die allemaal apart op de server gezet worden en vervolgens net als de tekst via de database opgeroepen worden. Het webadres hiervan wordt opgenomen in een tabel 'stijl' in de database waarna deze opgeroepen wordt bij het opbouwen van de site. Daarnaast wordt ook de standaard tekststijl opgenomen in de database. Dit is in bovenstaand plaatje terug te vinden in de rode kop (Arial, grootte 14, rood en vetgedrukt) en in de standaardtekst (Arial, grootte 11 en grijs). Dit is een aparte manier van de vormgeving naar voren laten komen, maar is op een dusdanige manier gerealiseerd dat het op elke pagina op een simpele manier opgeroepen wordt terwijl een gebruiker van MintS er verder niets mee te maken krijgt. Dit is immers al van tevoren voor hem gemaakt.

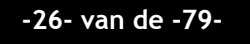

Na de vormgeving heb ik mijzelf bezig gehouden met de inhoud en dus het gebruiken van de specifieke modules. Hierbij heb ik gebruik gemaakt van een module die grotendeels alleen tekst en plaatjes weergeeft. Zo heb ik me kunnen uitleven om de inhoud zo goed mogelijk naar voren te krijgen. Hiervoor heb ik uitgebreid gebruik gemaakt van de editor (zie figuur 3.4) en zijn functionaliteiten. Ik heb daarbij geprobeerd zoveel mogelijk functionaliteiten te gebruiken om te zien wat deze allemaal deden. Ook heb ik een module gebruikt die contactformulieren creëert. Met het menu dat hierbij hoort (zie figuur 3.5), kun je op een simpele manier formulier velden toevoegen en bewerken, maar daarnaast ook een geadresseerde aan het formulier toewijzen.

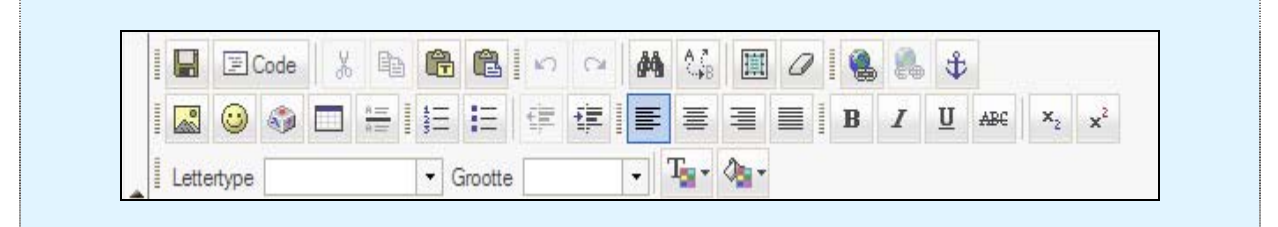

**Figuur 3.4: editor van de module voor platte tekst** 

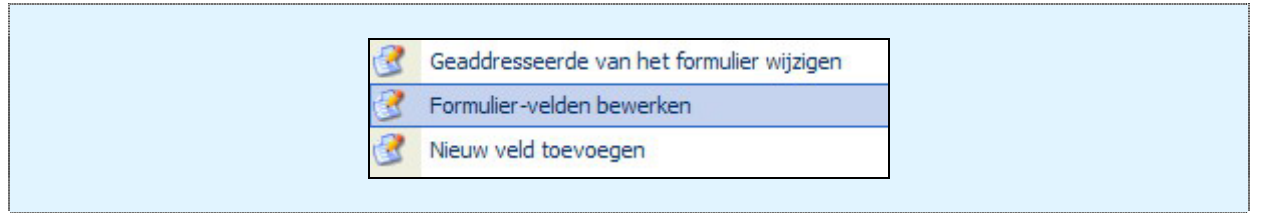

**Figuur 3.5: menu specifiek van de module voor contactformulieren** 

De inhoud betrof grotendeels alleen een opzet voor hoe het er naar mijn idee goed uit zou zien en welke elementen waar moesten komen. Dit omdat ik uiteraard nog niet alles van MBH zelf wist en sommige andere personen beter een stukje over hun eigen werkzaamheden konden schrijven. Er was echter een body neergezet dat er goed uitzag en gebruikt kon worden als website. Daarnaast was dit een mooie afsluiter van mijn analyse over MintS. Ik ben van mening dat ik mede door deze activiteit snel bekend geraakt ben met MintS.

# **Zelf fungeren als testpersoon**

Een van mijn examinatoren vroeg mij naar de reden waarom ik zelf niet als testpersoon heb gefungeerd. Voordat ik namelijk in aanraking kwam met MintS, was ik iemand die tot de doelgroep behoorde. Ik kan goed overweg met Word, kan ook in de code van een website schrijven en was onbekend met MintS. Oftewel ik behoorde tot de doelgroep die in het komende hoofdstuk als expert gebruiker betiteld wordt. Het probleem was echter zo dat ik echt geen flauw idee had wat ik moest verwachten van MintS. Daarnaast had mijn bedrijfsmentor geen ervaring met het opzetten van de test. Ik had het dus zelf op moeten zetten en zelf uit moeten voeren waardoor het een ongestructureerde test zou worden waar de resultaten discutabel van zouden kunnen zijn. Daarom heb ik ervoor gekozen om andere personen als testpersonen uit te nodigen.

Deze pagina is opzettelijk leeg gelaten

# **4. Fase nulmeting**

*Deze fase is de eerste grote fase van het afstuderen. De testcyclus wordt voor de eerste maal doorlopen als zijnde een nulmeting om de reactie van de gebruikers op MintS te bekijken. Deze testcyclus bestaat uit een testplan, het testen zelf en een adviesrapport waarin verbetervoorstellen worden gelanceerd. Een deel van deze verbetervoorstellen worden aan het eind van dit hoofdstuk doorgevoerd en getest in hoofdstuk 7 (fase hertest). Daarnaast is zowel tijdens de nulmeting als tijdens de hertest gebruik gemaakt van de DEVAN methode, welke in paragraaf 3.4 toegelicht is.* 

*Voor elk hoofdstuk is er een meer gedetailleerde planning gemaakt omdat sommige fasen in het begin niet helemaal duidelijk waren qua uitvoering. Hieronder is deze planning terug te vinden uitgezet in activiteit en weeknummer (gelieerd aan de afstudeerperiode, week 4 van het afstuderen = week 9 in het kalenderjaar).* 

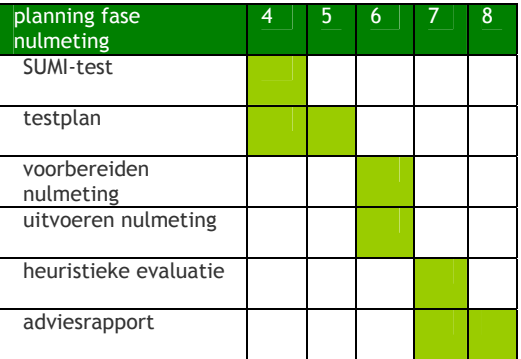

**Tabel 4.1: planning fase nulmeting** 

# **4.1 Schrijven testplan (inclusief SUMI test)**

# *SUMI test*

# **Wat is de SUMI test**

De SUMI test is een uitgebreid geteste en in de praktijk bewezen vragenlijst methode om de kwaliteit van software te meten vanuit het perspectief van de gebruiker. Hierbij worden de usability aspecten op een consistente en objectieve wijze beoordeeld.

De SUMI vragenlijst bestaat uit 50 vragen die met 'mee eens', 'mee oneens' of 'geen oordeel' ingevuld kunnen worden. De vragen worden vervolgens gegroepeerd naar 5 categorieën: de usability aspecten.

efficiency: werkt het programma efficiënt? control: hoezeer heeft de gebruiker het gevoel de controle te hebben over het programma? affect: hoezeer voelt de gebruiker zich aangetrokken tot het programma om het te gebruiken? helpfulness: Biedt het programma de gebruiker voldoende ondersteuning? learnability: Hoe snel begrijpt de gebruiker de werking van het programma?

**Tabel 4.2: de 5 usability aspecten** 

#### **Vragenlijst**

De vragenlijst zelf heb ik in laten vullen door 7 personen. Een daarvan was ik zelf. Dit kon doordat ik in de analyse al gebruik gemaakt had van MintS. De andere 6 personen waren klanten van ons die al langere tijd gebruik maken van MintS. Iedereen kreeg een email met daarin de vraag of zij de lijst in wilden vullen en daarbij het doel vermeld. Iedereen kwam al snel met de reactie dat ze het leuk vonden dat er constante zorg aan MintS besteed werd en vertelden dat ze om die reden bereid waren om mee te werken. In de email stond de URL<sup>13</sup> van de site waar ik de vragenlijst op geplaatst had. Dit had ik in de vorm van een contactformulier gedaan, waarbij de gebruiker een selectieoptie aan konden klikken. Dit omdat zodra iemand deze lijst in zou vullen, ik vervolgens een bericht kreeg waarin alle vragen en antwoorden verwerkt waren. Om dit weer te geven staat hieronder een gedeelte van een dergelijke email, met daarin de vragen uit de lijst en de antwoorden op die vragen.

------------------------------------------------------------- Formulier verzonden vanaf : MintS.mbh.nl Formulier : Vragenlijst Verzonden : 2005-02-24 11:09:45 -------------------------------------------------------------

1. MintS reageert te traag op mijn invoer: oneens

2. Ik zou anderen aanraden MintS te gebruiken: eens

3. Ik word door instructies en tekens geholpen zodat ik weet dat invoer van mij verwacht word: geen mening

4. MintS is er op een bepaald tijdstip onverwacht mee gestopt: oneens

5. Het leren omgaan met MintS levert in het begin veel problemen op: oneens

(…)

Mail sent from: [IP adres] Registered session: [SESSION id] Registered user: sibel - (GEBRUIKERS id)

**Tabel 4.3: een stukje uit een email met vragen en antwoorden van de SUMI test** 

#### **Input en output SUMISCO**

De resultaten van alle ingevulde vragenlijsten werden vervolgens onder elkaar gezet en door een programma genaamd SUMISCO gevoerd. Op deze manier worden de uitkomsten betreffende de waardering van de usability aspecten automatisch gegenereerd. Hieronder de input voor SUMISCO waarin alle antwoorden van de deelnemers zijn verwerkt. Hierbij stellen de getallen de mogelijke antwoorden voor  $(1 =$  mee eens,  $2 =$  geen oordeel,  $3 =$  mee oneens), gevolgd door de naam van de persoon en tussen haakjes het bedrijf waarvoor ze werken:

 $\overline{a}$ <sup>13</sup> http://www.mints.mbh.nl

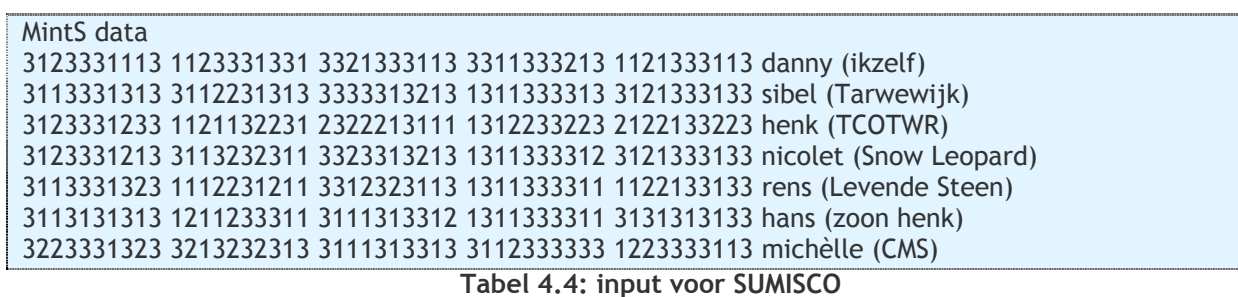

Uit bovenstaande invoer voor SUMISCO komt onder meer onderstaande grafiek uit. Deze grafiek geeft een weergave van de waardering die de verschillende usability aspecten krijgen. Dit zijn de waardes links op een schaal tussen de 0 en de 100. Bij de waarderingen in de grafiek geeft het rondje de mediaan aan. Daarnaast geven de lijnen naar boven en naar beneden toe aan welke waardes nog betrouwbaar zijn als antwoord. De waardering van deze usability aspecten zou verder dienen als input voor het te schrijven testplan.

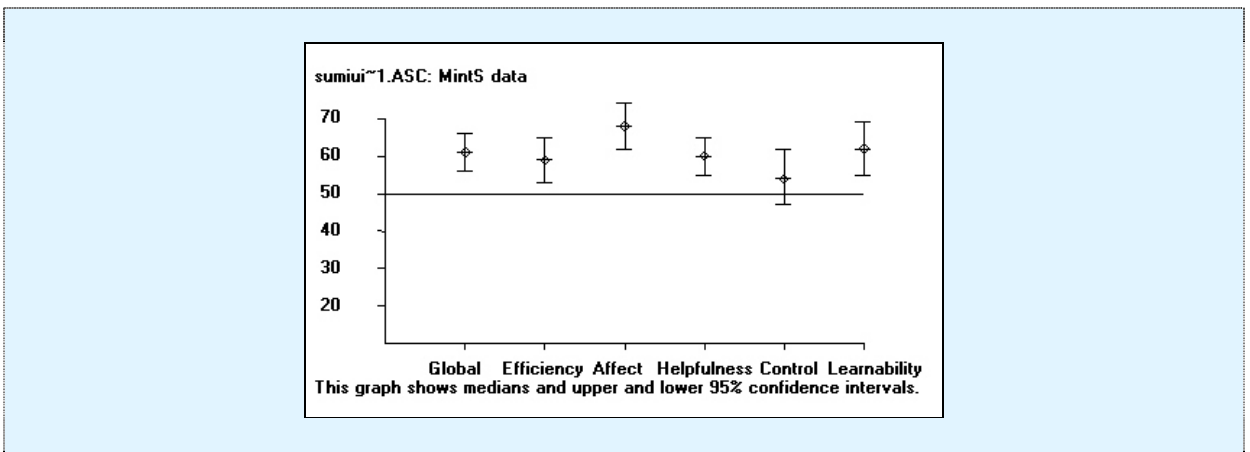

**Figuur 4.1: gedeelte van de output van SUMISCO** 

Naast deze grafiek is er nog meer output van SUMISCO, waarin de absolute waarden per usability aspect naar voren komen (de zogenaamde profile analysis), de individuele scores van de gebruikers weergegeven worden en ten slotte een analyse per vraag waarbij alle waardes worden geanalyseerd. Deze zijn echter niet interessant genoeg voor een verdere behandeling in dit verslag.

# *Testplan*

# **Opdracht en gebruikersfocus**

Als eerst onderdeel van het testplan moest de opdracht met daarin de doelen van het testen worden vastgelegd. Hiervoor heb ik samen met Matthijs zitten bedenken wat we wilden testen. Dit waren de volgende onderwerpen:

- o Kan een gebruiker omgaan met het menu van MintS?
- $\circ$  Kan een gebruiker een redelijk eenvoudige webpagina maken, terwijl hij de Rich text module gebruikt?
- $\circ$  Kan een gebruiker een contactformulier werkende maken, terwijl hij de Contact form module gebruikt?
- o Kan een gebruiker een nieuwsmodule opzetten, terwijl hij de News log module gebruikt?

**Tabel 4.5: onderzoeksvragen** 

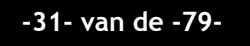

Deze onderzoeksvragen waren dus aan de ene kant van toepassing op het menu van MintS en aan de andere kant op de modulaire kant van MintS. Bij de modulaire kant is de Rich text module extreem belangrijk, terwijl die andere twee modules als iets minder belangrijk – maar belangrijk genoeg – gelden om te testen. De onderzoeksvragen vormen samen een hoofdvraag:

# o Is MintS daadwerkelijk zo gemakkelijk voor de gemiddelde gebruiker, zoals het bedoeld is? **Tabel 4.6: hoofdvraag**

Naast het vastleggen van de hoofdvraag en de onderzoeksvragen, was het ook van belang om vast te leggen welke gebruikersgroepen er zijn en nog belangrijker, welke gebruikersgroepen tot onze doelgroep behoren. Hieronder volgt een opsomming met de gebruikersgroepen die wij zien. Daaronder vertel ik welke en waarom bepaalde gebruikersgroepen wel of niet tot onze doelgroepen behoren.

o Noobs: Mensen die nog nooit met een pc gewerkt hebben.

- o Absolute beginners: Mensen die net een pc op hebben kunnen starten, maar nog niets met tekstverwerking hebben gedaan.
- o Beginners: Mensen die met tekstverwerkingsprogramma's (bij voorkeur MS Word) kunnen werken.
- o Ervaren: Mensen die een website kunnen bouwen met frontpage en dreamweaver.
- o Experts: Mensen die een website kunnen bouwen met codering.

## **Tabel 4.7: vijf soorten gebruikersgroepen**

Voor MintS zien wij als doelgroep de gebruikersgroep beginners en alles wat daarboven valt (oftewel de groepen ervaren en experts). Wij hebben de groep beginners als het ware als ondergroep gedefinieerd omdat het programma grotendeels voor deze groep geschreven is. Gebruikersgroepen die een lager niveau hebben dan beginners, hebben te weinig computerkennis om gebruik te maken van een dergelijk programma. Het aantal gebruikers is vastgesteld op 7. Hier heb ik voor gekozen omdat er voor usability testen van deze omvang, 5 tot 8 gebruikers representatief zijn voor de doelgroep die het systeem zou kunnen gebruiken. Ik heb vervolgens gekozen voor 7 omdat ik een bepaalde verdeling van de soorten gebruikers wilde hebben, waarbij de ondergrens (oftewel de doelgroep beginners) de meeste aandacht zou krijgen. Dit resulteerde in een verdeling van 1 expert, 2 ervaren en 4 beginners als testpersonen. Deze verdeling mocht aangepast worden, zolang de testgroepen maar uit maximaal 1 expert, maximaal 2 ervaren en minimaal 4 beginners bestonden. Uiteindelijk werden dit 1 expert en 6 beginners.

#### **Beschrijving & analyse applicatie**

Na het beschrijven van de onderzoeksvragen en het definiëren van de gebruikersgroepen, behoor je het programma te gaan verkennen om later onder andere testscenario's in elkaar te kunnen draaien. Dit had ik echter al gedaan door MintS te analyseren, zoals dat besproken is in paragraaf 3.5. Daardoor kon deze stap overgeslagen worden, ook al werd de analyse deels in diagramvorm gestoken om het vervolgens in het testplan te plaatsen.

# **SUMI & Usability**

Vervolgens ben ik met de resultaten van de SUMI test aan de slag gegaan. Hierbij heb ik nogmaals alle gegevens bekeken. Bij de individuele gebruikersscores waarbij de waarderingen per gebruiker aangegeven worden, valt op dat de gebruikers qua waardering niet heel ver uit elkaar liggen, op één gebruiker na (Henk, TCOTWR) die over het algemeen wat negatiever scoort dan de overige personen die de vragenlijst ingevuld hebben. Overigens geeft de output van de SUMI vragenlijst zoals weergegeven in figuur 4.1 aan dat de gebruikers MintS goed waarderen. Alle scores

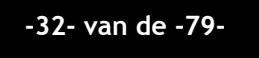

bevinden zich boven de 50 wat inhoudt dat de gebruikers het programma goed waarderen. Alleen het usability aspect control valt met de ondergrens onder de score van 50. Dit geeft aan dat dit usability aspect de meeste aandacht nodig heeft. Hierna scoren efficiency, helpfulness en learnability ongeveer even hoog en is usability aspect affect, het aspect welke het hoogst gewaardeerd wordt. Vanwege het bovenstaande wordt er bij het testen vooral veel aandacht geschonken aan controle. Dit kan getest worden door de test tussentijds stil te leggen en te vragen aan de gebruiker of deze voorspellen kan hoe het volgende scenario doorlopen moet worden. In principe moet hij dit kunnen. Hiermee wordt getest hoe snel een gebruiker het programma leert (learnability) en of hij de controle over de situatie denkt te hebben (control).

## **Testscenario's**

Er zijn in totaal 8 scenario's met een geschatte totaalduur van 48 minuten. Maximale tijd was een uur, daarna zou de test afgekapt worden. Belangrijk hierbij was dat minstens tot aan scenario 5 gewerkt werd. Scenario 6 ook als het kon, maar scenario 7 was alleen indien er echt de tijd voor was. De eerste 2 scenario's en het laatste scenario waren daarbij vooral op het menu gericht, de overige op het menu en de module. Een voorbeeld van een scenario kun je hieronder vinden. Dit is tevens het scenario waarin ik het usability aspect controle test door aan de gebruiker te vragen of hij vooraf wil vertellen hoe hij denkt dat dit scenario verlopen zal.

# **HALT!!!**

Een korte tussentijdse test. Lees onderstaand scenario door en leg aan de observant uit HOE je dit scenario op gaat lossen. Zodra deze een seintje geeft, kan je weer verder met de test zelf.

Je wilt op je site een pagina aanmaken en daarop verschillende nieuwsberichten bijhouden. Ga in een nieuw scherm naar www.nu.nl en kopieer daar een nieuwsbericht. Maak vervolgens een nieuwe pagina aan (wederom Rich text) en geef deze de naam nieuws. Vervolgens geef je het nieuwsbericht een naam en maakt hier een aparte kop van. Hieronder kan je het nieuwsbericht invoegen en voeg er een plaatje naast in, zoals in het voorbeeld. Zet nu een horizontale balk onder je nieuwsbericht alvorens je bovenstaande handelingen voor een ander nieuwsbericht herhaald. Ten slotte moet de kop nieuws in het menu boven de eerder gemaakte pagina's biografie en uitslagen staan, aangezien we nieuws als eerste na menu-item home willen. Verander dit eventueel met behulp van het menu. *Tip: Kijk goed naar alle icoontjes en gebruik het menu.* 

*Tijd: 8 minuten* 

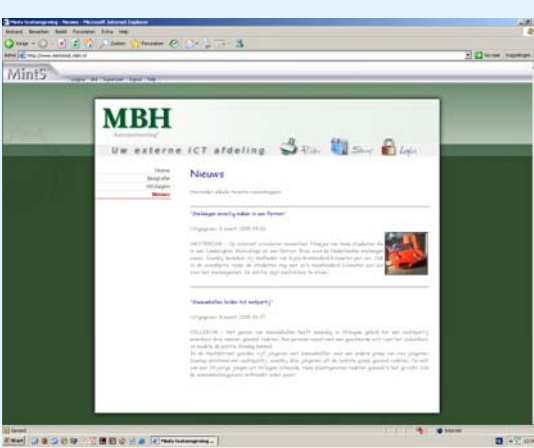

**Tabel 4.8: scenario 5** 

Naast bovenstaand scenario, waren er nog 7 scenario's. Daarbij wordt het menu in alle scenario's getest, de Rich text module in scenario's 3 tot en met 5 (vooral de

afbeeldingenfunctie, de tabelfunctie en de lettertypefunctie), de Contact form module in scenario 6 en de News log module in scenario 7.

Met deze verschillende scenario's dekte ik alle gebieden waar onderzoeksvragen van waren (menu, rich text, contact form en news log module). De resultaten uit deze testen konden vervolgens zorgen voor antwoorden op die vragen, iets wat later in het adviesrapport beschreven werd.

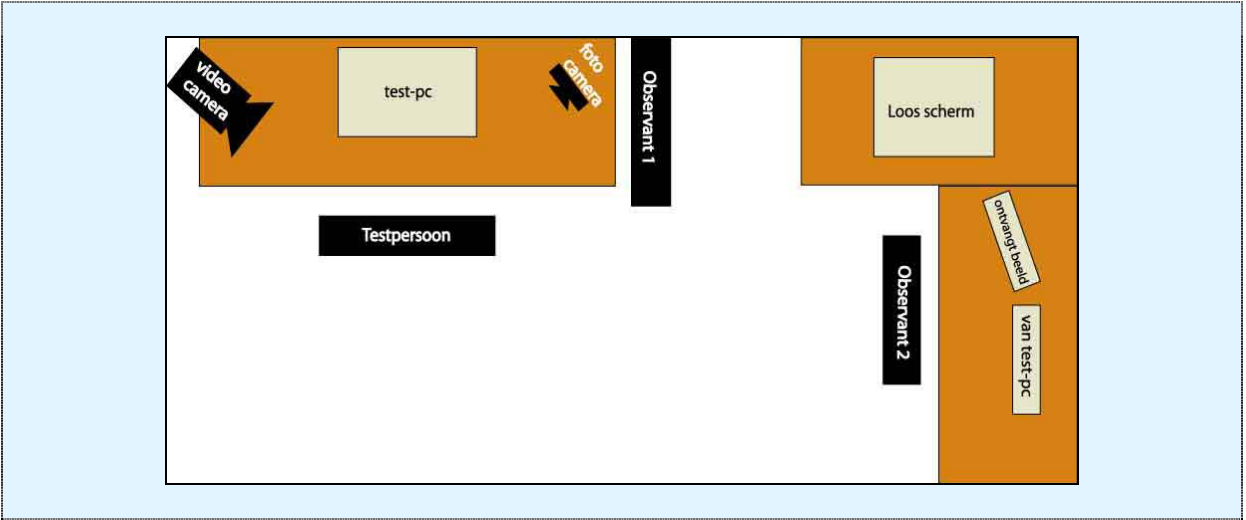

#### **Testontwerp**

**Figuur 4.2: testopstelling** 

Zoals hierboven t zien werkt de testpersoon aan een bureau waar hij op een pc de testscenario's afwerkt. Daar wordt hij geobserveerd door een videocamera en een observant, terwijl er gelijktijdig foto's gemaakt worden. Ongeveer 7 meter naar rechts staan er 2 bureaus tegen elkaar aan, waaraan zich een  $2^e$  observant bevindt. Deze kijkt naar de acties die de testpersoon uitvoert. Deze worden namelijk op zijn beeldscherm weergegeven en tegelijkertijd met een programma opgenomen om later terug te kunnen kijken. Met deze opstelling is het usabilitylab<sup>14</sup> gedeeltelijk nagebootst.

Tezamen met deze testopstelling, heb ik in dit gedeelte een uitnodigende email geschreven voor het uitnodigen van de testpersonen. Daarnaast heb ik een begeleidende brief opgesteld die voorafgaand aan de test gelezen moest worden.

# **Formats**

 $\overline{a}$ 

Als laatste in het testplan was er het onderdeel formats. Hierbij gaf ik aan welke resultaten er uit de test zouden komen en hoe deze gepresenteerd zouden worden. Dit betrof onder andere het observatieformulier welke tijdens het testen ingevuld zou worden en het formulier voor de heuristieke evaluatie van Nielsen die aan de hand van de observatieformulieren, de video van de testpersoon en de video van het beeldscherm van de testpersoon ingevuld zou worden.

 $14$  Het usabilitylab is een professionele observatieomgeving waarin tests uitgevoerd worden. De opstelling zoals weergegeven komt aardig overeen met een dergelijke situatie.

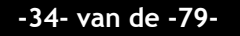

# **4.2 Uitvoeren nulmeting**

# *Voorbereiding*

# **Testschema**

Om te testen werden er data geprikt en tijden gereserveerd waarop de testpersonen de usabilitytest uitvoeren konden. De uitnodigende email uit het hoofdstuk testontwerp werd verstuurd en na enig schuiven vanwege beschikbaarheid van de testpersonen werd onderstaand schema in elkaar gezet.

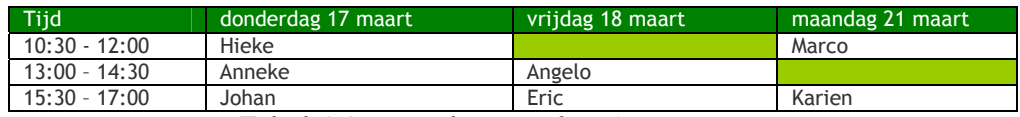

**Tabel 4.9: testschema nulmeting** 

## **Site voorbereiden**

Voor het testen wilde ik een apart adres hebben waarop gebruikers hun gang konden gaan zonder schade aan te richten. Daarom heb ik samen met Matthijs een domein aangemaakt binnen ons eigen domein www.mbh.nl. Dit domein werd www.mintstest.mbh.nl. Vervolgens moest deze site voorbereidt worden op de testers. Daarom heb ik met MintS voor alle testers een aparte user met naam en wachtwoord aangemaakt en ingesteld dat de pagina's die een user zou maken, alleen door de testpersoon zelf en de groep 'super users' te zien zou zijn. Dit om te voorkomen dat andere testpersonen pagina's zagen die door hun voorgangers aangemaakt waren. Nadat dit gedaan was stond de site klaar om door de gebruiker aangedaan te worden voor de MintS test.

## **Verloop nulmeting**

De uitgevoerde tests verliepen zonder noemenswaardige problemen. Bij elke test kwam een testpersoon kort voor de afgesproken tijd binnenlopen, waarna hij welkom geheten werd met iets te drinken en hem de procedure van het testen uitgelegd werd. De testen duurden vervolgens tussen de 40 minuten en een uur, waarbij een observatieformulier (ingevuld terug te vinden in paragraaf 4.3) ingevuld werd om bepaalde handelingen en fouten van de gebruiker aan te geven. Er werd daarnaast constant gestreefd om zoveel mogelijk scenario's uit te voeren binnen het uur. Dit werden er maximaal 6. Alleen de expert gebruiker had er meer kunnen voltooien, ware het niet dat de resultaten van alleen hem niet representatief zouden zijn voor de gehele doelgroep en het daarom nutteloos was om de test alsnog door te zetten.

Hieronder volgen enkele foto's voor een korte impressie.

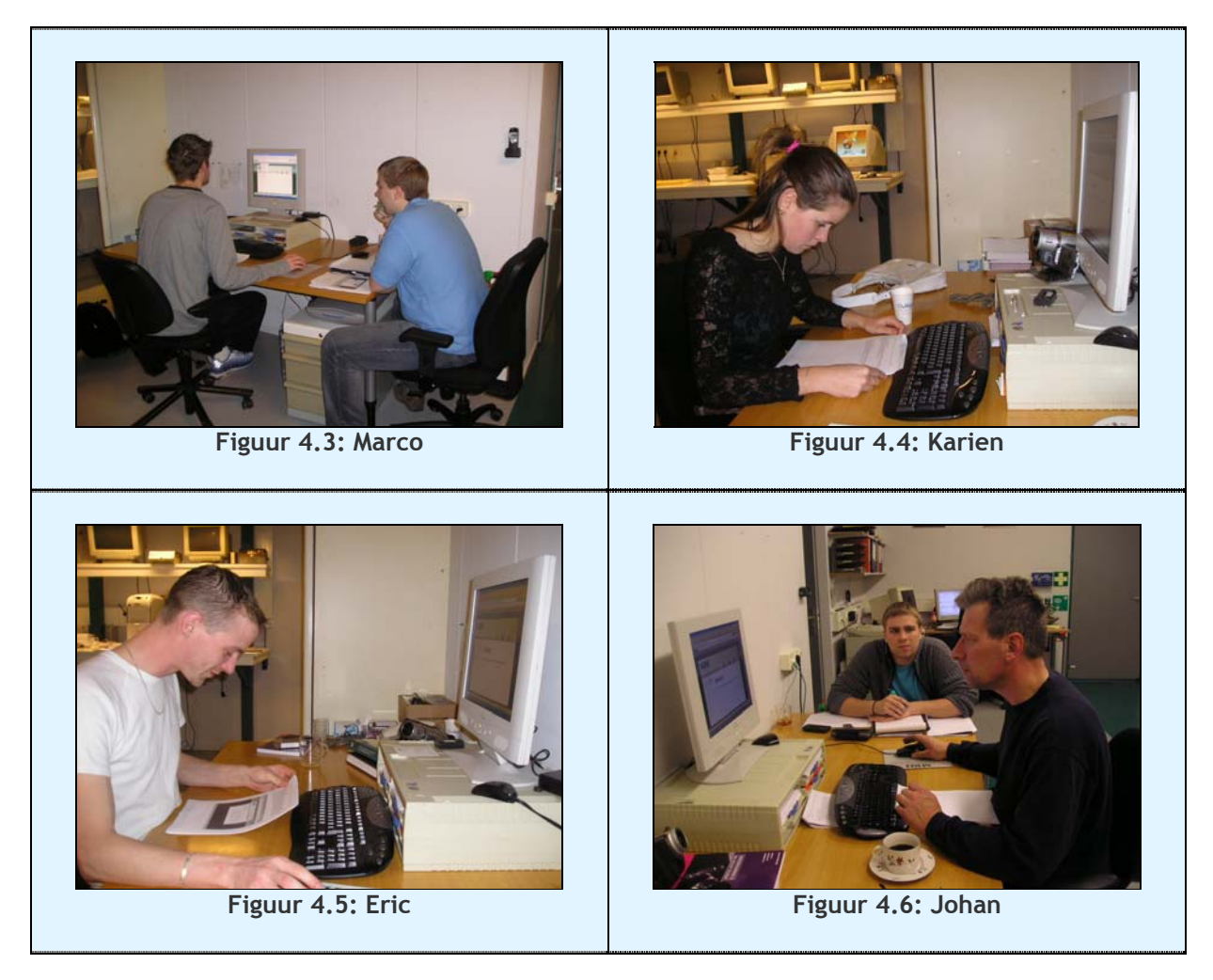

Tot zover de test zelf. Na de hertest ben ik een adviesrapport gaan schrijven welke de bevindingen uit de hertest weer kon geven.

# **4.3 Schrijven adviesrapport (inclusief heuristieke evaluatie)**

# *Heuristieke evaluatie*

 $\overline{a}$ 

# **Wat is een heuristieke evaluatie**

Er zijn tien algemene principes voor het ontwerpen van gebruikersinterfaces. Deze worden zogenaamde heuristieken genoemd omdat het meer regels zijn, waarvan afgeweken mag worden, dan specifieke richtlijnen die aangehouden moeten worden. Zodra deze heuristieken gebruikt worden om de gedeeltes te beschrijven waar de fouten op gemaakt worden, dan spreken we van een heuristieke evaluatie. Deze heb ik dan ook gebruikt om te bekijken op welke gedeeltes de gebruikers de fouten maken in MintS.

Hieronder zijn de 10 regels gedefinieerd zoals die door Jakob Nielsen<sup>15</sup> onderkend zijn in het Engels, gevolgd door ongeveer de Nederlandse vertaling ervan en

<sup>&</sup>lt;sup>15</sup> http://www.useit.com/papers/heuristic/heuristic\_list.html

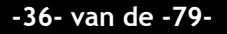
daarachter de betekenis in het Nederlands. Ik prefereer echter de Engelse terminologie omdat die over het algemeen meer standaard is. Vandaar dat ik deze verderop in het rapport zo blijf gebruiken:

- 1. Visability of system status -> "Geef feedback" -> Fouten ontstaan als het gevolg van het niet –binnen redelijke tijd- geven van feedback aan de gebruiker.
- 2. Match between system and real world -> "Eenvoudige en natuurlijke dialoog" -> Fouten ontstaan als gevolg van het gebruik van onbekende woorden, afkortingen en jargon.
- 3. User control and freedom -> "Geef duidelijke uitgangen aan" -> Fouten ontstaan als gevolg van het verkeerd handelen van een gebruiker, die vervolgens niet in staat is terug te gaan naar de vorige staat van het systeem.
- 4. Consistency and standards -> "Wees consistent" -> Fouten ontstaan als gevolg van inconsistentie en het niet naleven van de standaarden.
- 5. Error prevention -> "Voorkom fouten" -> Fouten ontstaan als gevolg van geen of slechte afhandeling van errors.
- 6. Recognition rather than recall -> "Minimaliseer druk op geheugen van de gebruiker" -> Fouten ontstaan als het gevolg van het niet zichtbaar maken van objecten, handelingen en acties van de gebruiker.
- 7. Flexibility and efficiency of use -> "Wees flexibel en efficiënt" -> Fouten ontstaan als het gevolg van het niet flexibel zijn met de systeemfuncties en het niet efficiënte gebruik van deze functies.
- 8. Aesthetic and minimalist design -> "esthetische en minimale vormgeving" -> fouten ontstaan doordat de vormgeving niet minimaal genoeg is, of niet goed op de doelgroep gericht is.
- 9. Help users recognize, diagnose and recover from errors -> "Ontwerp goede foutboodschappen" -> Fouten ontstaan als gevolg van foutmeldingen die voor de gebruiker nietszeggend is.
- 10. Help and documentation > "Help en documentatie" -> Fouten ontstaan omdat de help en documentatie niet toereikend genoeg is.

**Tabel 4.10: de 10 heuristieken van Nielsen** 

## **Invulling heuristieke evaluatie formulier**

Normaal gesproken worden er een paar personen aangewezen die het programma aan de hand van de heuristieke evaluatie beoordelen. Ik heb er echter voor gekozen dit op een andere manier te doen. Aan de hand van de gemaakte video's van de testpersoon, het beeldscherm van de testpersoon en de eerdergenoemde observatieformulieren waar dankzij de Think aloud methode ook de gedachten van de testpersonen op stonden, kwam ik te weten hoe een testpersoon over het programma dacht. Ik heb vervolgens aan de hand van de reacties en uitlatingen van een testpersoon een heuristieke evaluatie ingevuld. Zo deed ik dit bij alle testpersonen. De resultaten zouden vervolgens in het adviesrapport terugkomen.

## *Adviesrapport*

#### **Test en testresultaten**

In het adviesrapport werd toen als eerste een link gelegd naar de onderzoeksvragen die gesteld waren in het testplan. Dit om de lezer eraan te herinneren op welke vragen er antwoorden gewenst waren. Hierna zou de test en de testresultaten aan de beurt komen. Hierbij werden eerst de testresultaten getoond in de vorm van een ingevuld observatieformulier en een ingevulde heuristieke evaluatie. Hierbij waren alle waarnemingen als het ware opgeteld om zo een beter beeld te verkrijgen van de situatie, waarbij de individuele resultaten in de bijlagen van het adviesrapport geplaatst waren. Bij deze testresultaten werd uiteraard wel aandacht besteed aan uitschieters veroorzaakt door een enkele testpersoon, zoals het geval was bij Angelo

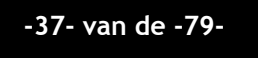

in het 2<sup>e</sup> scenario waar hij 5 keer achter elkaar dezelfde fout maakte. In de diagrammen hieronder zijn deze totaalformulieren (op gemaakte en juiste actie na, waar bij gemaakte actie de meest opmerkelijk actie genomen is) te zien. De criteria bij hulpvragen en opnieuw gemaakte fouten is gebaseerd op de verwachting dat bij de iets lastigere scenario's, eenieder één fout maken mag.

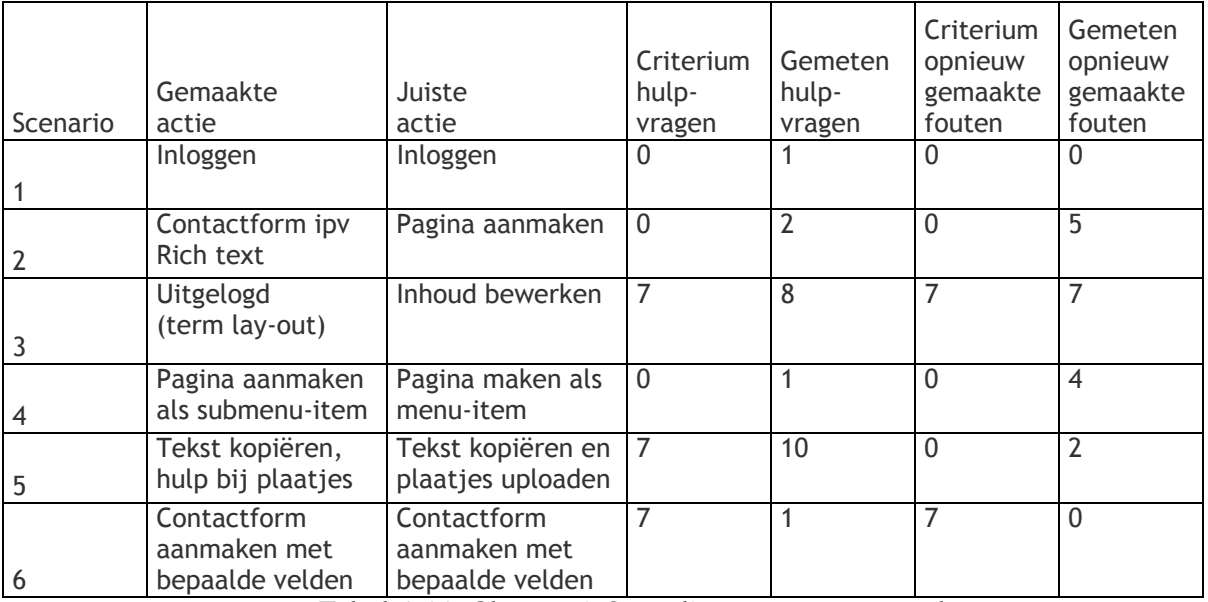

**Tabel 4.11: Observatieformulieren samengevoegd** 

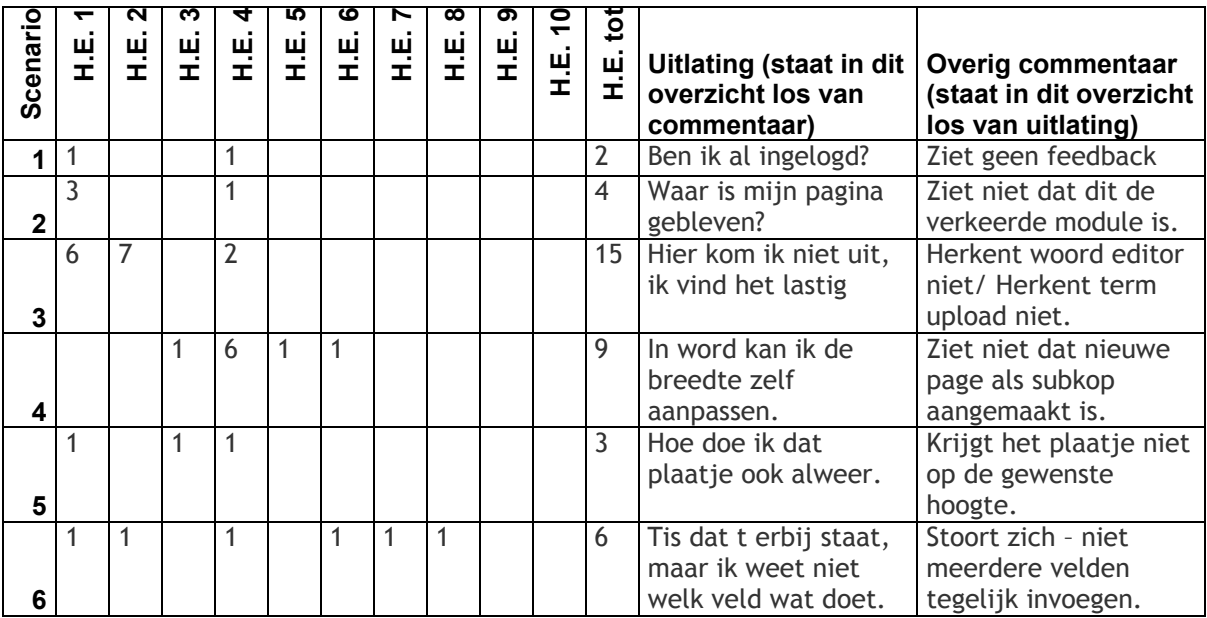

**Tabel 4.12: Heuristieke evaluatieformulieren samengevoegd** 

In bovenstaande weergave geldt in tabel 4.12 dat H.E. gevolgd door een nummer, voor het regelnummer van de heuristieke evaluatie van Nielsen staat. Zo betekent "H.E. 2" Match between system and real world (fouten ontstaan door miscommunicatie door bijvoorbeeld jargon).

Nadat ik met behulp van de observatieformulieren en de formulieren van de heuristieke evaluatie een weergave had gegeven van de fouten, kon er een analyse gemaakt worden van de fouten die er gemaakt waren. Dit heb ik gedaan door per

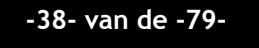

scenario te bekijken welke fouten er naar voren kwamen en wat de redenen daarvoor waren. Na dit gedeelte was het mogelijk om conclusies te trekken betreffende onderdelen in MintS waar vervolgens de ontwerpverbeteringen uit naar voren kwamen.

### **Scenario 6: een contactformulier maken**

Dit scenario werd 3 keer uitgevoerd maar leverde enkele vruchtbare punten op. De testpersonen moesten namelijk wennen aan het veranderde menu doordat ze gebruik maakten van een andere module. Dit gebeurde echter snel en de items in het menu bleken duidelijk genoeg. Wat echter goed naar voren kwam was de irritatie bij een bepaalde actie. Als er namelijk een veld toegevoegd wordt, dan wordt je doorgestuurd naar het wijzig gedeelte. Dit terwijl je misschien meerdere velden wilt toevoegen en daardoor extra handelingen moet verrichten. Daarnaast is niet duidelijk wat het veldtype in werkelijkheid is. De naam is namelijk onbekend. Het veldtype kan daarna niet meer gewijzigd worden.

Verder vonden de testpersonen kleine bugs. Er was een spelfout bij het bewerken van het contactformulier (hieronder ziet u), men kon een formulier versturen zonder dat er een geadresseerde was (ook al wordt deze dan standaard naar de MintS administrator gestuurd) en er werd een fout gevonden bij de aankruisvakjes. Zodra daar namelijk waardes ingevuld werden zonder spatie na de komma, dan gaf de preview deze goed aan, maar het werkelijke formulier niet, want die gaf de waardes als 1 optie aan.

Heuristieke evaluatie: Visability of system status: 1 Match between system and real world: 1 Consistency and standards: 1 Recognition rather than recall: 1 Flexibility and efficiency of use: 1 Aesthetic and minimalist design: 1

**Tabel 4.13: Analyse van een scenario** 

## **Conclusies**

Er zijn naar aanleiding van de resultaten die in test en testresultaten naar voren kwamen, conclusies getrokken betreffende de aandachtspunten waar MintS winst op zou kunnen behalen. Als eerste heb ik daarop een top 5 van knelpunten beschreven waar de testpersonen vast op konden lopen. De top is samengesteld naar aanleiding van de mate van belangrijkheid van de modules en het aantal gemaakte fouten.

#### **1. Functionaliteiten van een afbeelding in de editor**

Knelpunt dat met afstand op nummer 1 staat. De functie wordt in eerste instantie al bijna niet gevonden, wat wellicht door de term afbeelding komt. Daarnaast vindt men het lastig om een plaatje te uploaden en worden de eigenschappen niet altijd gebruikt zoals dat behoort met bijvoorbeeld het resizen.

#### **2. Nieuwe pagina aanmaken zodra er al één bestaat**

Zodra er een nieuwe pagina aangemaakt wordt en de focus staat niet op home, dan wordt de nieuwe pagina een submenu van de op dat moment geselecteerde pagina. Gebruikers beseffen dit niet waardoor ze constant submenu items aan blijven maken.

#### **3. Nieuwe velden toevoegen aan een contactformulier**

In een contactformulier voeg je uiteraard meer dan 1 veld toe. Zodra echter een nieuw veld ingevoegd is, gaat MintS naar de preview mode waarbij je aan kan geven of je de velden bewerken wilt. Dit vonden de gebruikers irritant omdat je steeds weer via het menu van MintS moet klikken op nieuw veld toevoegen.

#### **4. Functionaliteiten van een tabel in de editor**

De tabelfunctie mag graag vergeleken worden met Microsoft Word. Functionaliteiten zoals onder andere het gebruik van de tabfunctie om naar een volgende cel te gaan of op die manier een nieuwe rij toe te voegen zijn er niet. Ook kunnen rijen niet van grootte veranderd worden. Dit wekt verwarring op.

#### **5. Functionaliteiten editor in Rich text pagina's**

Gebruikers hebben moeite bij het vinden van de editor omdat ze deze naam in het menu niet associeren met het bewerken van een pagina. Ook is de clustering in het menu niet kloppend en zijn de alternatieve teksten soms vaag.

## **Tabel 4.14: Top 5 knelpunten**

Deze 5 knelpunten gelden samen met de analyse als leidraad bij de ontwerpverbeteringen waarvan enkele verderop in dit document voorbijkomen. Na het benoemen van deze knelpunten was het de bedoeling aan te geven waarom deze knelpunten bestaansrecht hadden. Een zogenaamde validiteitgarantie waarin de juistheid van de gegevens gewaarborgd worden kan. Hieronder is deze terug te vinden. Daarbij is "hoeveelheid testpersonen" uit onderstaande geschrapt, aangezien deze validatie al eerder in het gedeelte "opdracht en gebruikersfocus" in paragraaf 4.1 benoemd is.

#### **Nabootsen werkplaats**

Tijdens de test is er een opstelling gebruikt die dienst zou kunnen doen als een echte werkplaats van de gebruiker. Een dergelijke alledaagse omgeving zou de gebruiker niet beïnvloeden bij zijn acties, iets wat ook niet zou gebeuren op zijn echte werkplaats.

#### **Geen voorkennis**

Zoals bekend is het bij een nulmeting de bedoeling om de stand van zaken vanaf een bepaald beginpunt te meten voordat de ontwikkeling start, zodat er aan het einde van de ontwikkeling een nieuwe test uitgevoerd kan worden om de resultaten te meten. Ik wilde dat er bij zowel de nulmeting als bij de hertest personen waren die niet eerder met MintS te maken hadden gehad, omdat ze dan voorkennis zouden hebben, iets wat niet de bedoeling was. Daarom heb ik bij elke persoon die kwam testen van tevoren gevraagd of ze MintS al kenden. Behalve bij enkelen die ooit van de naam gehoord hadden, was dit niet het geval, wat dus de bedoeling was. Overigens is dit ook de reden dat er bij de hertest andere testpersonen gebruikt werden. De testpersonen uit de nulmeting hadden zogenaamde voorkennis doordat ze al eerder met het programma kennisgemaakt hadden.

#### **Tabel 4.15: Validiteitgarantie.**

Een terugkoppeling naar de onderzoeksvragen was vervolgens het laatste gedeelte uit de conclusie. Hierbij heb ik de onderzoeksvragen en de hoofdvraag erbij gehaald zoals die vastgesteld waren in het eerste hoofdstuk van het testplan. Vervolgens heb ik daaronder alle antwoorden met daaronder een toelichting geplaatst. Hieronder stelt een 'O' een onderzoeksvraag voor, de 'H' de hoofdvraag, de 'A' het antwoord en de 'T' de toelichting.

- O: Kan een gebruiker omgaan met MintS?
- A: De gebruiker kan **WEL** omgaan met het menu van MintS.
- T: De gebruikers schijnt het menu van MintS te snappen. Ze kunnen pagina's aanmaken, verwijderen en printen. De locatie veranderen of iets bewerken wordt lastiger. De reden hiervoor is dat de terminologie iets teveel naar jargon dreigt. Daar zullen dus enkele aanpassingen plaats moeten vinden.

O: Kan een gebruiker een redelijk eenvoudige webpagina maken, terwijl hij de Rich text module

gebruikt? A: De gebruiker kan **ENIGSZINS** een redelijk, eenvoudige webpagina opzetten, terwijl hij de Rich text module gebruikt. T: Zodra de gebruiker de editor gevonden heeft, blijkt het een kwestie van spelen met de functionaliteiten. Deze zijn echter niet allemaal duidelijk. Vooral de afbeeldingen functie (een van de meer belangrijke functies) is nog te moeilijk voor de ondergrens waarvoor alles ontwerpen is. Daar moeten enkele aanpassingen plaats vinden waardoor het simpeler wordt. De tabel functie is wel ver in het ontwikkelstadium, alleen zullen er nog enkele kleine functionaliteiten zoals uit Word moeten worden ingevoerd. O: Kan een gebruiker een contactformulier werkende maken, terwijl hij de Contact form module gebruikt? A: De gebruiker kan **WEL** een contactformulier werkende maken, terwijl hij de Contact form module gebruikt. T: De gebruikers hadden in feite geen problemen met het contactformulier. Ze snapten wat ze moesten doen en hoe dat ging. Het enige irritatieopwekkende probleem was dat ze telkens een nieuw veld via het menu moesten toevoegen, in plaats van dit achter elkaar te doen. De begeleidende tekst werd ook zeer gewaardeerd. O: Kan een gebruiker een nieuwsmodule opzetten, terwijl hij de News log module gebruikt?  $A$ : T: Op deze onderzoeksvraag kan geen antwoord gegeven worden. Dit komt doordat er bij maar één testpersoon tijd was om het scenario uit te voeren dat bij deze onderzoeksvraag behoort, maar daarmee zou de validiteit niet gewaarborgd zijn. Aan de hand kan de onderzoeksvragen kan ook de hoofdvraag beantwoordt worden: H: Is MintS daadwerkelijk zo gemakkelijk voor een gebruiker binnen onze doelgroep, zoals het bedoeld is? A: MintS is al aardig goed, maar nog niet zo gemakkelijk voor een gebruiker binnen onze doelgroep, zoals het bedoeld is. T: De gebruiker kan al veel en redelijk eenvoudige webpagina's kunnen al gemaakt worden, maar het gebruik van bepaalde termen in combinatie met te weinig toelichting en het nog niet uitgewerkt hebben van bijvoorbeeld de afbeeldingenfunctie en tabelfunctie zorgt ervoor dat de hoofdvraag zo beantwoord moet worden. Desondanks blijkt vooral uit de SUMI gegevens dat het programma wel goed gewaardeerd wordt!

### **Tabel 4.16: Terugkoppeling onderzoeksvragen en hoofdvraag**

## **Ontwerpverbeteringen**

Naar aanleiding van de testresultaten, de analyse die daarover gemaakt is en de conclusies die eruit gekomen zijn, heb ik middels een puntsgewijze opsomming een aantal ontwerpverbeteringen voorgesteld. Deze ontwerpverbeteringen werden vervolgens in 3 onderdelen verdeeld, namelijk onder de kop feedback (over 2 punten die niet direct onder het menu of onder een module in te delen vallen), onder de kop menu en onder de kop module, die weer is opgesplitst in Rich text en Contact Form. Hieronder voor elk gedeelte enkele van de aandachtspunten.

#### **Feedback**

 $\circ$  Zodra er ingelogd is kom je terug op de homepage van de website met als enige feedback het grijze MintS menu dat bovenaan de pagina tevoorschijn is gekomen. Door de grijze kleur valt dit niet iedereen op en wordt er getwijfeld aan het feit of je ingelogd bent. Dit is op te lossen door kort een tussenscherm te laten zien, waarop staat dat je ingelogd bent, waarna je doorgestuurd wordt naar de homepage.

 $\circ$  Zodra je een pagina aangemaakt hebt, wordt deze links in het menu erbij gezet terwijl de focus van de pagina ook daarop gezet wordt. Toch zijn er enkelen die zich afvragen of hun pagina aangemaakt is. Deze onzekerheid kan je weghalen door net als na het inloggen kort een tussenscherm te laten zien, maar ditmaal met de test dat de pagina aangemaakt is.

#### **Menu**

- $\circ$  De benamingen onder het kopje pagina zijn over het algemeen goed. Wat echter niet begrepen wordt, is de tekst editor in het submenu item 'inhoud met de editor bewerken'. Het is beter om hier de term Pagina bewerken te gebruiken, aangezien deze term zeer waarschijnlijk beter herkent zal worden.
- o Binnen het submenu item 'locatie in het menu' wordt gebruik gemaakt van de term parent om een 'ouder' aan te geven. Ook deze term valt onder jargon en wordt niet gesnapt door een simpele gebruiker. Gezien de context, is 'valt onder menu item' beter als term.

## **Module**

- **Rich text**
- $\circ$  De begeleidende tekst bij de plaatjes functie is niet genoeg. Men wilt wel lezen, maar wordt niet genoeg gestuurd. Naast meer begeleidende tekst is het ook nodig duidelijkere termen te gebruiken. Een term als uploaden kent de onderste doelgroep niet. Dit kan je aanpakken door meer begeleidende tekst te gebruiken, of de tekst te veranderen in 'afbeelding op de server plaatsen'.
- o Er is een inconsistentie tussen de eigenschappen van een tabel en de eigenschappen van een plaatje. Zodra je een plaatje selecteert en op het icoontje klikt, dan krijg je de eigenschappen van het plaatje. Doe je dit op dezelfde manier als bij een tabel, dan gebeurt dit niet. Deze oplossing moet dus rechtgetrokken worden.

## **- Contact form**

- $\circ$  De grootste irritatie komt voor bij het toevoegen van een nieuw veld. Er kunnen geen meerdere velden achter elkaar toegevoegd worden. Het is beter als MintS zo aangepast wordt dat de focus weer terugkomt in het veld toevoegen gedeelte.
- o Het is niet duidelijk waar het veldtype voor staat. In de scenario's leverde dit geen te groot probleem op, maar daar werd het min of meer voorgezegd. Het is daarom handig om een preview aan de zijkant weer te geven waarmee dit opgelost zou zijn.

## **Tabel 4.17: ontwerpverbeteringen**

Vervolgens ben ik met Matthijs de ontwerpverbeteringen gaan bespreken. Alle ontwerpverbeteringen waren namelijk grotendeels op de testresultaten gebaseerd, maar het kon zijn dat Matthijs of ikzelf het er niet mee eens waren. Door dit te bespreken konden we samen bekijken welke we wel of niet door zouden voeren.

## **4.4 Doorvoeren verbeterpunten adviesrapport**

Bij het bespreken van deze ontwerpverbeteringen, kwam naar voren dat Matthijs en ik het erover eens waren dat het meerendeel van de verbeterpunten ingevoerd moest worden, maar daarbij ook dat enkele punten stof voor een discussie opleverden.

Belangrijke punten die we doorvoerden, hadden vooral betrekking tot de afbeelding functie welke tevens #1 was in de top 5 van knelpunten. Het betrof hier vooral onduidelijke termen en te weinig begeleidende tekst. Dit hebben we vervolgens samen opgelost door de bestanden erbij te pakken en te bekijken welke gedeeltes onduidelijk konden zijn voor de MintS gebruikers. Daar hebben we vervolgens de termen vergemakkelijkt, begeleidende tekst bij geplaatst, of beiden.

o De term uploaden is een term die slechts door 1 testpersoon herkend werd, logischerwijs was dit de expert gebruiker. De term moest vernederlandst worden. Hierop hebben we de tekst veranderd naar 'bestand op de server plaatsen' met als begeleidende tekst: "Zodra u een bestand die op uw pc staat in MintS gebruiken wilt, dan zult u het bestand op de server moeten plaatsen (uploaden). Klik op 'bladeren' om het gewenste bestand te zoeken en zodra u dit bestand geselecteerd hebt, moet u klikken op 'bestand op de server plaatsen' om het te gebruiken.

## **Tabel 4.18: Voorbeeld van een doorgevoerd verbeterpunt**

Op deze manier werden alle verbeterpunten afgegaan waarbij er ook enkele niet doorgevoerd werden omdat wij van mening waren dat het mogelijk was dat het persoonsafhankelijk was en daarom onnodig om door te voeren. Een voorbeeld hiervan is dat er 2 personen waren die niet begrepen dat ze al ingelogd waren. Daarnaast was het lastig om verbeterpunten zoals van de tabelfunctie door te voeren. Dit komt grotendeels door het verschil tussen Mozilla Firefox en Microsoft Internet Explorer<sup>16</sup>. Het verschil tussen deze twee browsers die momenteel erg vaak gebruikt worden zit in de interpretatie van de standaarden van HTML. Waar Mozilla Firefox alle HTML regels volgt, is dit niet het geval bij Microsoft Internet Explorer. Doordat deze twee browsers anders reageren op de input, is het niet altijd mogelijk om oplossingen voor beiden door te voeren, terwijl de oplossing bij de een, kan zorgen voor vreemde reacties in de andere. Dit was dus het grootste probleem bij de tabelfunctie, waarop besloten werd om eerst te zorgen dat de overige onderdelen goed werken en te bekijken bij de hertest waar de gebruikers de meeste behoefte aan hebben.

Met het doorvoeren van enkele van deze verbeterpunten was een einde gekomen aan de fase nulmeting. Er was hiermee een basis gelegd waarbij later opnieuw getest kon worden hoe het met MintS stond, om te kijken of de doorgevoerde ontwerpverbeteringen ook daadwerkelijk verbeteringen waren. Hier stond een hertest voor gepland. Er was echter bewust voor gekozen om het testen even te laten bezinken en door te gaan met de ontwikkeling van MintS. Er moest namelijk een nieuwe module gebouwd worden – de incidentmodule – en die zou wellicht gelijk meegenomen kunnen worden in de hertest, alleen niet als onderdeel daarvan zijnde.

<sup>&</sup>lt;sup>16</sup> Mozilla Firefox en Microsoft Internet Explorer zijn op dit moment de 2 browsers (programma's waarmee je internetpagina's kunt bekijken) die het meest gebruikt worden.

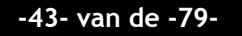

 $\overline{a}$ 

Deze pagina is opzettelijk leeg gelaten

# **5. Fase definitiestudie**

*De nieuwe module in MintS – incidentbeheer – zou aan de hand van de methode IAD en de iteratiestrategie RAD doorlopen worden. Met deze module zou het incidentenbeheer binnen een bedrijf, waarbij MBH deze module ook zal gaan gebruiken, meer gestructureerd, gemakkelijker en sneller moeten gaan verlopen. Het echte resultaat is wellicht pas op termijn te merken zodra er een grote database met incidenten ontwikkeld is, maar niettemin is het gestructureerde element hieraan al een groot voordeel waardoor deze module ontwikkeld wordt.* 

*In deze definitiestudie wordt er een beschrijving gegeven van de aanpak en het ontwikkelscenario, een beschrijving van de huidige situatie en een beschrijving van de gewenste situatie. Daarnaast is er een systeemconcept uitgedacht, wordt er een beschrijving gegeven van de technische structuur, de organisatorische structuur en het pilotplan. Normaal gesproken hoort bij aanpak en ontwikkelscenario ook een plan van aanpak, maar er was geen toegevoegde waarde voor dit document, ten opzichte van het eerder gemaakte plan van aanpak over de gehele afstudeerperiode. Vandaar dat er geen specifiek plan van aanpak voor de definitiestudie van is. In dit afstudeerverslag zal ik de belangrijkste onderdelen toelichten, namelijk de huidige situatie, de systeemeisen, het systeemconcept en het pilotplan.* 

*Voor elk hoofdstuk is er een meer gedetailleerde planning gemaakt omdat sommige fasen in het begin niet helemaal duidelijk waren qua uitvoering. Hieronder is deze planning terug te vinden uitgezet in activiteit en weeknummer (gelijk aan de afstudeerperiode, week 9 van het afstuderen = week 14 in het kalenderjaar).* 

| planning fase<br>definitiestudie | ma | о<br>di | <b>WO</b> | 9<br>do | g<br>vr |
|----------------------------------|----|---------|-----------|---------|---------|
| Huidige situatie                 |    |         |           |         |         |
| Systeemeisen                     |    |         |           |         |         |
| Systeemconcept                   |    |         |           |         |         |
| Technische<br>structuur          |    |         |           |         |         |
| Organisatorische<br>structuur    |    |         |           |         |         |
| Pilotplan<br>エンピンし ローイン ふし       |    | £.      |           | .       |         |

**Tabel 5.1: planning fase definitiestudie** 

# **5.1 Beschrijven huidige situatie**

Het hoofdstuk huidige situatie uit de definitiestudie geeft een beeld van hoe er in de huidige situatie met het systeem gewerkt wordt, welke gebruikers er met het systeem werken en wat hun karakteristieken zijn.

Vaak start je met het modelleren en analyseren van de taken in de huidige situatie. De huidige situatie is nu echter zo dat een medewerker een telefoontje aanneemt en de gegevens gewoon tot zich neemt. Hierdoor was ik van mening dat taakdiagrammen geen toegevoegde waarde zouden hebben en daarom ben ik doorgegaan met het beschrijven van de 2 soorten gebruikersgroepen. Dit zijn namelijk een gebruikersgroep die de incidenten aanneemt en een gebruikersgroep die incidenten meldt. De module wordt echter in MintS ingebouwd en kan van

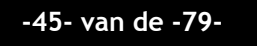

toepassing zijn op elke klant die deze module koopt. Om een beeld te hebben van de gebruikers, heb ik de medewerkers van MBH als gebruikersgroep genomen die incidenten aannemen. De klanten van MBH komen uit de gebruikersgroep die incidenten meldt. Dit zal gedurende de hele ontwikkelcyclus zo zijn.

### **Gebruikersgroepen en hun problemen**

Zoals hierboven genoemd zijn er 2 gebruikersgroepen die op dit moment betrokken zijn bij het incidentbeheer. De karakteristieken voor deze gebruikersgroepen heb ik uit 2 bronnen verkregen. Een van de 2 bronnen was een van de gebruikers uit de gebruikersgroep medewerker van MBH (Bart, tevens deels opdrachtgever). Daarnaast heb ik nog een andere werknemer van MBH (Angelo) geïnterviewd. Deze heeft veel contact met een bepaalde klant welke uiteindelijk zijn incidenten moet melden. Van hem uit kon ik een beschrijving maken van het karakter van die klant.

Een van de twee gebruikersgroepen bestaat uit medewerkers van MBH Automatisering. Deze gebruikers zijn momenteel veel tijd kwijt aan het opnemen van telefoontjes die vaak doorverbonden moeten worden naar een ander persoon aangezien het niet in hun eigen vakgebied valt. Zodra het telefoontje dan bij de juiste persoon is aangekomen, dan is het soms moeilijk om de naam van de klant en het probleem dat uitgelegd wordt te verstaan. Wanneer dit wel te verstaan is, dan is het soms nog nodig om de klant later terug te bellen aangezien het probleem niet in een beweging te verhelpen valt. Vaak is daar ook nog een onderzoekje voor nodig. Ook komt het soms voor dat de persoon die over het onderwerp gaat, al in gesprek is en later terug moet bellen zonder dat eerst het probleem helder gemaakt is en er dus niets onderzocht kan worden om gelijk te kunnen helpen.

Een eerste voorbeeld van dit soort gebruikers is Bart. Bart is een getrouwde man van omstreeks de 35 jaar. Door zijn vele vak- en levenservaring weet hij aardig goed met dit soort situaties om te gaan, maar vaak is hij zeer geïrriteerd van het feit dat hij veel telefoontjes op moet nemen en daardoor constant onderbroken wordt in zijn werkzaamheden. Bart heeft als hobby's roeien en het spotten van vogels. Hij is zich aan het settelen met zijn vrouw en ziet zijn toekomst gewoon hier bij MBH.

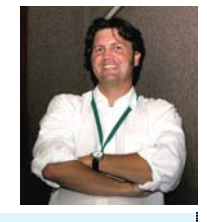

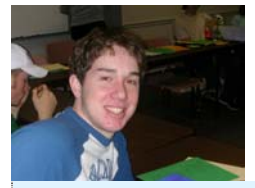

Een tweede voorbeeld is Marco. Hij is een MBO stagiair van 21 jaar en houdt er net als vele andere leeftijdsgenoten van om alles rustig aan te doen. Zodra hij echter telefoon krijgt wil hij de klant zo snel mogelijk helpen waardoor hij in alle haast een mogelijke oplossing van het probleem vergeet. Iets dat toch niet goed is voor het zelfvertrouwen.

Opsomming van de problemen van deze gebruikersgroep:

- $\circ$  Medewerkers zijn veel tijd kwijt aan het opnemen en doorverwijzen van telefoontjes.
- o Medewerkers hebben soms moeite de klanten door de telefoon te verstaan.
- o Medewerkers moeten een oplossing voor het probleem zoeken, doen dit terwijl ze aan de telefoon zoeken en haasten zich om de klant niet te laten wachten. Soms vinden ze (door dat haasten) geen oplossing.
- o Medewerkers zijn soms in gesprek en moeten later terugbellen zonder eerst onderzoek gedaan te kunnen hebben omdat ze het probleem nog niet helder hebben. Mogelijk moeten ze dan later nog een keer terugbellen omdat ze het probleem niet gelijk oplossen kunnen.

Het probleem wat eigenlijk voor het hele bedrijf en al zijn medewerkers geldt en daarbij het belangrijkste motief is voor het automatiseren van het probleem:

 $\circ$  ITIL vraagt om een gestructureerde manier van werken waarbij een geautomatiseerd gedeelte veel tijdwinst kan boeken.

**Tabel 5.2: Beschrijving gebruikersgroep medewerker van MBH en hun problemen** 

#### **Taakcontextbeschrijving per gebruikersgroep**

Met het beschrijven van taakcontext kon er in kaart gebracht worden waardoor de gebruikersgroep in de huidige situatie fouten maakte, waarom hij tegen problemen aan liep en welke praktische problemen dit waren. Ook deze gegevens zijn weer tijdens een gesprek met Bart naar voren gekomen.

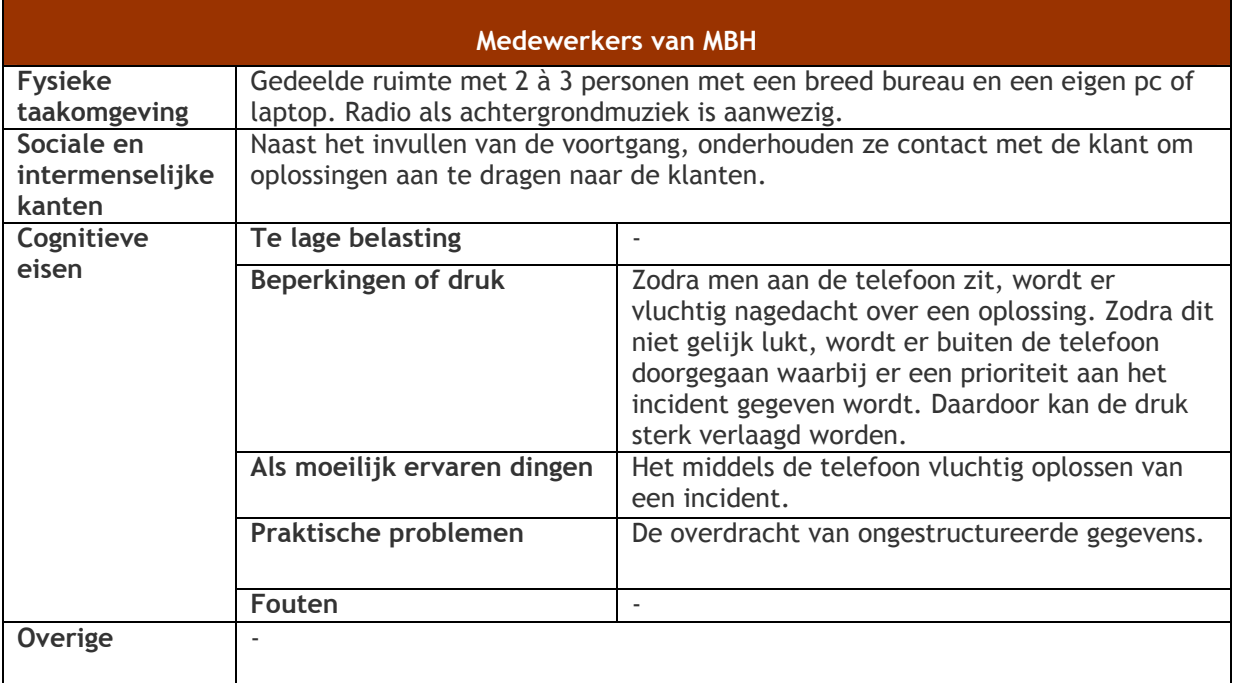

**Tabel 5.4: Taakcontextbeschrijving van de gebruikersgroep Medewerker van MBH** 

## **5.2 Opstellen systeemeisen**

De systeemeisen zijn de eisen waaraan het systeem moet voldoen als het ontwikkeld is. Elke gebruikersgroep heeft andere eisen en deze eisen hebben betrekking op verschillende kanten van het systeem. De input hiervoor komt van Bart en Matthijs, die eisen hadden betreffende enerzijds het incidentbeheer en anderzijds MintS en de modulaire insteek.

De systeemeisen zijn zoals IAD dit indeelt, geclusterd in meerdere categorieën. Dit zijn basis-, interface-, integriteits-, peformance-, operationele en usability eisen. Daarnaast zijn de eisen per categorie opgedeeld in eventuele basis-, comfort- en luxe-eisen. Zodoende konden er prioriteiten gesteld worden bij het ontwikkelen van het systeem. In onderstaand gedeelte, zijn de operationele eisen weergegeven.

## **Operationele eisen**

#### **- Basiseisen**

- o De module moet inpasbaar worden in MintS;
- o De module moet werken in Internet Explorer versie 5+ (Windows) en Mozilla Firefox;
- o De website moet zonder het hebben van de Flash plugin te bekijken zijn;
- o De website moet zonder het hebben van een Java plugin te bekijken zijn;
- o Foutmeldingen en falen van het systeem moeten begeleid worden door een goede foutboodschap;
- o Er moeten 2 pagina's van deze module naast elkaar kunnen draaien.

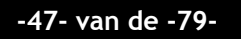

#### **- Comforteisen**

- o De foutmeldingen die het systeem geeft moeten altijd in begrijpelijk Nederlands worden weergegeven;
- o De gebruiker moet geen foutieve informatie kunnen invoeren.

**Tabel 5.5: De operationele eisen voor de incidentmodule** 

Bovenstaande operationele eisen zijn allen meetbaar. Deze eisen kunnen daarom getoetst worden zodra de module volledig ontwikkeld is.

Niet alle groepen eisen die IAD heeft zijn gebruikt. De categorieën integriteiteisen en performance eisen zijn niet gebruikt omdat er geen eisen gedefinieerd waren die in deze categorieën pasten. Nu de systeemeisen gedefinieerd waren, moest er een systeemconcept komen om de taken voor de toekomstige taken vast te stellen.

## **5.3 Bepalen systeemconcept**

#### **Use case modelleren**

In het systeemconcept ben ik gaan beschrijven welke taken er in het CMS uitgevoerd moeten worden en wie daarbij betrokken zijn. De taken stonden ook al in de taakdiagrammen, maar een use-case geeft meer duidelijkheid over een actie waarbij meerdere gebruikersgroepen betrokken zijn. Hieronder een use case binnen het gedeelte incidentenlijst bekijken.

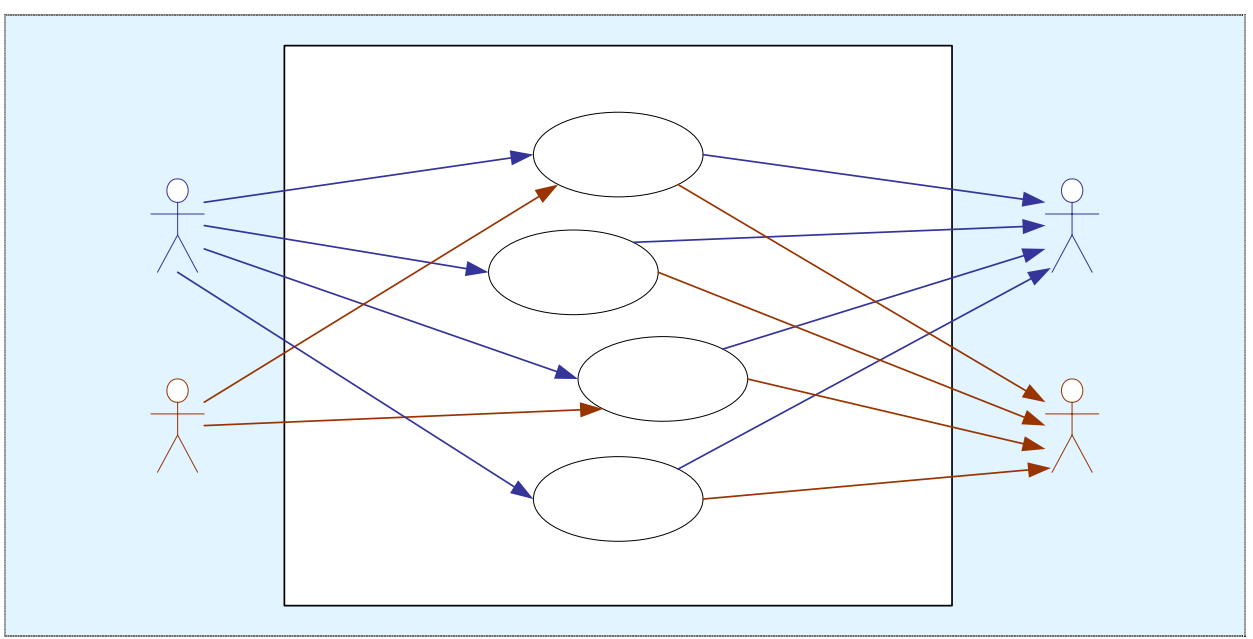

**Figuur 5.1: Use case Incidentenlijst bekijken** 

In voorgaand model is te zien dat bepaalde taken door gebruikers geïnitieerd worden. Daarnaast valt daarop te zien dat er gebruikers zijn die daarvan profiteren. Om de relaties ertussen te bekijken of de verschillen erin aan te tonen kan er gebruik gemaakt worden van use case beschrijvingen. Hieronder is daar een voorbeeld van terug te vinden, betreffende het bekijken van de incidentenlijst.

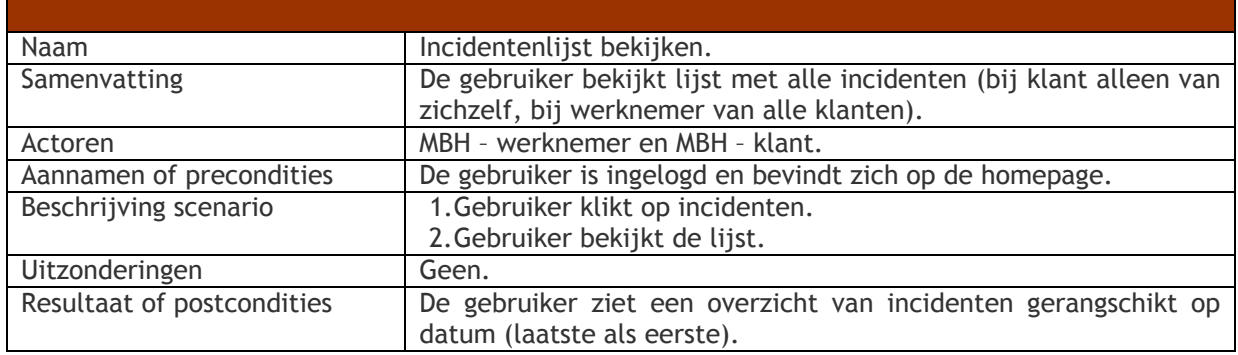

**Tabel 5.6: Use case beschrijving van het bekijken van de incidentenlijst** 

Deze beschrijving is een niveau hoger dan figuur 5.1. Daarin wordt immers aangegeven wat er allemaal onder incidentenlijst bekijken uitgevoerd kan worden. Door de use cases en hun beschrijvingen kreeg ik een goed idee van wat er in de verschillende pilots<sup>17</sup> moest gebeuren en hoe de ontwikkeling van de volgende fase (de fase pilotontwikkeling) moest gaan. De planning daarvoor komt terug bij het opstellen van het pilotplan. Dit is tevens de volgende activiteit binnen deze fase.

# **5.4 Opstellen pilotplan**

## *Pilotstructuur*

Om een project vervolgens overzichtelijk te laten verlopen, verdeel je het systeem in pilots. Deze module is echter in feite niet meer dan een onderdeel van MintS en kan daarom opgevat worden als zijnde 1 pilot, de pilot incidentenbeheer. Deze pilot zelf valt nog onder te verdelen in enkele pilotdelen. Dat heb ik hieronder gedaan. Ik had er ook voor kunnen kiezen om deze pilotdelen als pilots te beschouwen. Dit heb ik echter niet gedaan omdat ze toch teveel van elkaar afhankelijk zijn. Daarnaast zou ik bij het beschrijven hiervan in de fase pilotontwikkeling, vele dubbele onderdelen moeten beschrijven. Dat is onnodig en daarnaast is het op deze manier het gemakkelijkst om te verwerken. Deze pilotdelen moeten echter wel gedefinieerd worden om verderop bepaalde stukjes te kunnen beschrijven. Deze pilotdelen zijn:

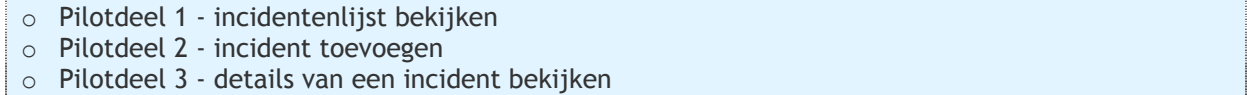

o Pilotdeel 4 - klantgegevens wijzigen

 $\overline{a}$ 

**Tabel 5.7: indeling van de pilot incidentenbeheer** 

## *Pilotstrategieën – Juicy bits first*

Met een pilotstrategie kan je vervolgens een strategie aangegeven om je pilots op een bepaalde manier te ontwikkelen. Ik heb er hierbij voor gekozen om dit op de pilotdelen van toepassing te laten zijn, omdat de strategieën ook bij de pilotdelen van toepassing kunnen zijn. Ik heb daarom gekozen voor de pilotstrategie 'Juicy bits first'. Dit houdt in dat ik eerst het pilotdeel uitvoer die het grootste is en die daarnaast de meeste invloed heeft op de omgeving. Ook heb ik gekozen voor

<sup>&</sup>lt;sup>17</sup> Een pilot is een klein gedeelte van het systeem dat in staat is om zonder de rest van het systeem te draaien.

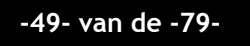

'afhankelijkheid' iets wat min of meer gedwongen was aangezien de module alleen in zijn geheel ingevoerd kan worden.

## *Pilotbeschrijving*

Hierna ben ik per pilotdeel gaan beschrijven wat het pilotdeel in het kort inhield. Dit heb ik gedaan om voor mijzelf vast te leggen, hoe het geheel er ongeveer uit moet komen te zien en wat er moet kunnen. Hieronder het belangrijkste pilotdeel, incidentenlijst bekijken.

**Pilotdeel 1 - incidentenlijst bekijken** 

Het bekijken van de incidentenlijst is het eerste scherm waar een gebruiker in terechtkomt na het terechtkomen op deze pagina. In deze lijst kan hij al zijn gemelde incidenten bekijken. Daarnaast zijn er verschillende opties zoals het toevoegen van een nieuw incident, bekijken van details en het filteren en sorteren van gegevens.

## **Tabel 5.8: Pilotbeschrijving pilotdeel 1 – incidentenlijst bekijken**

## *Pilotplanning*

Als laatste heb ik een pilotplanning gemaakt. Ik verwachtte daarbij 2 iteraties uit te gaan voeren. Daarbij heb ik er echter rekening mee gehouden dat ik mogelijk uit zou lopen met de eerste iteratie waardoor de tweede niet uitgevoerd zou kunnen worden. Zo kon ik eventueel de 2<sup>e</sup> iteratie laten vallen. Deze planning (tabel 6.1) staat in het volgende hoofdstuk weergegeven, aangezien elk hoofdstuk van dit afstudeerverslag met een planning van de bijbehorende fase begint.

# **6. Fase pilotontwikkeling**

*De fase pilotontwikkeling is de tweede fase bij het doorlopen van de IAD methode. In tegenstelling echter tot de definitiestudie, mag deze fase meerdere keren achter elkaar doorlopen worden.* 

*In de pilotontwikkeling wordt er onder andere een beschrijving gegeven van de functionele structuur, de organisatorische inrichting en wordt er een pilotontwikkelplan opgesteld. Daarnaast worden er in dit hoofdstuk stukjes systeem geschreven aan de hand van software-bouweenheden en wordt er besproken hoe dit getest wordt. Normaal gesproken begint ook de pilotontwikkeling met een plan van aanpak. Echter, net als met de definitiestudie zou er geen toegevoegde waarde voor dit document zijn, ten opzicht van het plan van aanpak over de gehele afstudeerperiode. Vandaar dat er geen specifiek plan van aanpak over de gehele periode geschreven is.* 

*Voor elk hoofdstuk is er een meer gedetailleerde planning gemaakt omdat sommige fasen in het begin niet helemaal duidelijk waren qua uitvoering. Hieronder is deze planning terug te vinden uitgezet in activiteit en weeknummer (gelijk aan de afstudeerperiode, week 9 van het afstuderen = week 14 in het kalenderjaar).* 

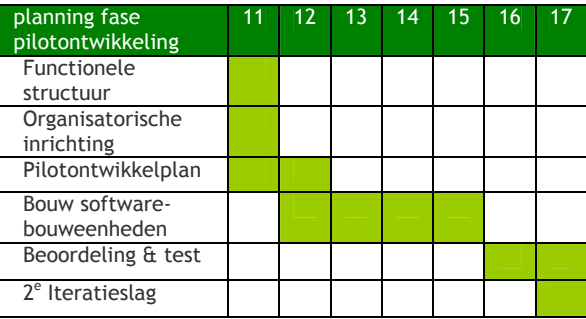

**Tabel 6.1: planning fase pilotontwikkeling** 

# **6.1 Specificeren functionele structuur**

## **Taakdiagram en taakscenario's**

Als eerste ben ik in deze fase aan de slag gegaan met een taakdiagram en bijbehorende taakscenario's. Deze kwam tot stand naar aanleiding van input uit de definitiestudie en dan voornamelijk de systeemeisen en het systeemconcept. In deze taakanalyse heb ik als eerste een gespecificeerd taakdiagram gemaakt ten opzichte van een eerder taakdiagram uit de definitiestudie. Daar hingen de klantgegevens in eerste instantie nogal los vergeleken bij de rest van de module, terwijl hij in het figuur hieronder gewoon een onderdeel is van het geheel. Dit diagram lijkt op de use case uit het systeemconcept van de definitiestudie maar is in feite meer gespecificeerd en geeft daarnaast in één oogopslag weer hoe het systeem in elkaar steekt. Nadat deze gemaakt was heb ik dit taakdiagram teruggekoppeld naar Bart om te bekijken of hij hetzelfde idee had bij het uitvoeren van de taken. Dit bleek het geval, waarom het taakdiagram definitief werd (althans, voor deze iteratie). Het taakdiagram ziet er als volgt uit:

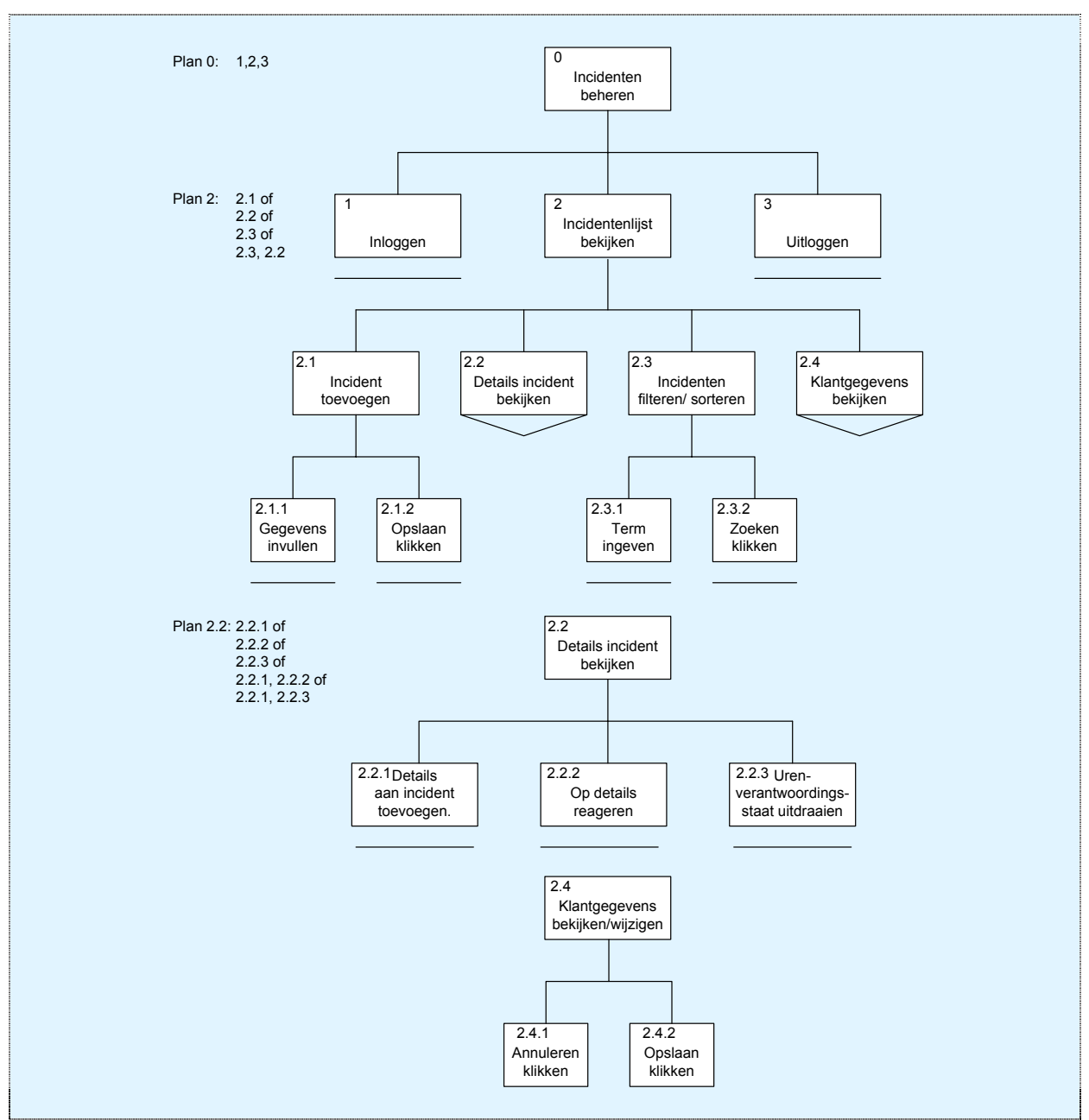

**Figuur 6.1: Taakdiagram module incidentbeheer** 

Naast dit taakdiagram heb ik taakscenario's samengesteld. Aan de hand van de taakscenario's werd duidelijk wat er in een scenario gebeurt. Een voorbeeld:

## **Scenario 1: Een klant meldt een incident**  Een klant heeft een printer die niet naar behoren werkt. De contactpersoon van deze klant gaat het melden aan MBH. Waar hij voorheen de telefoon pakte, start hij nu zijn browser op en surft naar www.mbh.nl om daarna in te loggen en te klikken op incident toevoegen te klikken. Hij komt in een nieuw scherm waarin verschillende velden ingevuld en vervolgens opgeslagen moeten worden. Het incident is gemeld en hij weet dat er een oplossing gezocht wordt.

**Tabel 6.2: Taakscenario incident toevoegen** 

### **Navigatieschema/ activiteitendiagram**

Ik besloot vervolgens om een navigatieschema in elkaar te zetten om zo te kunnen zien van waaruit ik naar ergens anders toe kon gaan. Het bleek echter dat het navigatieschema niet heel veel toegevoegde waarde had naast het eerder getoonde taakdiagram. Daarom besloot ik dit navigatieschema gedeeltelijk om te zetten naar een activiteitendiagram. Dit activiteitendiagram is hieronder weergegeven en toont in 3 banen onder welke groep de activiteit valt. Er staat een verwijzing in naar een ander schema voor een verdieping van een bepaalde activiteit, maar die heb ik niet bijgevoegd omdat het idee in onderstaand diagram wel duidelijk geworden is.

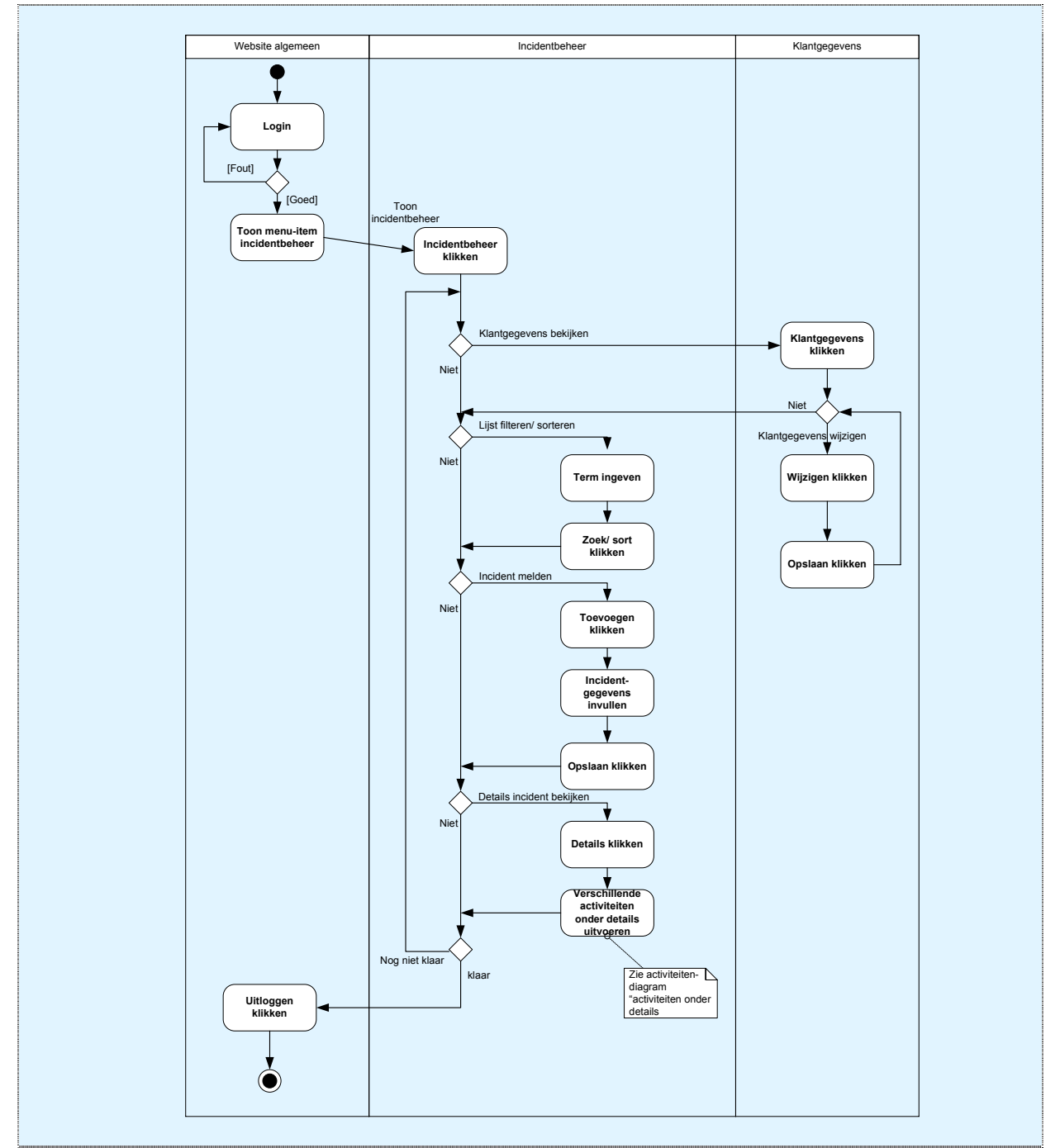

**Figuur 6.2: Het navigatieschema/ activiteitendiagram** 

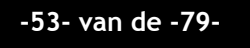

#### **Ontwikkeling database**

Met het activiteitendiagram en de taakanalyse was er een goede beschrijving van de taken en de navigatie binnen de op te zetten module. De volgende stap was in mijn ogen het opzetten van de database van de module. De database moest echter ingepast worden in MintS, waar een apart systeem heerst voor databases. Deze werkt als volgt: Elke site krijgt zijn eigen database. Daarbij zijn er enkele standaardtabellen en waardes die ingevuld worden. Vervolgens wordt er elke keer zodra er een nieuwe module gebruikt wordt, een aantal tabellen aangemaakt. Zo zou de module zelf ook dus moeten werken. Er kwam echter een overleg met Matthijs en alle andere technici waaruit voortkwam dat ik zelf een grote database moest maken die extreem flexibel was. Enerzijds is dit omdat het modulaire inhoudt dat de module flexibel in te vullen moet zijn door klanten. Anderzijds is dit omdat MintS naar een hoger, meer professioneel niveau getild moet gaan worden. Daarbij wilden ze dat ik een gedeelte ontwierp voor gebruikers en gebruikersgroepen. Ik kon me dus volledig uitleven, zolang het allemaal maar flexibel was. Later kon vervolgens besloten om dat gedeelte ook in te voegen.

Het databasemodel heb ik als ER diagram getekend. Deze bestaat uit 2 gedeeltes omdat deze niet op 1 pagina past terwijl het overzicht behouden moet blijven. In onderstaande diagrammen moet daarom rekening gehouden met het feit dat alle relaties in figuur 6.3.1. bij de tabellen 'incident' en 'note' ophouden, waar de relaties naar 'group' en 'user' al wel zijn weergegeven. In figuur 6.3.2 gaat het figuur vervolgens weer verder bij de tabellen 'group' en 'user, terwijl daar ook 'incident' en 'note' vanwege de relaties weergegeven zijn. Dit is in beide figuren tevens de reden dat er geen attributen zijn bij 'group' en 'user' (6.3.1) en bij 'incident' en 'note' (6.3.2).

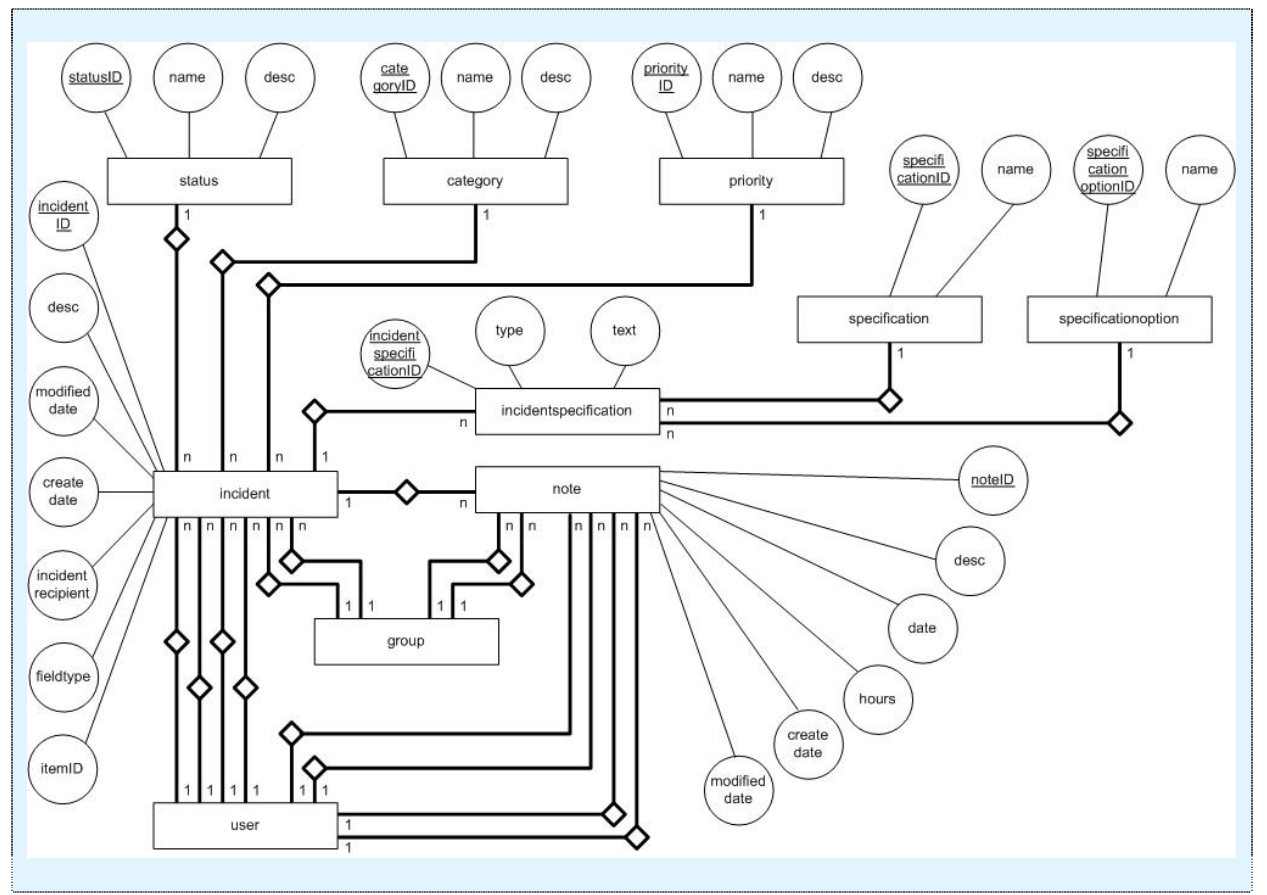

**Figuur 6.3.1: ER diagram module incidentbeheer (Database, deel 1)** 

**-54- van de -79-** 

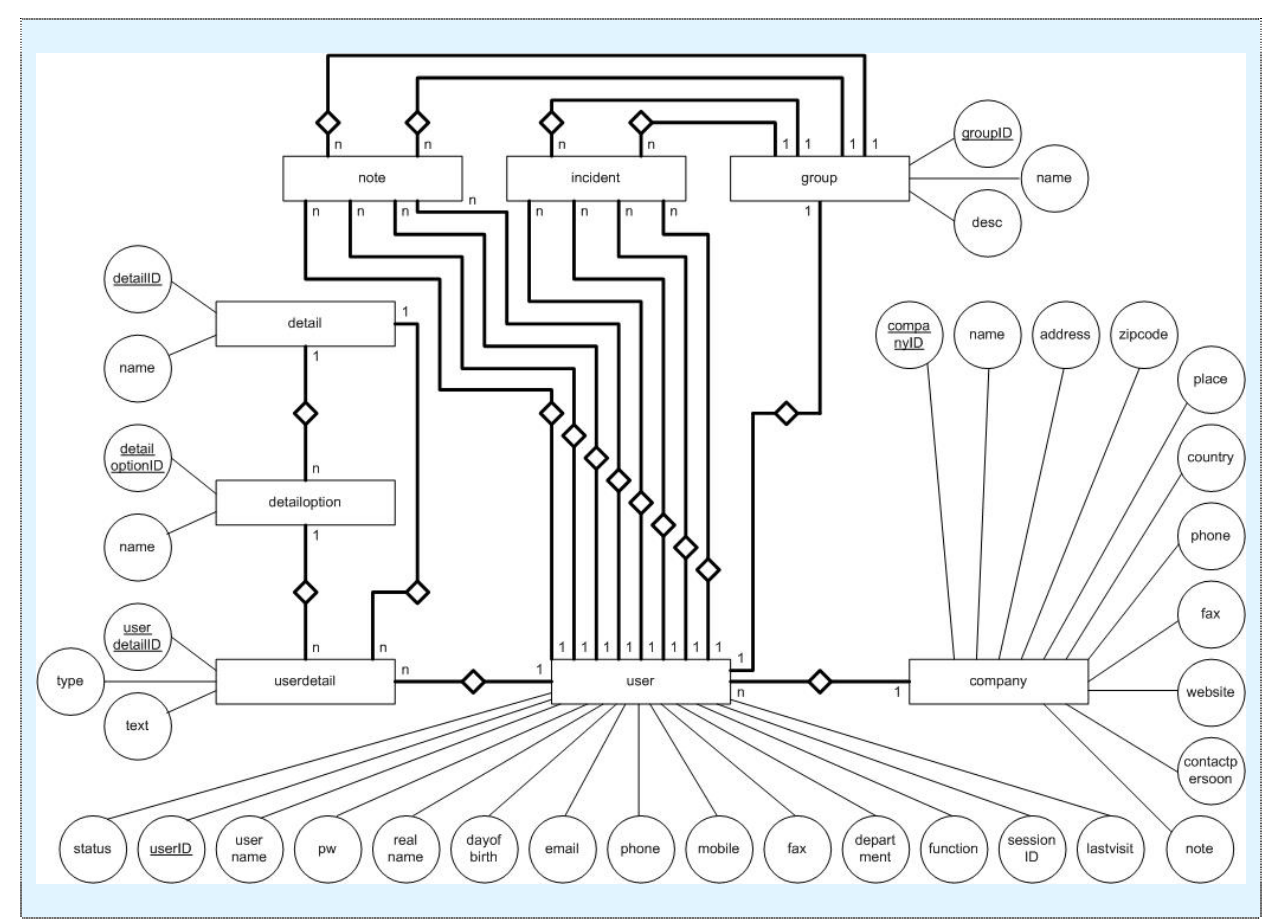

**Figuur 6.3.2: ER diagram module incidentbeheer (Database, deel 2)** 

Deze database lay-out is tot stand gekomen na voortdurend overleg met Matthijs en Patrick, beiden seniors in databases waarbij vooral de laatste veel van databases afweet. De ontwikkeling hiervan duurde daarom ook iets langer dan verwacht waardoor er wederom iets vertraging opgelopen werd. Hij behoeft tevens ook enige uitleg. De vele relaties die zowel user als group naar incident en note hebben, hebben grotendeels als doel rechten en loggen<sup>18</sup>. Zo moet er bij zowel 'note' als bij 'incident' vastgelegd worden wie de pagina aangemaakt heeft, wie de pagina aangepast heeft (beiden 'users'), wie de pagina's mogen aanpassen (zowel 'users' als 'groups') en wie de pagina's mogen lezen (zowel 'users' als 'groups').

Wellicht wordt door sommigen de constructie met 'userdetail' en 'incidentspecification' vreemd gevonden. Ik zal deze aan de hand van de laatste toelichten:

De structuur rondom 'incidentspecification' zorgt voor de flexibiliteit. Er wordt bijvoorbeeld een incident gemeld. Daarbij moet de klant van MBH bijvoorbeeld bij zijn incident een besturingssysteem opgeven. Hij moet daarbij kunnen kiezen uit verschillende opties zoals windows xp of linux. Daarnaast doet het incident zich voor op een webpagina en daarvoor moet hij aan kunnen geven welke browser hij gebruikt; mozilla firefox, of microsoft internet explorer. In tabel 6.3 zijn 3 korte voorbeelden gegeven van mogelijke tabellen. Daarbij zijn alleen de relevante onderdelen opgenomen en zijn er in de rechtertabel afkortingen opgeschreven om ruimte te besparen. Tabel 6.4 geeft vervolgens de concrete invulling van die tabel.

<sup>18</sup> Door bepaalde gegevens te 'loggen' kan er later teruggezien worden wie wat gedaan heeft.

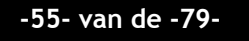

 $\overline{a}$ 

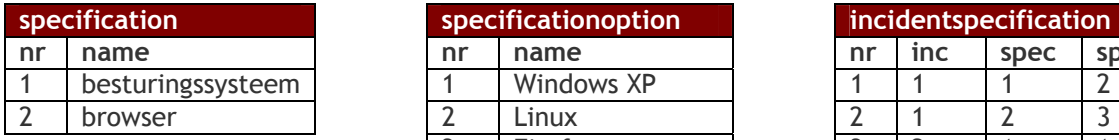

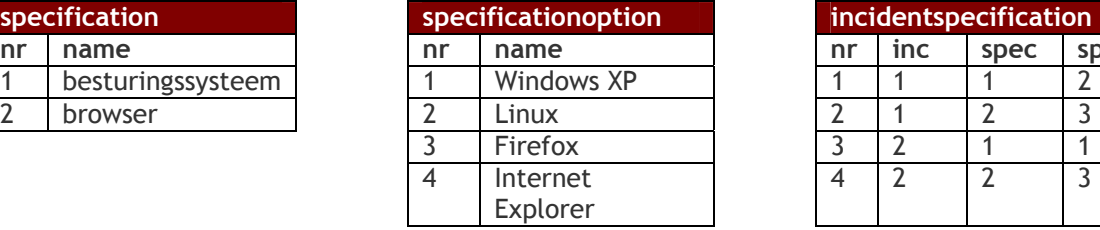

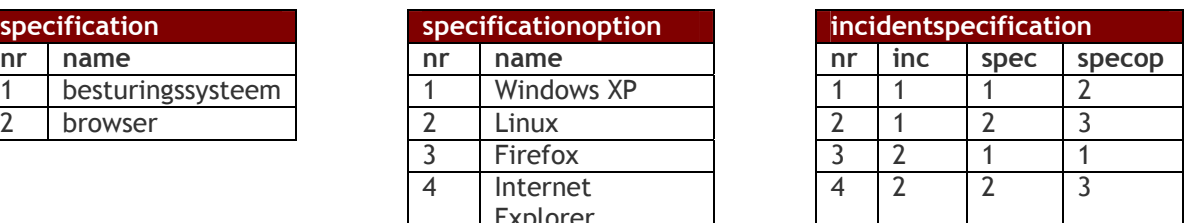

**Tabel 6.3: Voorbeelduitleg rondom incidentspecification** 

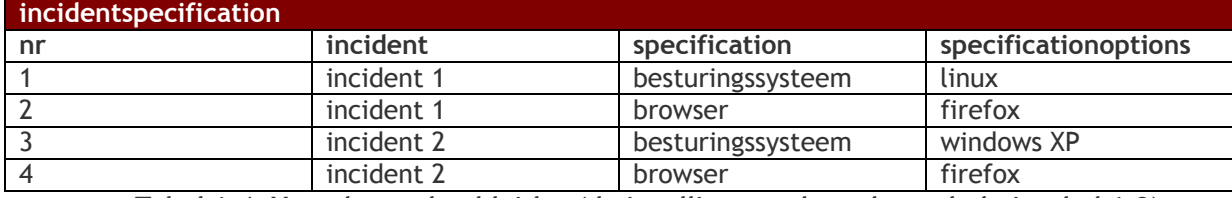

**Tabel 6.4: Vervolg voorbeelduitleg (de invulling van de rechtertabel uit tabel 6.3)** 

Momenteel is het zo dat deze specificaties alleen nog door MBH medewerkers te definieren zijn. Het is echter de bedoeling dat de gebruiker in iteratie-x zelf specificaties en specificatieopties aan kan maken en weer kan geven in de module.

De volgende stap naar een database is het maken van een relationeel representatie model. Het grote verschil zit hem hier in het feit dat de relaties van de tabellen terug te vinden zijn in de tabellen. Voor dit verslag is het niet interessant om de hele database hier te plaatsen, vandaar dat ik slechts het gedeelte van de tabel 'incident' hieronder weergeef. De gehele weergave is terug te vinden in de pilotontwikkeling in de externe bijlagen.

Incident (incidentID, desc, modifieddate, createdate, incidentrecipient, fieldtype, *itemID, status, category, priority, createuser, modifieduser, writeuser, writegroup, readuser, readgroup*)

itemID is vreemde sleutel verwijst naar itemID in sfs //Dit is de link naar het bestaande MintS status is vreemde sleutel, verwijst naar statusID in status category is vreemde sleutel, verwijst naar categoryID in category priority is vreemde sleutel, verwijst naar priorityID in priority createuser is vreemde sleutel, verwijst naar userID in user modifieduser is vreemde sleutel, verwijst naar userID in user writeuser is vreemde sleutel, verwijst naar userID in user writegroup is vreemde sleutel, verwijst naar groupID in group readuser is vreemde sleutel, verwijst naar userID in user readgroup is vreemde sleutel, verwijst naar groupID in group

**Tabel 6.5: Een gedeelte relationele representatie, in dit geval van 'incident'** 

Na de relationele representatie van de database is de volgende stap een relationeel implementatiemodel. Dit model toont het gehele SQL statement (in dit geval de mySQL query, aangezien de database van MintS in de taal mySQL is), waarmee de database in zijn geheel aangemaakt wordt. In het geval van MintS, betreft dit een gedeelte van de database aangezien er zoals eerder beschreven bij de ingebruikname van een module, andere tabellen bijgemaakt worden. De connectie tussen deze tabellen vindt op 2 manieren plaats. Allereerst is er het attribuut itemID uit de tabel 'incident' die een vreemde sleutel is naar een tabel die bij het aanmaken van een MintS pagina aangemaakt wordt. Daarnaast is het op termijn de bedoeling om de tabellen user en group als standaard tabellen te gaan gebruiken voor MintS. Deze krijgen dan ook relaties met andere tabellen. Ook hier geldt dat de vele relaties die hieronder te lezen zijn, terug te voeren zijn op het loggen. Overigens is dat logisch omdat deze statement ontstaan is uit het relationele

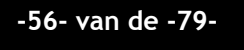

representatie model. Bij deze relaties is ook nog niet aangegeven wat er met een relatie gebeurt zodra er een waarde gewijzigd of verwijdert wordt, hier moet nog intern over gesproken worden. Hieronder ook weer een gedeelte van de tabel incident, het gehele mySQL statement is op dezelfde plek terug te vinden als het gehele relationele representatie model.

| Create table INCIDENT (                                 |
|---------------------------------------------------------|
| `incidentID` SMALLINT UNSIGNED NOT NULL AUTO_INCREMENT, |
| 'desc' VARCHAR(255) NOT NULL,                           |
| `createdate` DATETIME NOT NULL DEFAULT '0000-00-00',    |
|                                                         |
| modifieddate `DATETIME NOT NULL DEFAULT '0000-00-00',   |
| `incidentrecipient` VARCHAR(45) NOT NULL,               |
| `fieldtype` VARCHAR(45) NOT NULL,                       |
| `itemID` SMALLINT UNSIGNED NOT NULL DEFAULT 1,          |
| category ` SMALLINT UNSIGNED NOT NULL DEFAULT 1,        |
| `priority` SMALLINT UNSIGNED NOT NULL DEFAULT 1,        |
| status` SMALLINT UNSIGNED NOT NULL DEFAULT 1,           |
| createuser ` SMALLINT UNSIGNED NOT NULL DEFAULT 1,      |
| `modifieduser` SMALLINT UNSIGNED NOT NULL DEFAULT 1,    |
| 'writeuser' SMALLINT UNSIGNED NOT NULL DEFAULT 1,       |
| 'writegroup' SMALLINT UNSIGNED NOT NULL DEFAULT 1,      |
| `readuser` SMALLINT UNSIGNED NOT NULL DEFAULT 1,        |
| `readgroup` SMALLINT UNSIGNED NOT NULL DEFAULT 1,       |
| PRIMARY KEY('incidentID')                               |
| FOREIGN KEY (itemID) references sfs                     |
| FOREIGN KEY (status) references status                  |
| FOREIGN KEY (category) references category              |
| FOREIGN KEY (priority) references priority              |
| FOREIGN KEY (createuser) references user                |
| FOREIGN KEY (modifieduser) references user              |
| FOREIGN KEY (writeuser) references user                 |
| FOREIGN KEY (writegroup) references group               |
| FOREIGN KEY (readuser) references user                  |
| FOREIGN KEY (readgroup) references group);              |
|                                                         |

**Tabel 6.6: Een gedeelte relationele implementatie, in dit geval van 'incident'** 

### **Schermontwerp**

Vervolgens heb ik een schermontwerp gemaakt, waarin te zien is hoe de gedeeltes er ongeveer uit moeten komen te zien en waarbij, zoals te zien is in de figuur hieronder, begeleidende tekst geplaatst is. Hierbij moet wel gerealiseerd worden dat dit schermontwerp zich alleen in het tekstgedeelte van MintS bevindt. Alles daarbuiten behoort namelijk tot het ontwerp van de website zelf, die per klant anders is. Dit schermontwerp is hieronder te zien en is voor pilotdeel 1. De bouweenheden die weergegeven zijn, horen daarom ook bij pilotdeel 1 en zijn terug te vinden in paragraaf 6.3. Alle overige pilotdelen zullen ongeveer terugkomen in dezelfde stijl.

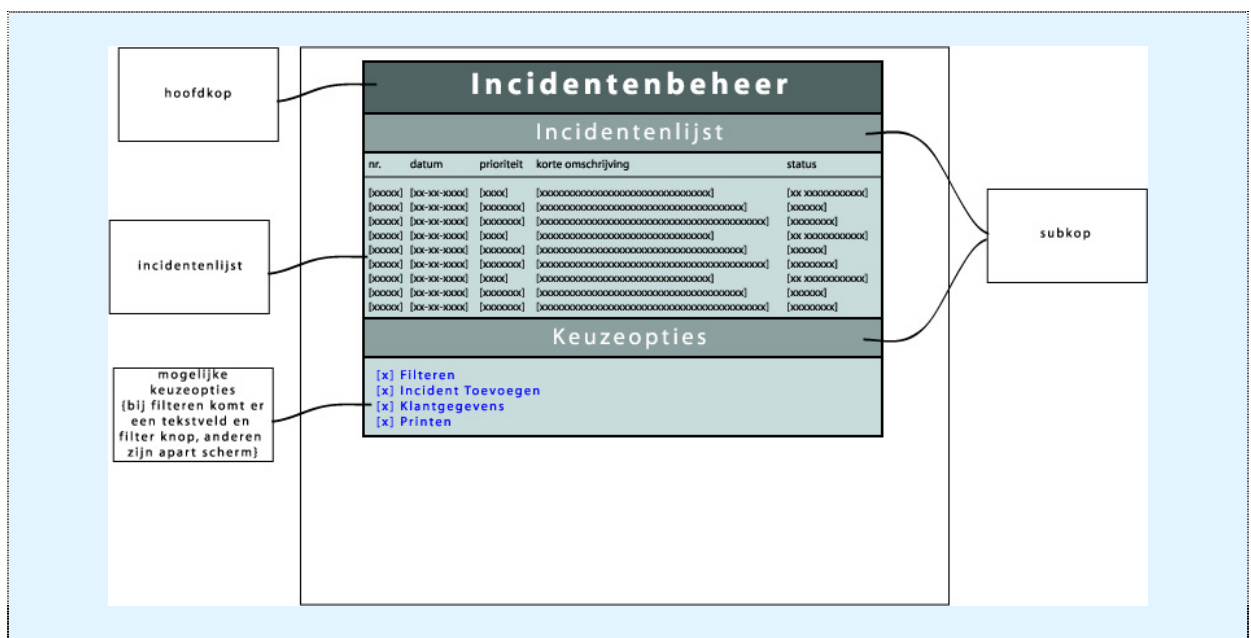

**Figuur 6.4: Schermontwerp met uitleg voor pilotdeel 1** 

## **6.2 Specificeren globaal organisatorische inrichting**

In de definitiestudie was er een hoofdstuk (welke overigens niet in de fase definitiestudie hierboven beschreven is), waarin de organisatorische inrichting besproken werd. Daarin werden organisatorische gevolgen van de invoering van deze module besproken, maar daarin werd ook verteld dat er geen opleidingsplan nodig was aangezien deze er nog nooit, op een korte uitleg na, geweest was.

Vanuit Bart kwam er echter toch de vraag of er een handleiding van enkele alinea's geschreven kon worden. Deze kon voor MBH namelijk in toekomstige SLA's bijgesloten worden. Het doel hierachter was om een idee aan de klanten van MBH te geven over de mogelijkheden van de module en welke handelingen ze uit moeten voeren om bepaalde resultaten te behalen.

## **6.3 Opstellen pilotontwikkelplan**

## *Bouweenheden*

In het pilotontwikkelplan kon vervolgens wijzigingen in de pilotdelen (waar het origineel in paragraaf 5.4 van dit afstudeerverslag beschreven is) aangegeven worden. Er bleken echter geen wijzigingen te zijn. Daarom ben ik vervolgens doorgegaan met het specificeren van de bouweenheden die in de module moest komen. Deze bouweenheden heb ik per pilotdeel gespecificeerd. Hieronder staat een specificatie van de bouweenheden van pilotdeel 1 – incidentenlijst bekijken. Deze is overigens ingedeeld zoals het schermontwerp uit paragraaf 6.1.

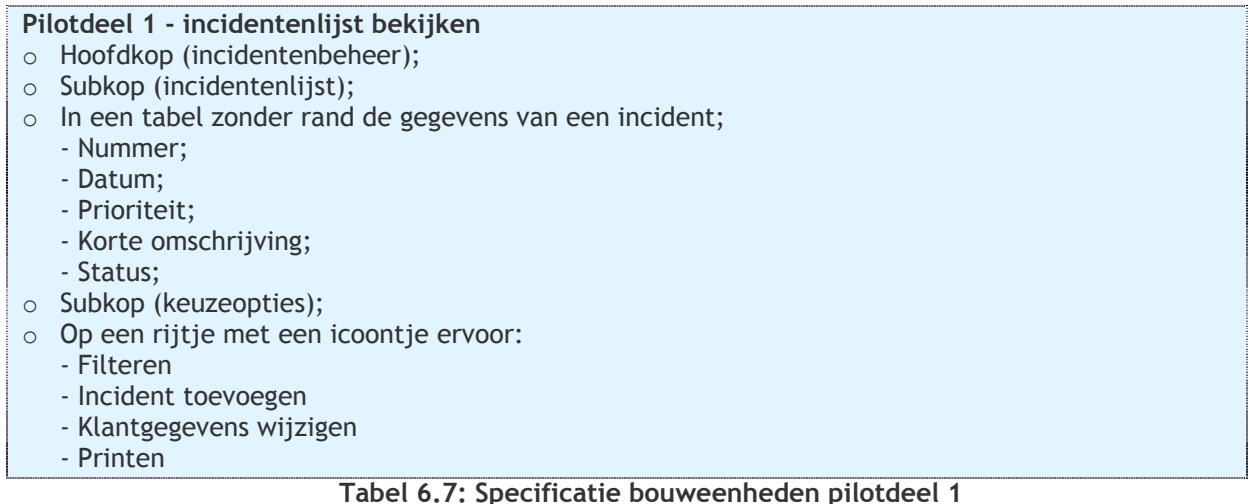

Na het specificeren van de bouweenheden van alle pilotdelen heb ik een planning gemaakt om alles te gaan bouwen. Hier had ik volgens de planning 4 weken voor, namelijk week 12 – week 15 van het afstuderen. Dit ging ik echter niet meer redden omdat ook de ontwikkeling van de database meer tijd gekost had dan verwacht, ook omdat er constante overleg was omdat we eerder wilden dat de database goed was en dat de module nog niet af was, dan dat ze er beiden gedeeltelijk waren. Ik

besloot vervolgens de basisstructuren van alle pagina's te schrijven en vervolgens te bezien hoever ik zou komen. Hier was al duidelijk dat ik het niet af zou gaan halen. Na deze planning besloot ik toch op te schrijven hoe het plan was om te gaan testen en hoe het geheel ingevoerd zou gaan worden. Dit is terug te vinden in het rapport

*Test en beoordeling* 

pilotontwikkeling in de externe bijlagen.

Hierna beschreef ik een gedeelte waarin ik vertelde hoe de test en beoordeling op deze pilot zou zijn. Zoals echter in paragraaf 6.4 en de procesevaluatie te lezen is, kwam ik met de ontwikkeling van de module niet ver genoeg om het te kunnen testen en het aan de hand van die test te kunnen beoordelen. Er was op dat moment al wel het idee van de manier van testen. Dit kon dus niet meer gebeuren. Hieronder volgt alsnog een beschrijving over hoe de bedoeling om te gaan testen was en hoe het testen nu zal gaan verlopen zodra de module wel af is, want deze wil MBH nog wel gaan gebruiken in de toekomst.

## **Originele testidee**

De afstudeeropdracht omvatte het testen en het uitbreiden van MintS. De uitbreiding die getest zou moeten worden, kon goed meegenomen worden in de hertest (zoals u inmiddels weet, valt het uitbreiden van MintS tussen 2 testen – de nulmeting en de hertest – in). Dit houdt in dat er een scenario bedacht zou worden die ingepast kon worden naast de andere testscenario's die al bestonden en dat dit scenario in ieder geval uitgevoerd zou worden. Dit is nu echter niet meer het geval. Daarom moest er een vervangend idee komen.

#### **Vernieuwd testidee**

Nu de module nog niet af is en daarom niet meegenomen kan worden in de hertest, moet er een andere manier bedacht worden om de module uiteindelijk te gaan testen. Hier is het volgende plan voor:

Matthijs en ik zullen nadat de module compleet is zelf op een gestructureerde manier alle functies uitproberen door 'trial and error' testen. Hiermee kunnen we eventuele fouten die het programma aangeeft eruit halen. Dit is echter niet genoeg om het programma op gebruiksvriendelijkheid te testen. In tegenstelling echter tot de usability testen die ik beschrijf in hoofdstuk 4 en 7, hoeven de gebruikers dit keer niet compleet vreemd te zijn met MintS. Hierdoor wordt het mogelijk gemaakt om enkele collega's te laten testen. Dit zal gebeuren door hen een scenario voor te leggen en ze alles wat ze denken hardop te laten zeggen. Daarnaast wordt hen verteld dat ze alles wat hen opvalt ook moeten noemen waardoor er eventuele wijzigingen aangebracht kunnen worden. Hier hoeven maar 3 a 4 collega's aan mee te doen, waarbij ik denk aan de mensen die er het meeste mee te maken zullen krijgen. Dit zijn Bart, Patrick, Marco en Alrik. Zodra deze mensen de test uitgevoerd hebben, kunnen we de module naar een volgend testniveau krijgen. Dit doen we door als MBH de module op de website te laten draaien en daar een beperkt aantal klanten gebruik van te laten maken. Deze klanten hebben sinds kort een SLA<sup>19</sup> en kunnen vervolgens deze module daarbij gebruiken. Zodra er een nog te definiëren aantal incidenten op deze manier goed afgehandeld blijkt, kan de module verkocht gaan worden.

## **6.4 Bouwen software-bouweenheden**

De voorgaande 3 paragrafen dienden allen voor de documentatie van de pilotontwikkeling waar de module grotendeels mee gebouwd kon worden. Door tijdgebrek kon er echter vrij weinig aan de module gedaan worden. Wel heb ik hier enkele beginselen aan kunnen maken. Een voorbeeld hiervan is het toevoegen van een incident (bestand addincident.php). Deze pagina begint met het controleren of uit de vorige 'toestand' variabelen meegegeven zijn. Dit uit zich in de volgende vorm waarbij ## voor een normaal commentaar blok staat en // voor een gedeelte waar code moet komen te staan:

<?php

##########################################  $##$  check if an incident has been submitted  $##$ ########################################## if (\$\_POST['submit']) { //maak sql query en voer deze uit //keer terug naar het incidentenscherm } #######################################################  $#$  check if we have to return without submitting anything  $#$ ####################################################### if (\$\_POST['return']) { //keer terug naar het incidentenscherm }

 $\frac{1}{2}$ 

**Tabel 6.8: Voorbeeld van het begin van de code van addincident.php** 

 $\overline{a}$ <sup>19</sup> Service Level Agreement

**-60- van de -79-** 

Verder naar onderen toe wordt een formulier opgebouwd met onder andere de knoppen genaamd 'return' (met de tekst terugkeren) en genaamd 'submit' (met de tekst opslaan). Zodra er op een van deze knoppen geklikt is, wordt de pagina opnieuw geladen en worden de variabelen meegegeven waardoor een van bovenstaande statements<sup>20</sup> uitgevoerd kan worden. Zo werkt ongeveer elke pagina. Verder kwam de ontwikkeling van MintS niet. Zodra de ontwikkeling echter na het afstuderen klaar is, dan kan er in een tabel uit MintS zelf een optie opgenomen worden met de naam incident en een verwijzing naar de plek waar deze module zich bevindt. De module kan dan in gebruik genomen worden.

Hiermee kwam er een einde aan deze paragraaf en dit hoofdstuk. Het testen en beoordeling deze pilot (oftewel, de module) zal dus niet gebeuren in de hertest. Deze hertest was overigens in eerste instantie niet eens bedoeld om dit gedeelte te testen, maar dat kwam uiteindelijk alleen maar mooi uit. De hertest zal daarom gewoon plaatsvinden. Dit is tevens het volgende hoofdstuk in dit verslag.

 $\overline{a}$  $^{20}$  Een statement is onder andere een stukje code die uitgevoerd kan worden.

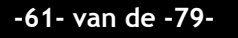

# **7. Fase hertest**

*De fase hertest is minder uitgebreid dan de nulmeting. De nulmeting was toch vooral een meting waarbij MintS nog nooit op een gestructureerde manier getest was door de verschillende doelgroepen. De hertest was grotendeels alleen om te testen of de verbeterpunten ook daadwerkelijk als verbeterpunten ervaren werden. Hierdoor is het zo dat bijvoorbeeld het testplan niet meer dan een iteratie van het testplan uit de nulmeting was en de SUMI niet uitgevoerd behoefde te worden.* 

*Voor elk hoofdstuk is er een meer gedetailleerde planning gemaakt omdat sommige fasen in het begin niet helemaal duidelijk waren qua uitvoering. Hieronder is deze planning terug te vinden uitgezet in activiteit en weeknummer (gelijk aan de afstudeerperiode, week 16 van het afstuderen = week 21 in het kalenderjaar).* 

| planning fase hertest     | 16 | 18 |
|---------------------------|----|----|
| testplan                  |    |    |
| voorbereiden<br>nulmeting |    |    |
| uitvoeren nulmeting       |    |    |
| heuristieke<br>evaluatie  |    |    |
| adviesrapport             |    |    |

**Tabel 7.1: planning fase hertest** 

## **7.1 Aanpassen testplan**

De eerste activiteit voor de hertest bestond uit het aanpassen van het testplan van de nulmeting. Het testplan moest ongeveer hetzelfde zijn. De reden hiervoor was dat er getest moest worden of de ingevoerde ontwerpverbeteringen uit het adviesrapport van de nulmeting ook daadwerkelijk verbeteringen waren. Als dit niet zo bleek te zijn, dan konden deze ontwerpverbeteringen wederom gewijzigd worden. Dit is dus het hoofddoel van de test. Ik ga er echter op voorhand vanuit dat ik ook extra resultaten ga verkrijgen, die op nieuwe ontwerpverbeteringen duiden. Deze resultaten zal ik daarom niet verwaarlozen, maar meenemen in de ontwerpverbeteringen omdat ik van mening ben dat deze later in het ontwikkeltraject alsnog een meerwaarde kunnen hebben,

Om in de hertest hetzelfde te testen als in de nulmeting, moesten er dezelfde condities geschept worden. Dit houdt in dat de onderzoeksvragen hetzelfde waren, de locatie hetzelfde was en alle testscenario's min of meer hetzelfde waren (op enkele wijzigingen na met oog op de ontwerpverbeteringen). Wat ook veranderde was het aantal gebruikers. Er wordt over het algemeen getest of de ontwerpverbeteringen inderdaad hun effect hebben gehad. Deze ontwerpverbeteringen bestrijken echter niet heel MintS, waardoor de focus op de grootte van het systeem kleiner wordt. Vandaar dat ik het aantal testpersonen heb teruggebracht naar 4. Betreffende de doelgroep wilde ik ongeveer dezelfde verdeling maken als bij de nulmeting. Dit hield dus in dat deze meer naar onder dan naar boven gericht was, en ik daarom 2 beginners, 1 ervaren en 1 expert uitnodigde. Dit lukte ook in de vorm van Thirza en Klaas, Eduard en de expert Jeroen.

Met deze aanpassingen was het testplan compleet en kon de hertest beginnen.

# **7.2 Uitvoeren hertest**

## *Voorbereiden hertest*

#### **Testschema**

Om de hertest uit te voeren werden er data geprikt en tijden gereserveerd waarop de testpersonen de hertest konden komen uitvoeren. Er werd naar iedereen een uitnodigende email gestuurd en na enig schuiven vanwege beschikbaarheid werd onderstaand schema in elkaar gezet.

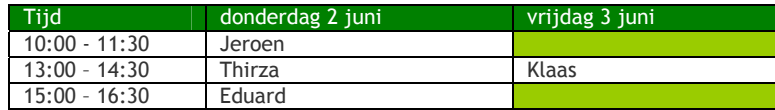

**Tabel 7.2: testschema hertest** 

### **Site voorbereiden**

Voor de hertest werd wederom http://mintstest.mbh.nl gebruikt. Deze site moest voorbereid worden door te checken of alle aangemaakte pagina's van tijdens de nulmeting alleen voor Super Users te zien zijn, zodat de testpersonen die eerder gemaakte pagina's niet konden zien. Daarnaast moest er voor alle testpersonen een aparte gebruikersnaam en wachtwoord aangemaakt worden met de instelling dat de aangemaakte pagina's alleen voor hun eigen groep te zien is, dit om te voorkomen dat andere testpersonen konden zien wat hun voorgangers gemaakt hadden.

## *Verloop hertest*

De tests zelf verliepen zonder problemen. Het bleek dat de plaatjes functie inderdaad simpeler geworden was, aangezien elke gebruiker simpel zijn weg wist te vinden. Meer hierover komt terug in het adviesrapport. In de week van het testen gebeurde echter iets wat al in de risico's besproken was. Terwijl ik al anderhalve week van tevoren mail gestuurd had naar de testpersonen, was er nog steeds een persoon die niet geantwoord had. Op de maandagochtend heb ik daarom nog een mail gestuurd, maar dinsdagmiddag was er nog steeds geen antwoord. Ik heb vervolgens gebeld naar de persoon die beoogd testpersoon was, maar die was op dat moment niet thuis. Ik heb een bericht achtergelaten en gevraagd of die persoon terug kon bellen naar Matthijs, aangezien ik de dag erna afwezig zou zijn. Dat zou goed komen, ware het niet dat Matthijs ziek raakte. Toen ik vervolgens op de donderdagochtend op het afstuderen kwam, kreeg ik een mail van de desbetreffende persoon. Hierin stond dat zij niet alleen niet kon komen testen, maar ook dat ze geen testpersoon wilde zijn. Daarop heb ik de vrouw die op vrijdag ingeroosterd stond, naar de donderdag geschoven waardoor ik iemand anders kon bellen om op de vrijdag te testen. Dat kon allebei waardoor dit probleem opgelost werd.

Het tijdsbestek waarin de tests uitgevoerd werden was wederom maximaal een uur, waarbij deze keer alle testpersonen (op 1 na) tot scenario 6 kwamen. Dit had waarschijnlijk te maken met de verbeterpunten, waardoor het programma sneller begrepen werd en er meer tijd was voor de scenario's. Een testpersoon had nog de tijd om scenario 7 uit te voeren, maar aangezien deze dan als enige had geweest, werd er besloten dat dit niet gedaan moest worden omdat de gegevens dan niet betrouwbaar waren voor de gehele doelgroep.

Hieronder volgen enkele foto's voor een korte impressie.

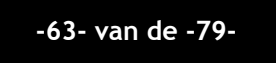

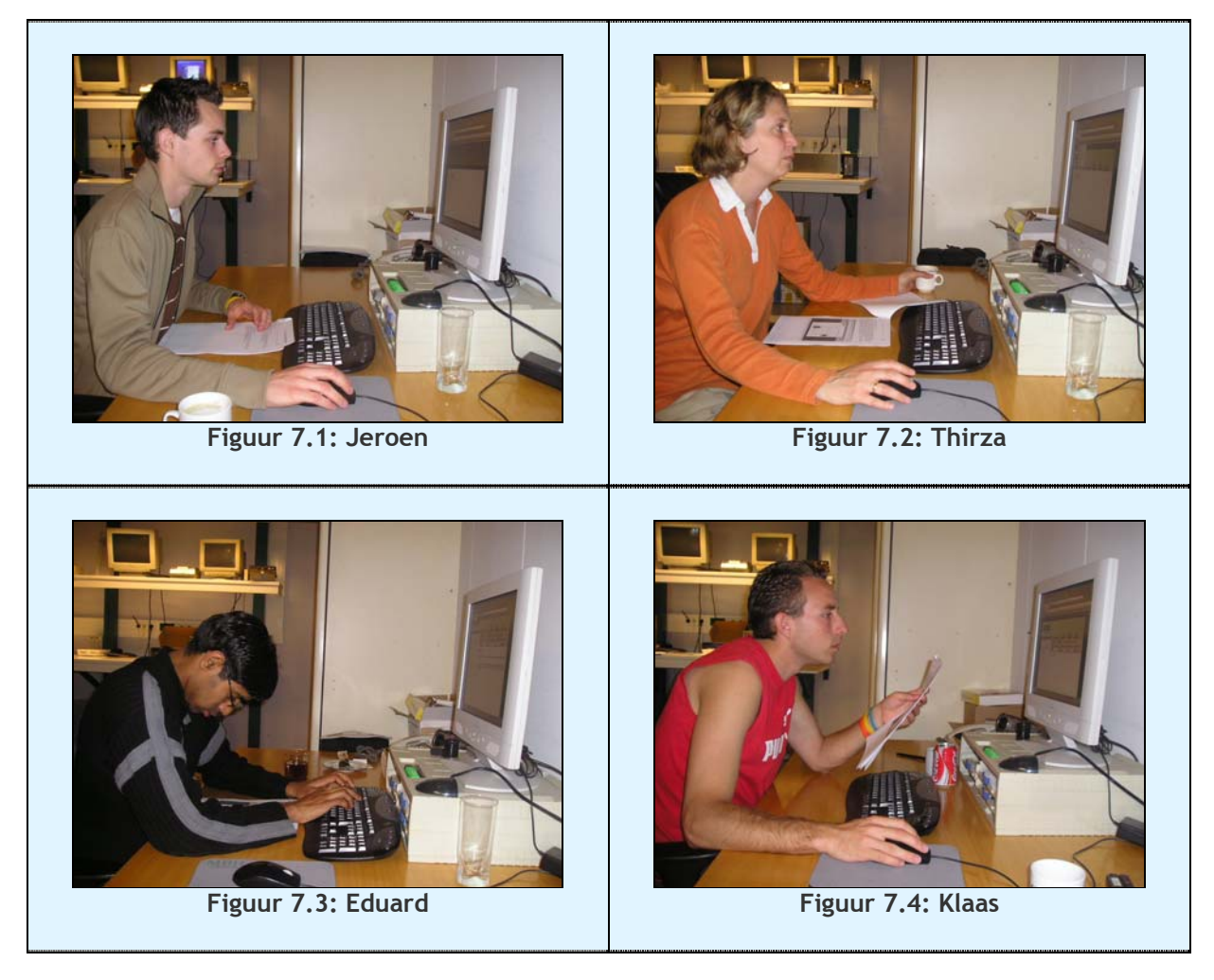

Tot zover de test zelf. Na de hertest ben ik een adviesrapport gaan schrijven welke de bevindingen uit de hertest weer kon geven.

# **7.3 Schrijven adviesrapport (inclusief heuristieke evaluatie)**

## *Heuristieke evaluatie*

Voor de hertest was het wederom van belang om de heuristieke evaluatie uit te voeren, aangezien daar bepaalde informatie uit voortkomt die goed in het gedeelte test en testresultaten in het adviesrapport gebruikt kan worden. Dit is in de hertest op dezelfde manier gegaan zoals eerder beschreven in de nulmeting (paragraaf 4.3). Ook voor een uitleg over wat de heuristieke evaluatie is en hoe de invulling van de formulieren die daaruit voortkwamen is, verwijs ik terug naar die paragraaf.

## *Adviesrapport*

#### **Test en testresultaten**

Ook in dit adviesrapport werd er een link gelegd naar de onderzoeksvragen uit het testplan. Dit is om de lezer eraan te herinneren op welke vragen er antwoorden gewenst waren. Net als bij de nulmeting kwamen vervolgens de test en testresultaten aan de beurt. Deze werden eerst weergegeven in de vorm van een

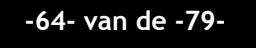

ingevuld observatieformulier en een ingevulde heuristieke evaluatie, welke hieronder weergegeven zijn. Hierbij waren de waarnemingen wederom opgeteld (uiteraard wederom op gemaakte actie en juiste actie na, waar de meest opmerkelijke gemaakte actie is gekozen) om een algemeen beeld over alle testpersonen te verkrijgen. De individuele resultaten waren weer terug te vinden in de bijlagen. Uitschieters waren er dit keer in tegenstelling tot de nulmeting niet. Er bleek ook vooral dat de doorgevoerde verbeterpunten inderdaad beter gingen en dat enkele niet doorgevoerde verbeterpunten alsnog doorgevoerd moesten worden. De diagrammen hieronder geven deze resultaten weer. De criteria voor zowel hulpvragen als opnieuw gemaakte fouten zijn hier terug op nul gezet, waar bij de nulmeting elk testpersoon nog 1 fout mocht maken. Dit heb ik gedaan omdat ik naar aanleiding van de aanpassingen aan MintS, verwachtte dat er niets meer fout zou gaan. Wanneer dat wel het geval was, zoals te zien in het onderstaande diagram, dan was dat een punt van aandacht bij de analyse.

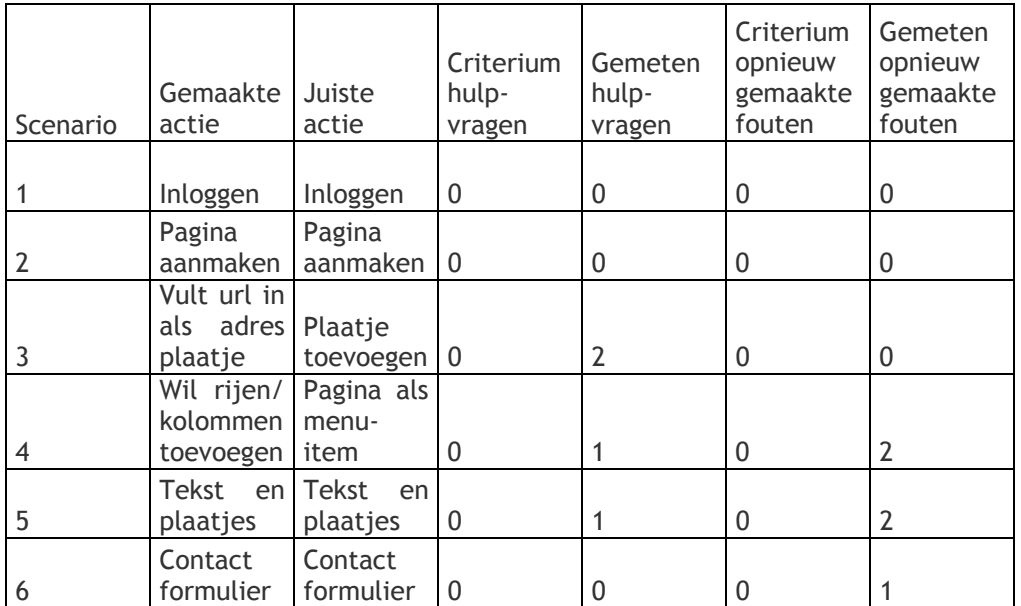

**Tabel 7.3: Totaaloverzicht ingevulde observatieformulieren** 

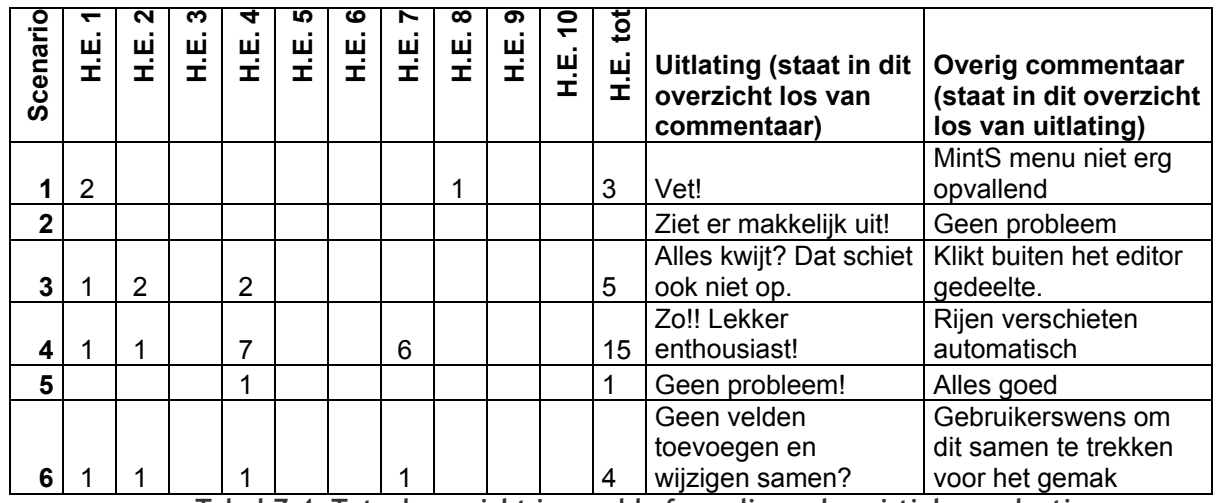

**Tabel 7.4: Totaaloverzicht ingevulde formulieren heuristieke evaluatie** 

In bovenstaande weergave geldt in tabel 7.4 dat H.E. gevolgd door een nummer, voor het regelnummer van de heuristieke evaluatie van Nielsen staat. Zo betekent "H.E. 2" Match between system and real world (fouten ontstaan door miscommunicatie door bijvoorbeeld jargon).

Na deze weergave van de totaalresultaten ben ik de resultaten gaan analyseren. Dit heb ik gedaan door per scenario de fouten te beschrijven en daarbij de redenen hiervoor te noemen. Dit gedeelte is een belangrijk onderdeel, omdat hier de conclusies uit getrokken konden worden, waaruit vervolgens de ontwerpverbeteringen uit naar voren kwamen. Een voorbeeld van een analyse die ik van een dergelijk scenario gemaakt heb, is hieronder weergegeven.

#### **Scenario 4: Uitslagen plaatsen**

Bij dit scenario was het met een tabel lastiger om ontwerpverbeteringen uit te voeren. Dit had vooral te maken met het verschil in interpretatie van de HTML standaarden door de browsers, waarbij wij grotendeels testen met mozilla firefox en microsoft internet explorer. Hierdoor kozen wij ervoor om de voorgestelde ontwerpverbeteringen nog even te laten zitten aangezien het te lastig was om in dit tijdsbestek door te voeren. Daarnaast konden we met nog een paar testers gericht vragen waar zij behoefte aan hadden. Het bleek dat de functionaliteit nog teveel afwijkt van Microsoft Word, waar de gebruikers dus een link naar leggen. Ze zien graag de functionaliteiten daaruit terug. Dit houdt in dat ze de tabfunctie gebruiken willen en vooral zelf de grootte van de rijen en kolommen willen bepalen, die zich momenteel vanzelf aanpassen. Dit laatste zorgde overigens voor schrikreacties bij de gebruikers. Daarnaast maakten gebruikers de fout dat ze weer een subkop aanmaakten.

Heuristieke evaluatie:

Visability of system status: 1

Match between system and the real world: 1

Consistency and standards: 7

Flexibility and efficiency of use: 6

**Tabel 7.5: Analyse van een scenario** 

#### **Conclusies**

Naar aanleiding van de uitkomsten die in het gedeelte test en testresultaten naar voren kwamen, heb ik conclusies getrokken betreffende de eerder doorgevoerde verbeteringen en de nieuwe aandachtspunten waar MintS winst op zou kunnen behalen. Als eerste heb ik daar dit keer een top 3 van knelpunten voor geschreven.

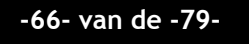

Het was dit keer top 3 omdat er mijns inziens bij de nulmeting meer fouten gemaakt konden worden, omdat het toen de eerste test was, terwijl er nu een hoop opgevangen kon worden door de ontwerpverbeteringen. Dit bleek overigens ook wel uit het aantal problemen dat kleiner was. De top is samengesteld naar aanleiding van de mate van belangrijkheid van de modules en het aantal gemaakte fouten.

### **1 Functionaliteiten tabel**

Waar bij de nulmeting de afbeelding met afstand op nummer 1 stond, daar was het ditmaal de functionaliteiten van de tabel die op nummer 1 stonden. De gebruikers schrikken bijna van de zelfaanpassende breedte van de tabellen aangezien ze dit niet gewend zijn. Daarnaast zijn er nog te weinig functionaliteiten uit Word verwerkt, zoals het gebruik van de tabfunctie en het zelf kunnen resizen van de tabellen. Dit zien de gebruikers graag aangepast.

#### **2 Nieuwe pagina toevoegen zodra er minimaal 2 zijn**

Net als in de nulmeting op nummer 1. De testpersonen beseften helemaal niet dat wanneer zij voor de tweede keer een pagina aanmaken en de focus niet op de pagina 'home' staat, zij een submenu item aanmaken in plaats van een homemenu item. De oorzaak is waarschijnlijk dat men niet eens weet dat dit mogelijk is. De oplossing zou er dus voor moeten zorgen dat dit standaard niet gebeurd.

### **3 Wijzigen/ Toevoegen van velden in de contact form module**

De gebruikers bleken de eerder doorgevoerde verandering te waarderen (ook al wisten ze daar niet van). Het was namelijk zo dat ze na het toevoegen van een veld, gelijk een nieuw veld toe konden voegen. Nadat ze echter een veld ingevoegd hadden waar ze waardes in moesten vullen, kwamen ze alsnog in het wijzigen scherm terecht waardoor ze alsnog via het menu een veld moesten gaan toevoegen. Dit wekte toch weer lichte irritatie op.

### **Tabel 7.6: Top 3 knelpunten**

Deze 3 knelpunten gelden samen met de analyse als leidraad bij de ontwerpverbeteringen waarvan enkele verderop in dit document voorbijkomen. Na het benoemen van deze knelpunten was het de bedoeling aan te geven waarom deze knelpunten bestaansrecht hadden; een zogenaamde validiteitgarantie waarin de juistheid van de gegevens gewaarborgd worden kan. Deze validiteitgarantie was echter bijna geheel hetzelfde als in de nulmeting, behalve beredeneerd waarom ik nu 4 testpersonen gebruikt heb in plaats van de eerder gebruikte 7. Dit is echter ook al in het aangepaste testplan (dus ook in paragraaf 7.1) te lezen.

Een terugkoppeling naar de onderzoeksvragen was vervolgens het laatste gedeelte uit de conclusie. Hierbij heb ik de onderzoeksvragen en de hoofdvraag erbij gehaald zoals die vastgesteld waren in het eerste hoofdstuk van het testplan. Vervolgens heb ik daaronder alle antwoorden met daaronder een toelichting geplaatst. Hieronder stelt een 'O' een onderzoeksvraag voor, de 'H' de hoofdvraag, de 'A' het antwoord en de 'T' de toelichting:

- O: "Kan een gebruiker omgaan met het menu van MintS?"
- A: "De gebruiker kan **WEL** omgaan met het menu van MintS."
- T: De testpersonen hadden dit keer alleen nog problemen dat er bij het aanmaken van een nieuwe module, er ongewild een submenu-item van werd gemaakt. Verder heeft het gehele menu geen problemen opgeleverd.

- O: "Kan een gebruiker een redelijk eenvoudige webpagina maken, terwijl hij de Rich text module gebruikt?"
- A: "De gebruiker kan **AARDIG GOED** een redelijk, eenvoudige webpagina opzetten, terwijl hij de Rich text module gebruikt."
- T: Bij de hertest was het antwoord op deze vraag enigszins, nu aardig goed. Beide begrippen zijn weliswaar niet meetbaar, maar er moet hieraan afgezien worden dat MintS verder (dus beter) is dan dat het was bij de nulmeting. De plaatjesfunctie is al goed aangepast ook al zijn er nog kleine puntjes die beter kunnen. Daarnaast is de tabelfunctie nog te weinig te spiegelen aan Word, iets wat echt nog ingevoerd moet gaan worden.
- O: "Kan een gebruiker een contactformulier werkende maken, terwijl hij de Contact form module gebruikt?"
- A: "De gebruiker kan **WEL** een contactformulier werkende maken, terwijl hij de Contact form module gebruikt."
- T: De gebruikers hadden wederom geen problemen met het contactformulier. Het erg irritatieopwekkende gedeelte van een veld toevoegen en vervolgens in de preview (=wijzigen) mode komen, was verdwenen. Nu bleek echter dat het wijzigen en toevoegen misschien wel samen moet komen. Verder werd vooral de begeleidende tekst goed gewaardeerd.
- O: "Kan een gebruiker een nieuwsmodule opzetten, terwijl hij de News log module gebruikt?"
- A: "Kan een gebruiker een nieuwsmodule opzetten, terwijl hij de News log module gebruikt?"
- T: Deze onderzoeksvraag was geschrapt omdat de module niet belangrijk genoeg geacht werd om er extra tijd aan te besteden (meer dan een uur). Dit komt mede doordat er bij de nulmeting wegens tijdgebrek niets met dit scenario gedaan was.
- H: "Is MintS daadwerkelijk zo gemakkelijk voor een gebruiker binnen onze doelgroep, zoals het bedoeld is?"
- A: **"MintS is al in een verder stadium als bij de nulmeting, maar behoeft nog steeds enkele aanpassingen om zo gemakkelijk te zijn voor een gebruiker binnen onze doelgroep, zoals het bedoeld is!**
- T: De gebruiker kan al veel met MintS en het blijkt dat dit ook steeds sneller gaat. Toch zijn er nog functionaliteiten, vooral in de tabelfunctie die niet zijn zoals dat in bijvoorbeeld Microsoft Word, waar de gebruikers de functionaliteiten aan spiegelen. De waardering van het programma is dan ook al goed, maar dit moet de ontwikkelaars eerder aanmoedigen in het constante aanpassen en uitbreiden van MintS, waardoor het steeds beter zal worden.

## **Tabel 7.7: Terugkoppeling onderzoeksvragen en hoofdvraag**

## **Ontwerpverbeteringen**

Naar aanleiding van de testresultaten, de analyse die daarover gemaakt is en de conclusies die eruit gekomen zijn, heb ik een puntsgewijze opsomming van ontwerpverbeteringen voorgesteld. Deze ontwerpverbeteringen hebben een relatie met de ontwerpverbeteringen uit de nulmeting, in de zin van dat er ontwerpverbeteringen van uit de nulmeting niet doorgevoerd zijn, maar waarvan dat wel alsnog moet gebeuren, zoals gebleken is uit de hertest. Verder zijn er ook nog nieuwe punten naar voren gekomen. Al deze punten worden hieronder weergegeven, verdeeld in verschillende categorieën.

#### **Feedback**

Dit kopje feedback valt net buiten de kop menu en de kop module. Dit punt staat namelijk op zich:  $\circ$  Na het inloggen is het niet geheel duidelijk dat je ingelogd ben. Bij de nulmeting is dit al als ontwerpverbetering naar voren gekomen, maar niet doorgevoerd. Het blijkt echter toch dat het grijze MintS menu niet heel erg opvalt. Wellicht moet deze kleur toch iets opvallender worden.

#### **Menu**

Het menu heeft niet bijster veel zichtbare aanpassingen ondergaan, maar er waren geen problemen meer met de benaming of onduidelijke term. Toch was er nog een punt:

o In het menu van MintS kun je een nieuwe pagina toevoegen. Momenteel wordt je standaard een submenu item van het menu item waarop je jezelf dan bevindt. Het is echter beter als dit veranderd wordt, in standaard een hoofdmenu item. Daarnaast zou het beter zijn als het scherm waarin je de pagina een naam geeft, aangevuld worden met een vakje dat aangeklikt kan worden zodat het item een submenu item wordt van de pagina waarop je staat. Uiteraard kan je met locatie in het menu nog steeds je locatie veranderen. Ook moet er door op enter te drukken een pagina ingevoegd kunnen worden, iets wat in mozilla firefox al wel kan, maar in internet explorer nog niet.

#### **Modules**

Naast de feedback en het menu zijn er problemen die zich voordoen bij modules. Deze zijn echter module specifiek. Vandaar dat hier een deling plaatsvindt naar modules die gebruikt zijn in de test. **- Rich Text** 

De Rich Text module is het meest belangrijke van alle modules, vandaar ook dat deze zo uitgebreid getest is. De doorgevoerde ontwerpverbeteringen van de nulmeting hebben al een goed resultaat behaald, maar uit de hertest kwamen de volgende punten alsnog naar voren:

- o Bij de plaatjes functie is de term 'bladeren op de server' onduidelijk. Dit moet veranderd worden in afbeeldingen doorzoeken, of voorafgegaan worden door begeleidende tekst. Daarnaast kan je de plaatjes niet met je toetsenbord omhoog of omlaag verplaatsen, iets wat in Word wel kan en dus ook mogelijk moet zijn in MintS. Ook is de uitlijning bij de eigenschappen van de afbeelding onduidelijk. Het voorbeeld wat ernaast weergegeven is helpt daar niet veel bij. Daarnaar moet gekeken worden.
- $\circ$  De tabelfunctionaliteiten kunnen nog niet gespiegeld worden aan de functionaliteiten die er in Microsoft Word wel zijn. Aan de reacties van de gebruikers merk je wel dat dit nog moet nog wel gebeuren. Hierbij is het belangrijkste dat er met de tab toets naar de volgende cel gesprongen moet kunnen worden. Zodra dit in de laatste cel gebeurd, moet er een nieuwe rij onderin bijgevoegd worden. Daarnaast moeten de rijen en kolommen met het slepen van grootte veranderd kunnen worden en moet er standaard geen ruimte tussen de cellen inzitten. Ook werken de eigenschappen van de tabel zoals de breedte en hoogte die opgegeven worden niet. Tevens mag je bij breedte kiezen voor een percentage of het aantal pixels, terwijl dit bij hoogte niet het geval is.

### **- Contact form**

Enkele kleine puntjes aan het contactformulier:

- o Er zijn al verbeteringen doorgevoerd betreffende het toevoegen van velden. Zodra er echter wijzigingen in een veld worden gemaakt, kom je in het wijzigingen veld. Wil je dan weer een veld toevoegen, dan moet je weer het menu van MintS gebruiken. Gebruikers willen dit zo te merken in 1 scherm zien omdat dit heb minder moeite kost.
- $\circ$  lets wat ook al in de nulmeting naar voren kwam, was dat het onduidelijk is waar het veldtype voor staat. Het testscenario werd weliswaar goed doorlopen, maar dit was omdat er voorgezegd was welk veld er gebruikt moest worden. Dit moet opgelost worden door naast het veldtype een voorbeeld met een omschrijving te plaatsen.

#### **Tabel 7.8: ontwerpverbeteringen**

Opmerkelijk voor de 2 fasen van testen was dat niemand van de 11 testpersonen vastliep en vervolgens naar een handleiding of helpfunctie vroeg. Dit houdt in dat deze producten geen hoge prioriteit hebben, omdat het simpelweg nog niet nodig is.

In ieder geval is met de bovenstaande ontwerpverbeteringen de fase hertest afgesloten. De ontwerpverbeteringen zullen voorgelegd worden aan de bedrijfsmentor en mogelijk later door hem of ondergetekende doorgevoerd. Met het einde van deze fase is tevens de afstudeerperiode van 18 weken tot een einde gekomen. In de volgende 2 hoofdstukken zullen het proces en de producten geëvalueerd worden.

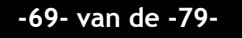

Deze pagina is opzettelijk leeg gelaten

# **8. Procesevaluatie**

*In deze procesevaluatie komen problemen en eventuele andere opmerkingen naar boven die mij tijdens het afstuderen voorgevallen zijn. Hieronder is daar een weergave van gegeven.* 

### **Aanpak**

Mijn gevoelens aan het einde van dit afstuderen bij MBH Automatisering zijn tegenstrijdig. Aan de ene kant ben ik enorm tevreden over MBH, MintS en het testen. Aan de andere kant is er de vervelende nasmaak aan het ontwikkelen van MintS en dit eindverslag. De nasmaak bij dat ontwikkelen heeft ook als reden het eindverslag. Ik ging namelijk met enige achterstand de fase definitiestudie in (de eerste van de 2 fasen die betrekking hebben tot het ontwikkelen). Terwijl ik probeerde om deze achterstand in te halen, werd de kwaliteit van mijn werk steeds minder, waarbij ik het slechtste gevoel heb overgehouden aan de fase pilotontwikkeling, met het rapport dat daaruit voortkwam en de bouw van de module die maar voor een klein gedeelte opgebouwd is. De hertest was in onze ogen belangrijker dan de verdere ontwikkeling van de module, vandaar dat de ontwikkeling op een gegeven moment afgebroken is om de test uit te kunnen voeren. Door het afbreken van de module, is dit eindverslag ook op sommige punten slordig in elkaar gezet. De onderdelen van het testen zijn daarbij vaak gecontroleerd en herschreven, terwijl er net genoeg tijd was voor het helemaal schrijven van de fase definitiestudie en de fase pilotontwikkeling. Het leerpunt dat ik hieruit trek betreffende mijn aanpak, is dat ik eerst alles geschreven moet hebben, voordat ik sommige punten probeer te optimaliseren.

#### **Methoden en technieken**

Bij het kiezen van de methodes in het begin van dit project ging ik de fout in. Na lang onderzoek via internet waarbij ik maar weinig informatie kon vinden over ontwikkel- en testmethodes heb ik op een gegeven moment besloten om de knoop door te hakken. De ontwikkelmethode koos ik alleen op basis van ervaring, waar dit bij de testmethode in feite niet zo was. Hier kon ik namelijk veel informatie over vinden op het blackboard van de hogeschool, met name van de DEVAN methode die we eerder gebruikt hebben tijdens een module gebruikerstesten. Deze gebruikerstesten werden uitgevoerd ten behoeve van de usability en werden gedaan op een programma dat wel enigszins op MintS leek. Vandaar dat ik hier ook de keuze voor de DEVAN methode genomen had.

Tijdens het bedrijfsbezoek in week 8, werd echter gelijk duidelijk dat ik niet weg zou komen met deze keuze voor de ontwikkelmethode. Ik moest een verantwoorde keuze maken en kreeg daarvoor een URL mee waarop ik enkele bruikbare informatie vinden kon. Deze heb ik uitgebreid bestudeerd, maar op een moment waar dit niet ingepland stond. Hierdoor kreeg ik met enkele vertraging te merken, zoals onder de kop planning te zien is. Desondanks kon ik nu wel beargumenteren waarom ik voor deze ontwikkelmethode gekozen heb.

Met de DEVAN methode en daarbij de structuur testplan –> test –> adviesrapport verliepen zowel de nulmeting als de hertest goed. De methode zorgde namelijk voor een gestructureerde manier van werken waarbij je in het testplan kon zien aan welke punten je aandacht moest besteden tijdens de test (de usability focus die je mede dankzij de resultaten uit de SUMI test kan gebruiken). Daarnaast kon je na de test aan de hand van bepaalde heuristieken de probleemgebieden onderkennen om

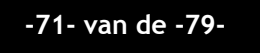

daar later de verbeteringen op aan te brengen (waarbij de heuristieke evaluatie dus gebruikt werd). Ik ben van mening dat deze 2 testen goed verlopen zijn en het resultaat goed is.

De fase ontwikkelen werd vervolgens doorlopen met de IAD ontwikkelmethode en daarbinnen de RAD iteratiestrategie. Dit hield in dat ik 1x de definitiestudie ging doorlopen. Dit kon omdat er in eerste instantie volgens de betrokkenen bij MBH geen flexibiliteit met betrekking tot onder andere de eisen gewenst was. Verderop in de pilotontwikkeling bleek echter dat er bepaalde nieuwe eisen waren bijgekomen, terwijl ik in eerste instantie wel alle wensen in de documentatie verwerkt had. Deze wisselvalligheid in wensen kwam mij niet goed uit. Ik probeerde namelijk in deze periode wat in te halen op schema, terwijl ik ook het idee had dat ik daardoor soms wat vluchtig door de stof heengegaan ben, met als resultaat dat ik op sommige punten misschien wat elementen mis. Het is in ieder geval een leerpunt voor de volgende keer dat ik zeker in deze iteratiestrategie genoeg tijd moet besteden aan de definitiestudie. De pilotontwikkeling gold vervolgens min of meer hetzelfde voor. Ik ben er nogal snel doorheen gegaan waardoor ik wellicht te snel aan sommige dingen gewerkt heb. Dit is echter bij de pilotontwikkeling minder erg dan bij de definitiestudie. In deze iteratiestrategie kan je immer de pilotontwikkeling meerdere keren doorlopen. Doordat ik echter een tekort aan tijd had, was het systeem niet af en heb ik ook de fase invoering niet uit kunnen voeren. Hierdoor wordt het echter wel mogelijk om eventueel na het afstuderen te veranderen van iteratiestrategie naar het big-bang invoeren waarbij ik zowel de fase definitiestudie als de fase pilotontwikkeling in iteraties uit kan voeren.

Al met al zijn alle in het plan van aanpak beschreven methoden en technieken gebruikt, ook al ben ik met het gebruik ervan meer tevreden over mijn uitvoering van de testmethode, dan mijn uitvoering van de ontwikkelmethode.

#### **Gewilligheid testpersonen**

In het plan van aanpak beschreef ik het risico welke ik zag in de gewilligheid van de testpersonen waar ik van afhankelijk was en dat ik dit op wilde vangen door al vroeg een bericht naar de testpersonen te sturen met de vraag of ze konden en wilden testen. Daarnaast zou ik alleen mensen uit de klantenkring van MBH, of de kennissenkring van Matthijs of mijzelf gebruiken om te testen, omdat we wisten dat we daarop konden vertrouwen. Bij de nulmeting ging vervolgens alles goed. Anderhalve week van tevoren had ik de testpersonen aangeschreven en allen waren zij bereid om als testpersoon langs te komen, waar dat ook zonder verdere problemen gebeurde. Bij de hertest duurde het echter lang voordat ik van één persoon antwoord kreeg. Mijn email werd niet beantwoord en als ik belde dan was die vrouw niet thuis. Pas op de dag van de test zelf kreeg ik een email terug waarin stond dat die vrouw die dag niet kon, maar daarnaast ook niet wilde testen. Gelukkig had ik dit al aan zien komen en 2 dagen ingeroosterd om te testen. Op de 2<sup>e</sup> dag stond iemand ingeroosterd die op alle momenten kon. Daarom heb ik gelijk de ochtend van de 1<sup>e</sup> testdag gebeld of die persoon 's middags kon komen. Dat kon, waarop ik vervolgens iemand van de reservelijst koos en vervolgens belde. Deze persoon kon en wou graag komen testen en was daarom zeer welkom op de vrijdag. Hiermee had ik dit probleem gelukkig op kunnen vangen.

#### **Moeilijkheidsgraad**

In het plan van aanpak beschreef ik naast het risico van de gewilligheid van de testpersonen ook het risico van onderschatting van de moeilijkheidsgraad. Dit onderwerp had ik daarin opgenomen omdat ik bijvoorbeeld nog niet zo vaak in aanraking geweest was met PHP. Dit was echter wel de taal waarin ik zou gaan

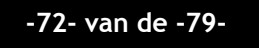
programmeren. Het kon daarbij zijn dat ik goede ideeën had terwijl deze moeilijker te realiseren waren dan gepland. Zover is het echter niet gekomen. Ik heb de basisstructuren vast kunnen leggen en had daarna eventueel hulp kunnen krijgen van Patrick en Matthijs. Op de database na kwam ik zover vanwege de vertraging niet.

### **Planning**

Ik heb geprobeerd de planning die ik aan het begin gemaakt had te hanteren, maar er bleken onvoorziene omstandigheden waardoor ik moest afwijken van deze planning. Deze onvoorziene omstandigheden waren het herdefiniëren van de opdrachtomschrijving, het op een goede manier kiezen van een ontwikkelmethode en de uitloop in het analyseren van de gegevens uit de heuristieke evaluatie voor in het adviesrapport. Daarnaast bleek de database dermate belangrijk dat ik hier veel overleg voor moest voeren met Patrick. Ook hierdoor liep ik steeds verder uit. Hieronder is de originele planning te zien, afgezet tegen de werkelijk gevolgde weg:

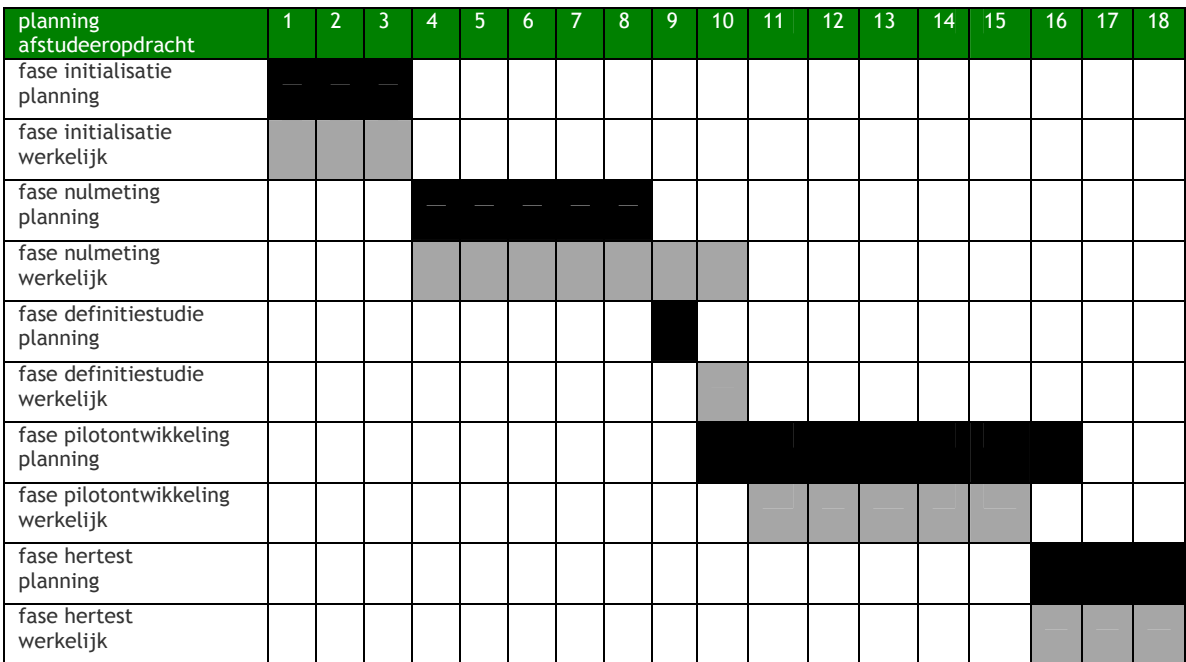

**Figuur 8.1: Originele planning (zwart) afgezet tegen de werkelijke planning (grijs)** 

#### **Het testen en uitbreiden van MintS -Afstudeerverslag -**

Deze pagina is opzettelijk leeg gelaten

# **9. Productevaluatie**

*Na het evalueren van de procesgang gedurende het project is er de evaluatie van alle documenten en andere producten die het project opgeleverd heeft. Per product is hier een stukje over terug te vinden.* 

### **Plan van Aanpak**

Het eerste product dat ik in mijn afstudeerperiode opleverde, was het plan van aanpak in week 1. Deze kwam tot stand door onder meer interviews met Hans en Matthijs af te nemen. Andere input hiervoor kwam uit de opdrachtomschrijving, waar het plan van aanpak in feite een verdieping en uitbreiding van is. De indeling van dit plan van aanpak had ik uit een sjabloon gehaald die vaker door school gebruikt werd. Daarbij had ik enkele punten geschrapt die mij niet relevant leken, maar waarvan ik besloot dat deze sommige hiervan er later alsnog in moesten komen. Deze is vervolgens door Matthijs en mij samen afgestemd op de doelen. Ik heb het er verder de gehele tijd bij gehouden om mijzelf aan de planning te houden en zodra ik achter kwam te lopen een nieuwe planning te maken voor het resterende gedeelte. De kwaliteit was in het begin niet goed, maar de punten die er gaandeweg bijkwamen waren mijns inziens een waardevolle toevoeging.

### **Testplan**

Het testplan en de iteratie ervan is mijn ogen van een goede kwaliteit. Ik heb er veel tijd aan besteed en het geheel goed laten vermengen met de SUMI test uit de DEVAN methode. Mede door deze methode was ik in staat om gestructureerde gegevens uit de test te halen. De iteratie zelf stelde niet heel erg veel voor. Er waren slechts enkele aanpassingen in de scenario's met oog op de doorgevoerde ontwerpverbeteringen en een aanpassing betreffende het aantal testpersonen. Voor de rest is gewoon het testplan van de nulmeting gebruikt, aangezien ik de resultaten van de twee testen wilde kunnen vergelijken.

### **Adviesrapport nulmeting en doorgevoerde verbeterpunten**

Aan het adviesrapport heb ik in eerste instantie wat teveel tijd besteed. Dit komt doordat ik in eerste instantie moeite had om de heuristieke evaluatie – die ik gebruikte vanwege de DEVAN methode - om te zetten naar gegevens die zeer bruikbaar waren voor de analyse in het adviesrapport. Toen ik dit eenmaal onder de knie had, liepen alle onderdelen goed over in elkaar. Daarnaast zijn de ontwerpverbeteringen ook echt toevoegingen gebleken. Hier later meer over. Overigens is het onder meer aan de DEVAN methode te danken dat zowel het testplan als het adviesrapport van goede kwaliteit zijn omdat er op een gestructureerde manier met gegevens omgegaan wordt.

### **Definitiestudie**

De definitiestudie had op zich een aardige kwaliteit, maar is niet zo goed geworden als ik gehoopt had. Reden hiervoor is dat ik te weinig tijd heb uitgetrokken voor het goed beschrijven van alle gedeeltes. Daarnaast bleek later tijdens de fase pilotontwikkeling dat er aanpassingen aan de systeemeisen moesten komen. Dit zou in principe niet meer kunnen vanwege de iteratiestrategie, ware het niet dat de ontwikkeling van de module in mijn ogen compleet in het water is gevallen en er na het afstuderen met de IAD methode overgestapt kan worden naar een andere iteratiestrategie: het big-bang ontwikkelen in plaats van RAD. Dit omdat het big-

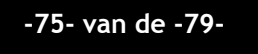

bang invoeren ruimte biedt om zowel de definitiestudie als de pilotontwikkeling als iteratieslag te doorlopen.

### **Pilotontwikkelrapport**

Het pilotontwikkelrapport is naar mijn mening net als de definitiestudie niet goed genoeg geworden. Dit kwam doordat de kwaliteit van de definitiestudie al niet goed was, maar daarnaast koste de ontwikkeling van de database erg veel tijd omdat er binnen MBH besloten was, dat deze het belangrijkste was. Daarbij kwam het feit dat ik al achter liep op schema waardoor het document ietwat afgeraffeld werd. Mede door deze tijdsdruk zijn de onderdelen niet op de manier beschreven zoals dit zou moeten. De volgende iteratieslag(en) zouden dit echter op kunnen vangen.

### **Incidentmodule**

Hier heeft helaas te weinig aan kunnen gebeuren. Een beoordeling van dit product is daarom helaas niet mogelijk.

### **Adviesrapport hertest**

Het adviesrapport van de hertest was het laatste product van mijn afstuderen voor MBH. Dit rapport is op dezelfde manier tot stand gekomen als het adviesrapport voor de nulmeting. Er is echter in gebleken dat de doorgevoerde ontwerpverbeteringen, allen ook echt van toegevoegde waarde bleken. Dit is te merken aan de resultaten uit deze test, waarbij de ontwerpverbeteringen ditmaal alleen op de niet doorgevoerde verbeterpunten en nieuw ontdekte verbeterpunten zijn gericht. Ook dit adviesrapport had een goede kwaliteit dankzij het gestructureerde werken met de DEVAN methode.

# **Literatuurlijst**

- ♦ Boeken
	- ◆ Baarda en de Goede, Basisboek Methoden en Technieken, Stenfert Kroese, 3<sup>e</sup> herziene druk 2001, (ISBN 9020730304).
	- ◆ Converse, T. & Park, J., PHP bible, Wiley,  $2^{nd}$  Edtion 2002, (ISBN 0764549553).
	- ♦ Kassenaar, P., Basiscursus JavaScript 1.5, Academic Service, 2002, (ISBN 9039519668).
	- ♦ Kassenaar, P., Basiscursus PHP 5, Academic Service, 2005, (ISBN 9039522642).
	- ♦ Redmond-Pyle, D. & Moore, A., Graphical User Interface Design and Evaluation, Pearson Education, 1995, (ISBN 013315193).
	- ♦ Schmuller, J., UML in 24 uur, Academic Service, 2e oplage 2001, (ISBN 9039513449).
	- ♦ Tolido, R.J.H., IAD: het evolutionair ontwikkelen van informatiesystemen, Academic Service, 2003, (ISBN 9039504016).
	- ♦ Vandenbulcke, Prof. dr. J. & Lemahieu, dr. W.O., Database systemen voor de praktijk, tenHagenStam uitgevers, Zevende geheel herziene druk 2000, (ISBN 9044001477).
- ♦ URL's
	- ♦ Persoonlijke Homepage dhr. drs. M. Reijnhoudt met onder andere een beschouwing over methoden: http://www.si.hhs.nl/~martinr
	- ♦ Website met de 10 heuristieken van Jakob Nielsen: http://www.useit.com/papers/heuristic/heuristic\_list.html
	- ♦ Blackboard van de HHS waar ik in de course van de module MI-33 meer informatie over het testen tijdens een eerder project terugvond. https://blackboard.hhs.nl
	- ♦ SUMI vragenlijst: http://www.improveqs.nl/sumivrag.htm

# **Bijlagen:**

# **Bijlage A: Opdrachtomschrijving**

## *1. Inleiding*

MBH Automatisering is in 1991 opgericht door 2 man die netwerken gingen installeren en onderhouden. Sindsdien heeft MBH een groei gemaakt naar 15 man die steeds meer markten aanboorden met hun kennis en expertise. Een van die personen was Matthijs Brouwer die het onderdeel webontwikkeling onder zijn hoede nam. Hij nam bij zijn aanstelling in 2003 het idee voor het Content Management Systeem MintS (the easy Managable INTernet Site) mee.

Het probleem bij websites is over het algemeen dat het onderhoud door iemand met verstand van dit soort zaken gedaan moet worden. MintS springt hierop in door het verwijderen, wijzigen en aanmaken van pagina's te vereenvoudigen. Aangezien het een module-based CMS is, zorgen verschillende modules voor verschillende functionaliteiten zoals platte tekst of een contactformulier. Deze functionaliteiten zijn ontworpen naar het voorbeeld van Word, zodat het gemakkelijker is voor klanten om met MintS te werken. De lay-out wordt door MBH zelf ontworpen en ingevoerd voordat het geheel aan de klant opgeleverd wordt.

## *2. Probleemstelling*

Kunnen gebruikers die aardig met Word kunnen werken ook met MintS omgaan? En hoever komen ze dan zonder het raadplegen van een helpbestand? Er is immers nog geen helpfunctie.

Extra functionaliteiten zijn aantrekkelijker voor potentiële klanten. Sommige klanten hebben ook speciale aanvragen waar nog geen modules voor zijn, maar die er wel moeten komen.

## *3. Doelstelling*

Met twee testen kunnen we het eerste probleem goed tackelen. De eerste zorgt voor een beter beeld over het denken van onze doelgroep en biedt ruimte voor het implementeren van verbeteringen. Deze kunnen in de tweede test getest worden, waarbij er een kwaliteitsstempel aan MintS gegeven kan worden. Tevens zien we hoever gebruikers zonder helpfunctie komen.

Voor het tweede probleem kan er een nieuwe module geschreven worden om zo extra functionaliteiten in te bouwen. Het testen wordt uitgevoerd bij MBH waarbij een testpositie nagebootst wordt zoals het testlab op school. De testpersoon wordt daarbij door een camera en een observant geobserveerd, en het beeldscherm wordt op de desktop van een andere pc opgenomen.

# *4. Concrete werkzaamheden*

### **4.1 Uit te voeren activiteiten**

- ♦ Oriënteren; gericht op het bedrijf, op de ontwikkelmethode en op de testtechniek.
- ♦ MintS analyseren; het bekijken van fragmenten van de code, alle functionaliteiten in het menu van MintS en de aparte modules, en het maken van een gedeelte van de nieuwe site van MBH.
- ♦ MintS testen op usability; Volgens de DEVAN methode dus inclusief een testplan, de test zelf en een adviesrapport. Daarnaast het implementeren van de verbeterpunten. Daarna nog een hertest om te kijken of de wijzigingen ook echt verbeteringen zijn. Die zal plaatsvinden aan de hand van hetzelfde testplan als van de 1e test. Uitvoer hiervan is een nieuw adviesrapport.
- ♦ MintS uitbreiden; bestaat uit het documenteren van de plannen voor de toe te voegen module en het schrijven van de module zelf.

### **4.2 Te hanteren methodieken**

- ♦ DEVAN; Een veelgebruikte methode voor het testen op usability.
- ♦ IAD; Een methode voor systeemdocumentatie. De gekozen ontwikkelcyclus daarbinnen is incrementeel ontwikkelen (RAD). De keuze hiervoor is gemaakt na een vergelijking met RUP, SDM en DSDM. RAD bleek de meeste pluspunten te hebben.

### **4.3 Te gebruiken technieken**

- ♦ Interviewen;
- ♦ Brainstormen;
- ♦ Testtechnieken; de gebruikelijke binnen DEVAN namelijk SUMI, de heuristieke evaluatie, scenariotesten en de think aloud. Tijdens de testen worden de testpersonen geobserveerd.
- ♦ Technieken bij IAD; UML in de vorm van use cases en een klassendiagram. Gebruikte tool is Microsoft Visio. Daarnaast gebruik ik elementen uit GUIDE voor onder meer de taakanalyse.
- ♦ PHP

## *5. Resultaten voor de opdrachtgever:*

- ♦ Een testplan; beschrijving van de manier van testen en de uitvoer van resultaten. Het wordt ook bij de tweede test gebruikt, wellicht met enkele aanvullingen.
- ♦ Een adviesrapport; beschrijving van alle bevindingen en resultaten uit de test. Er komen er twee van, aangezien er twee testen zijn.
- ♦ De verbeteringen aan MintS; naar aanleiding van het eerste adviesrapport zullen er verbeteringen aan MintS uitgevoerd worden.
- ♦ De extra module in MintS; Een nieuwe module voor MintS en de systeemdocumentatie daarvan, die een voorbeeld moet stellen voor de documentatie van heel MintS.